# **MarkLogic Server**

<span id="page-0-0"></span>**Release Notes**

MarkLogic 10 May, 2019

Last Revised: 10.0-9, February, 2022

ı

## Table of Contents

## Release Notes

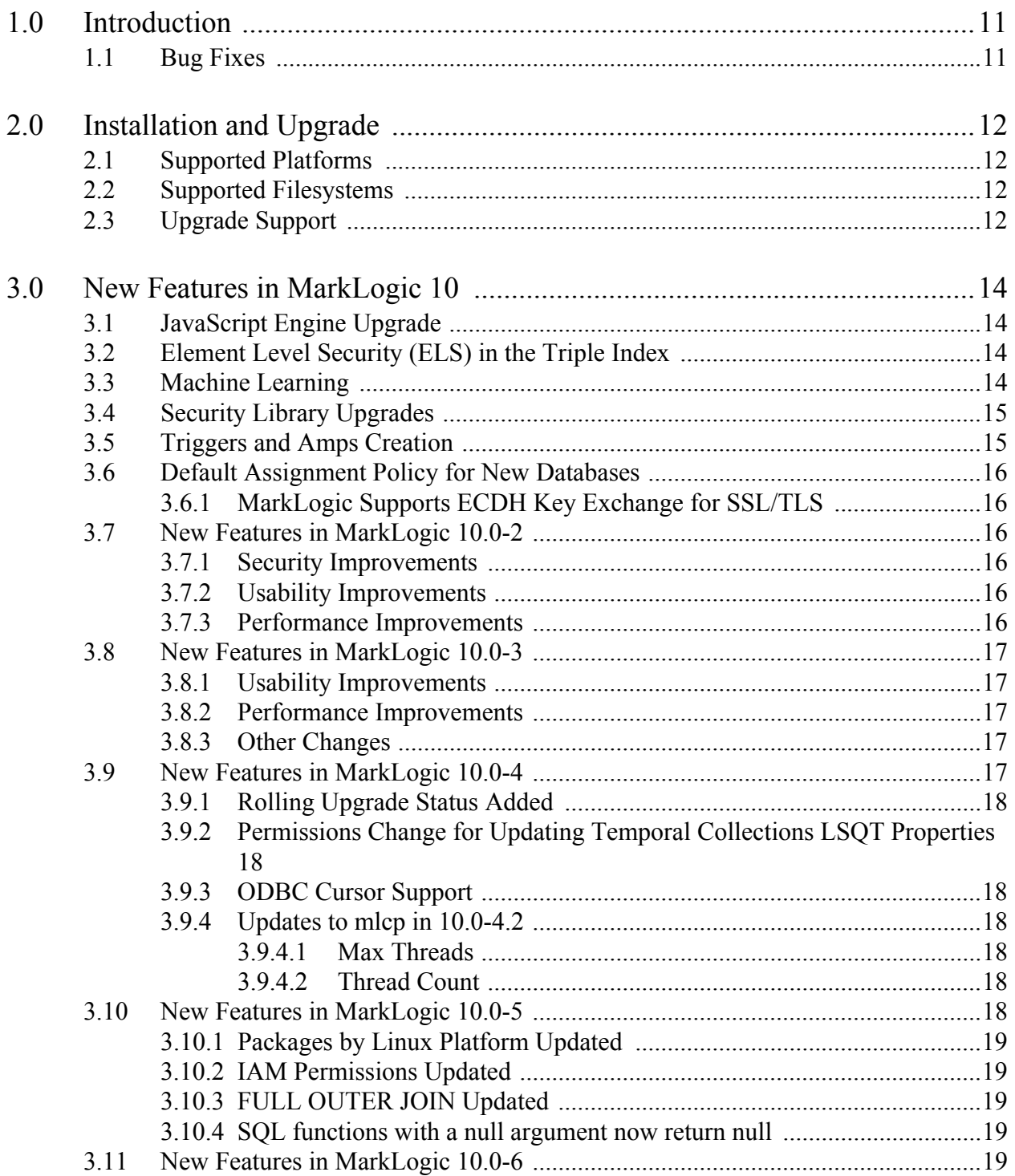

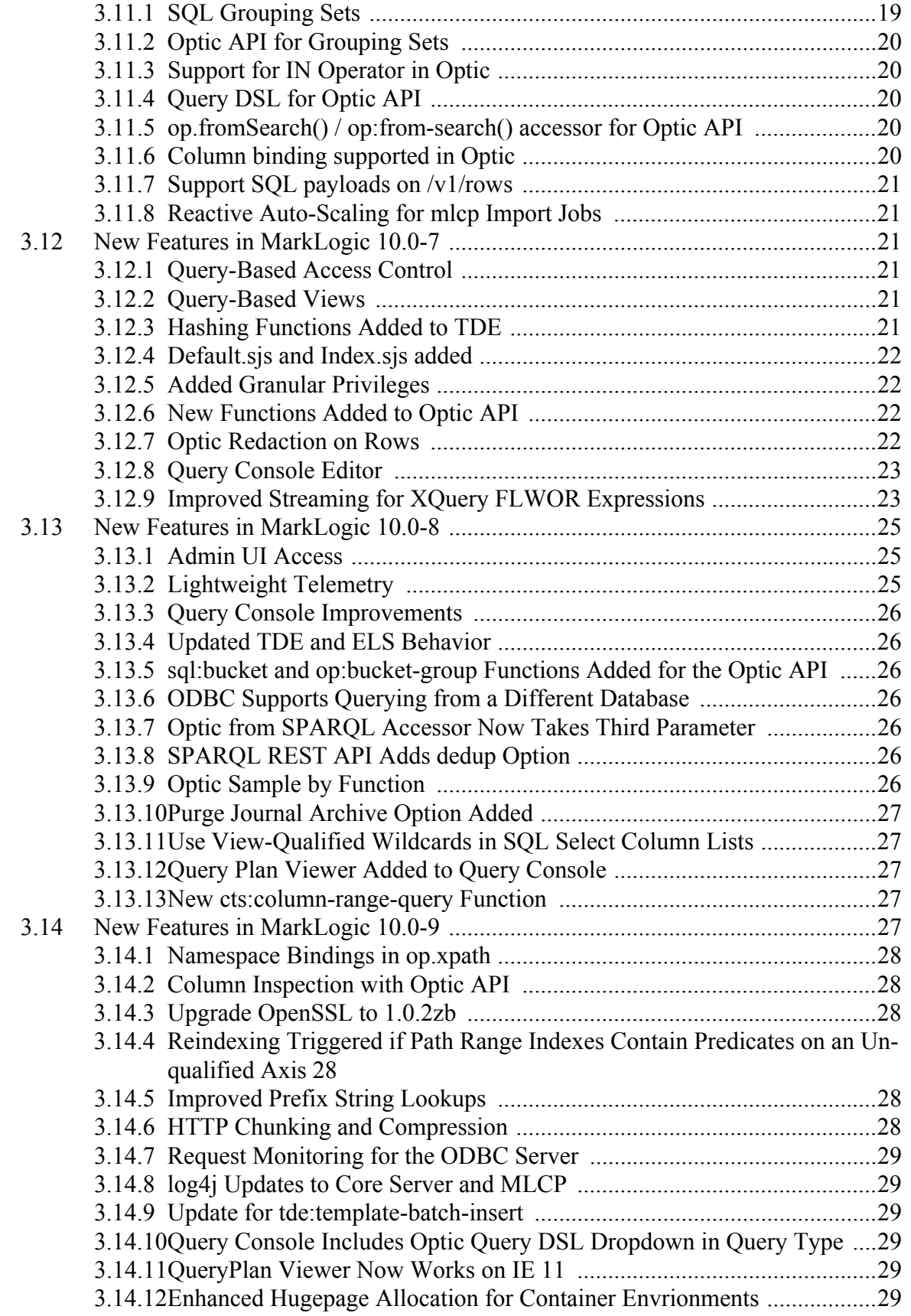

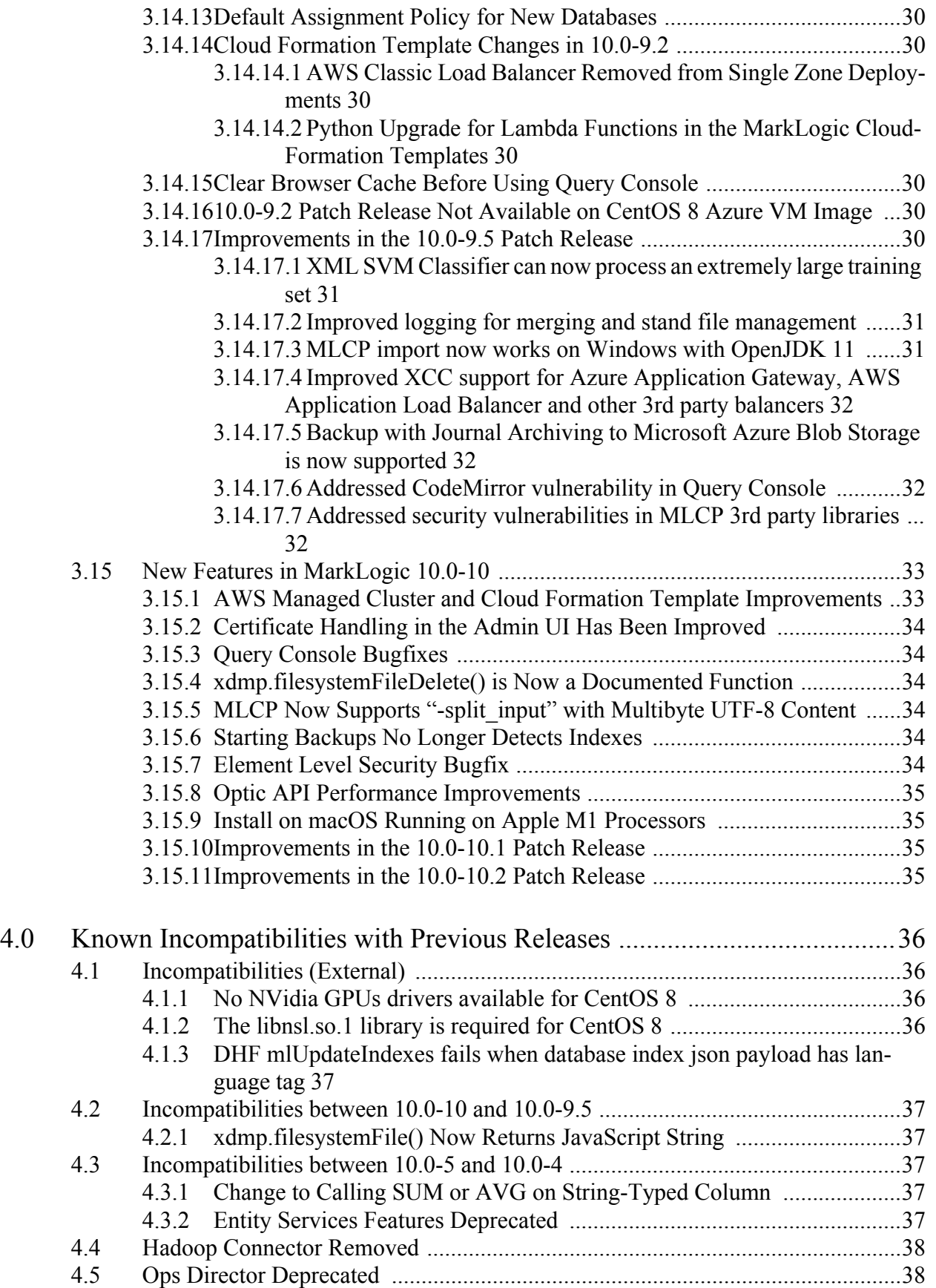

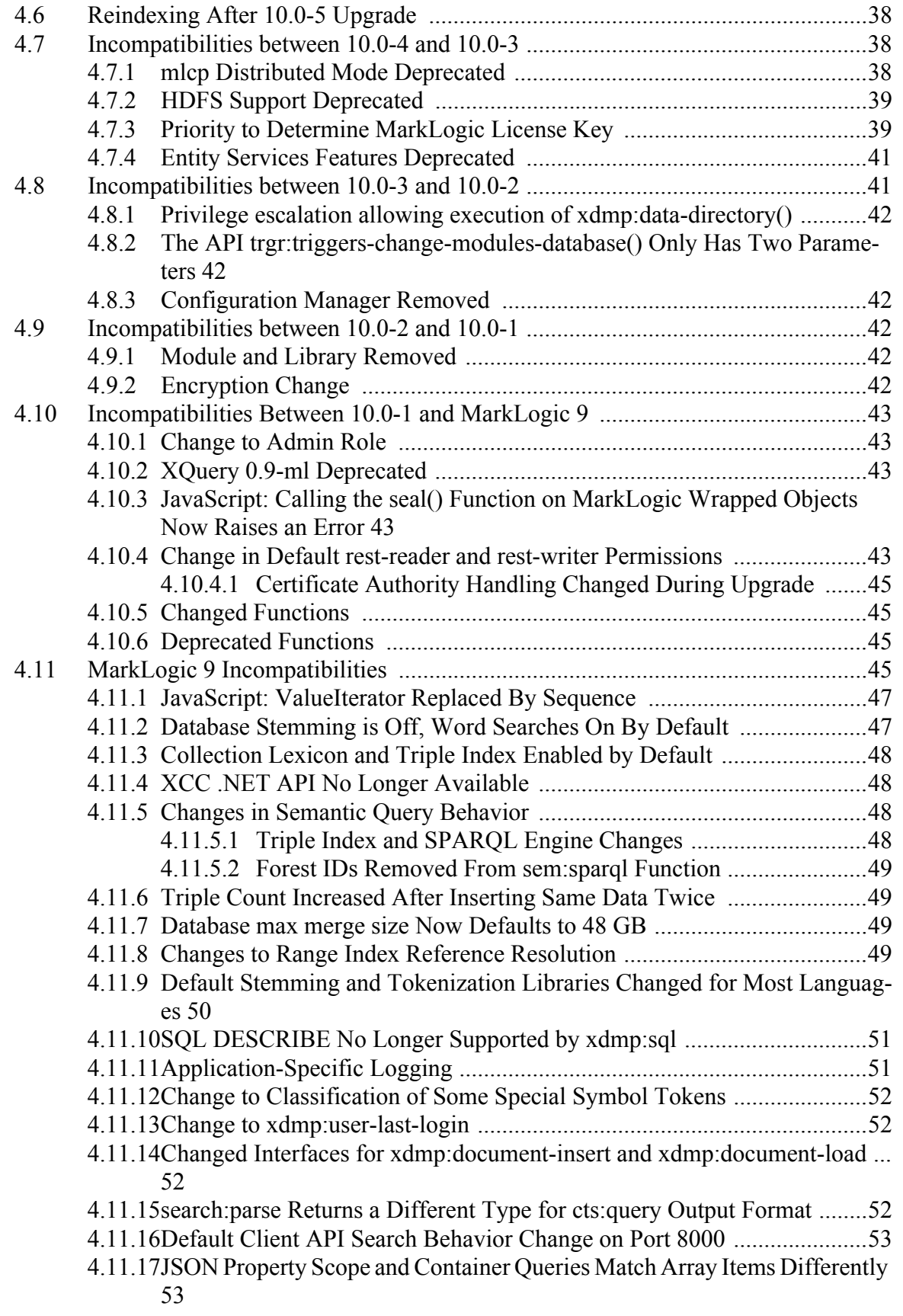

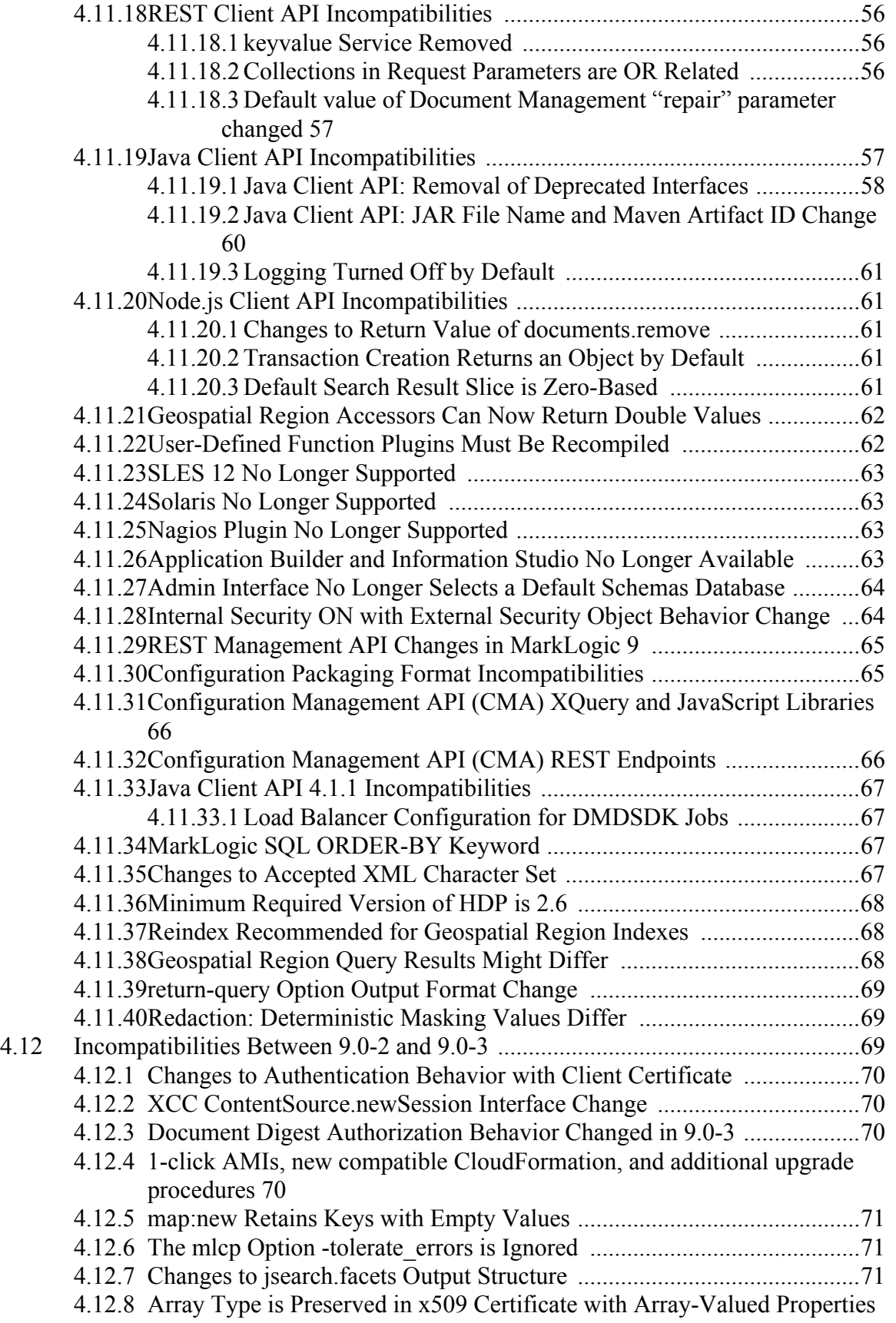

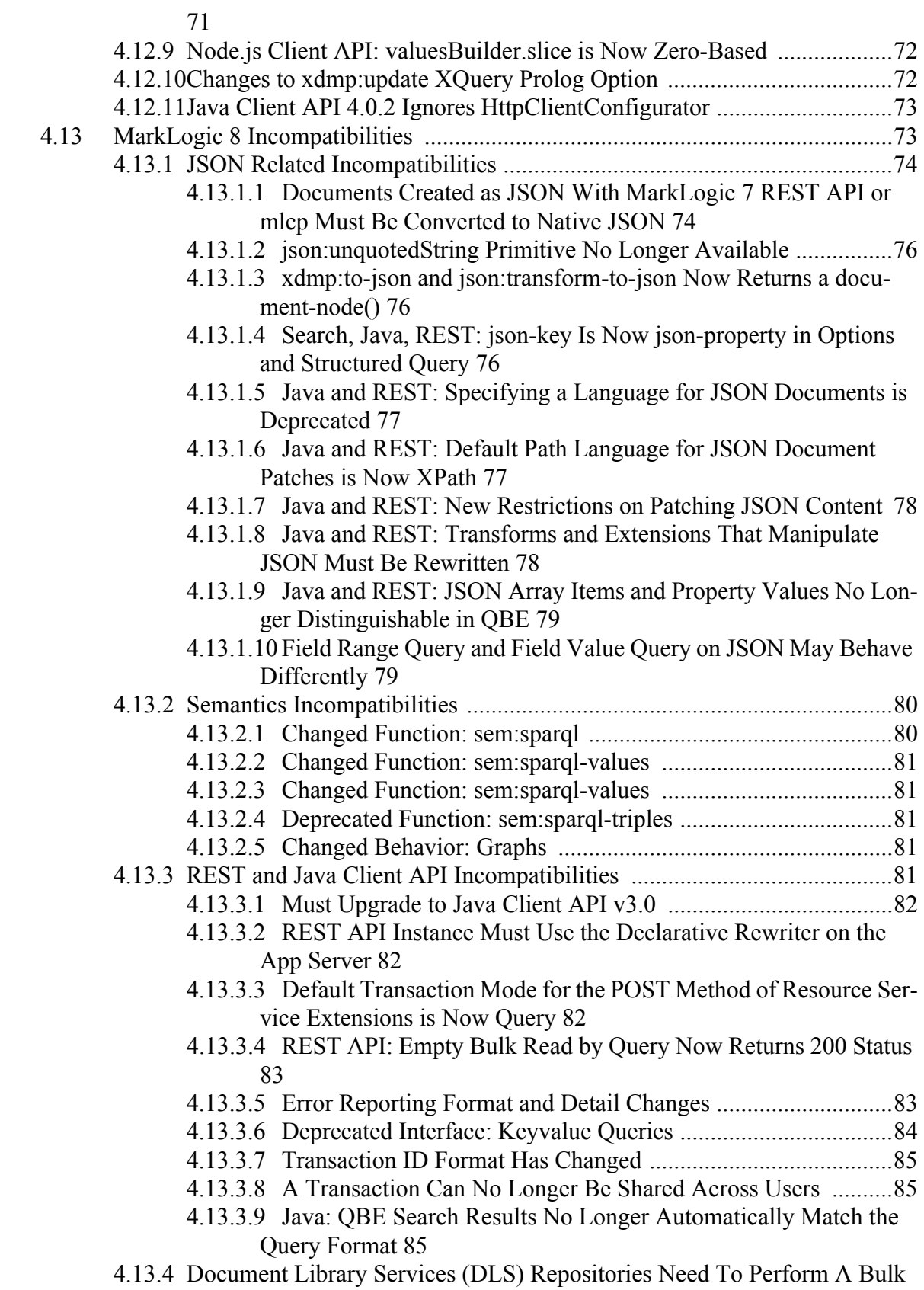

[Upgrade Operation 86](#page-85-0)

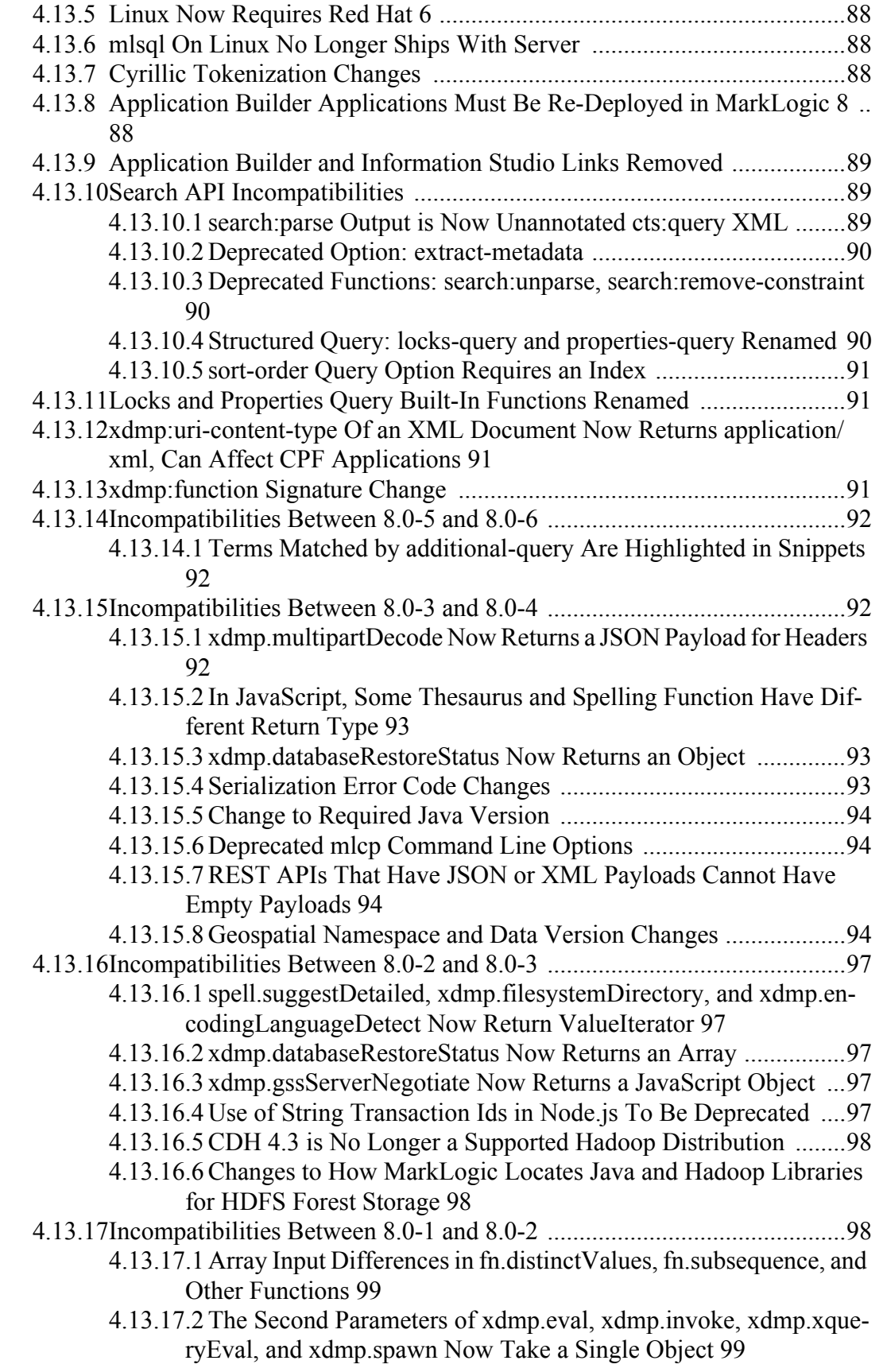

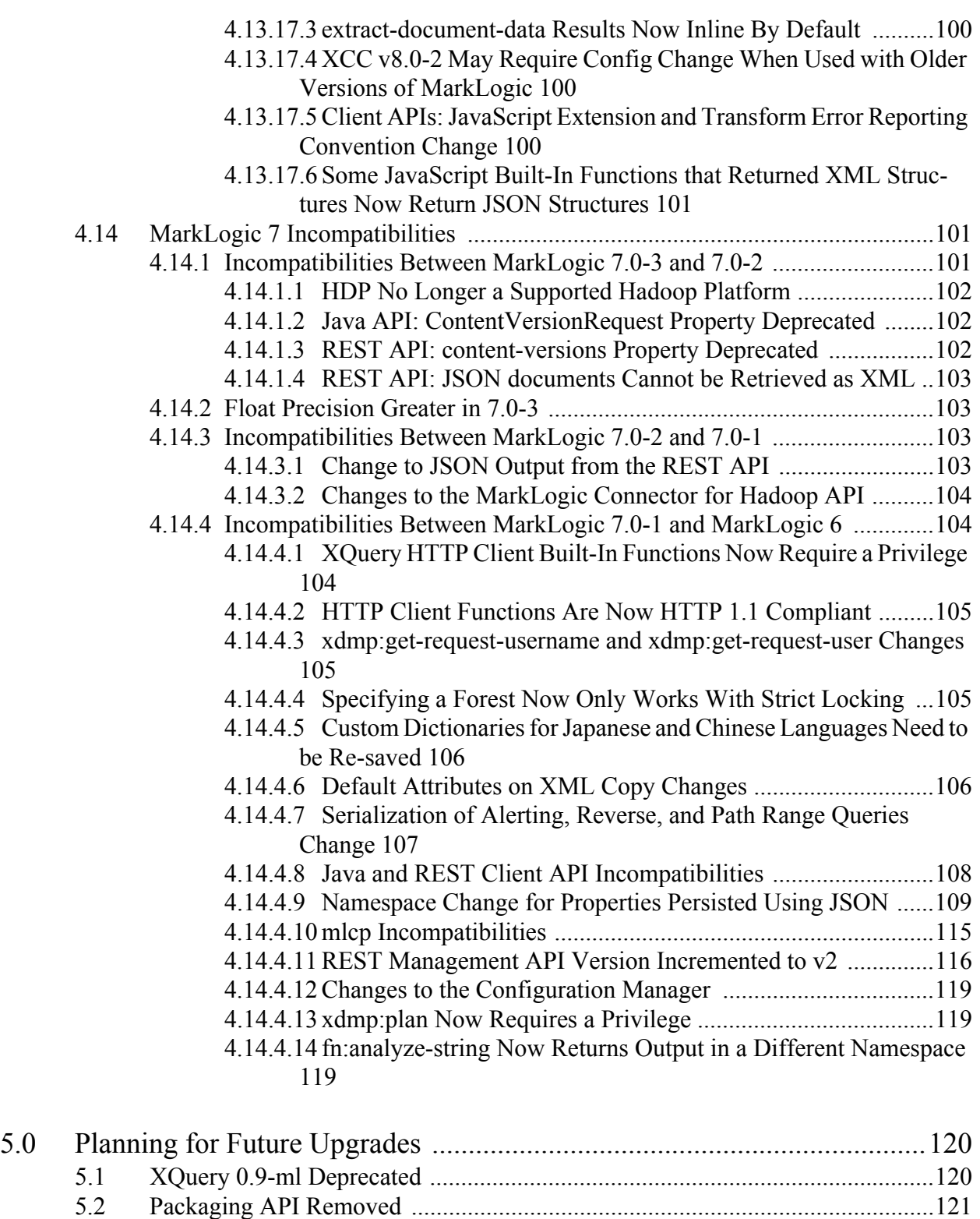

[5.3 info and infodev APIs Deprecated ......................................................................121](#page-120-1) [5.4 Annotated Query Output from search:parse Deprecated ....................................122](#page-121-0)

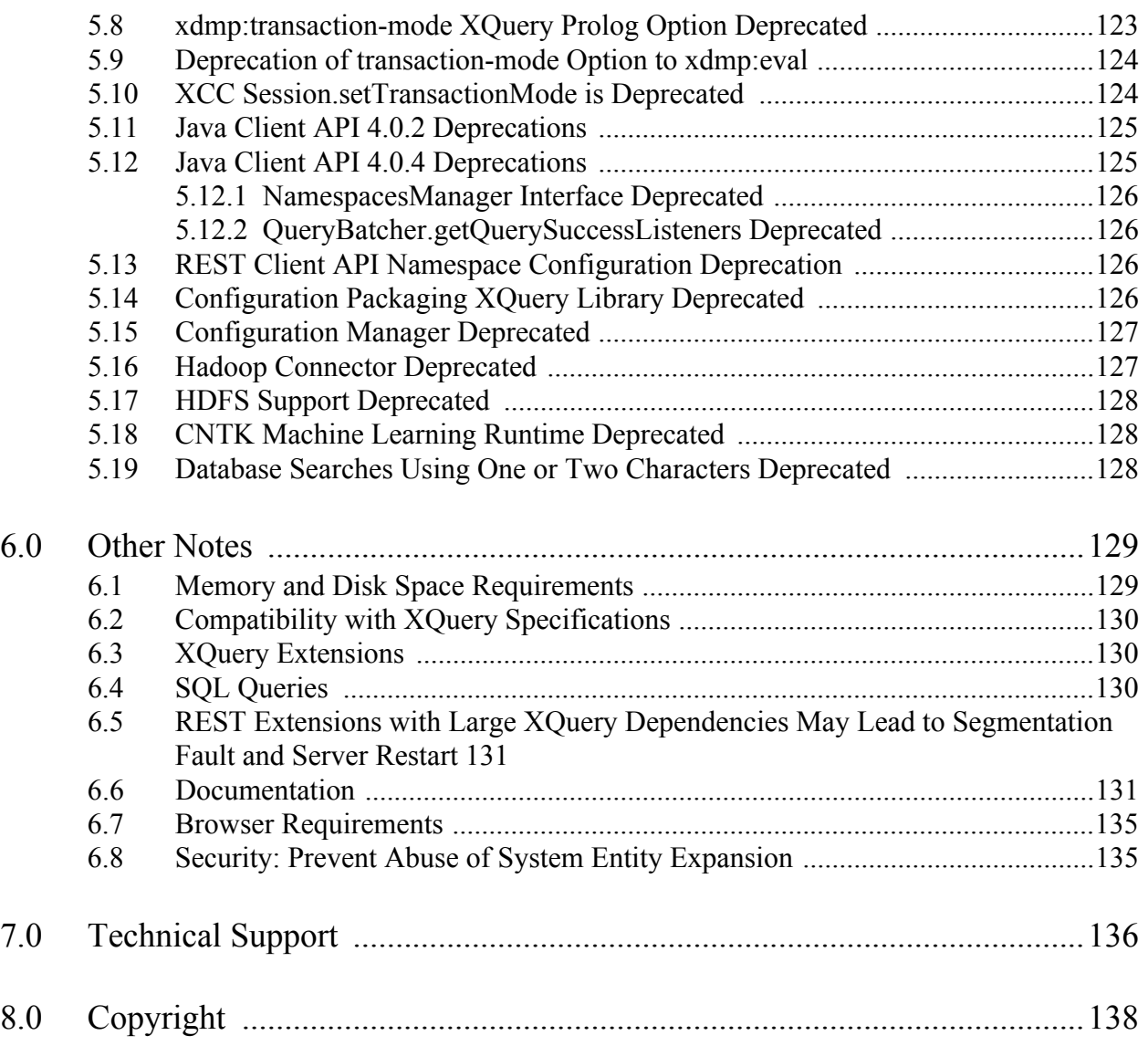

# <span id="page-10-0"></span>**1.0 Introduction**

MarkLogic 10 is a major release o10.0-9f MarkLogic Server that includes many new features. The new features are described in ["New Features in MarkLogic 10" on page 14](#page-13-4). The following lists some of the major features with links to where they are described:

- [JavaScript Engine Upgrade](#page-13-7)
- [Element Level Security \(ELS\) in the Triple Index](#page-13-5)
- [Machine Learning](#page-13-6)
- [Security Library Upgrades](#page-14-2)

For a description of these and many more new features, see ["New Features in MarkLogic 10" on](#page-13-4)  [page 14.](#page-13-4)

If you are upgrading from MarkLogic 9 or earlier, some applications will require minor changes to run correctly on MarkLogic 10. For details, see ["Known Incompatibilities with Previous](#page-35-4)  [Releases" on page 36.](#page-35-4)

## <span id="page-10-1"></span>**1.1 Bug Fixes**

To review the list of bug fixes included between any two version of MarkLogic Server, click on the "Fixed Bugs" link (<https://help.marklogic.com/Bugtrack/List>) that is available on the MarkLogic Support Portal (<https://help.marklogic.com/>), and enter the version range you are interested in.

# <span id="page-11-0"></span>**2.0 Installation and Upgrade**

This chapter describes the supported platforms and upgrade paths for MarkLogic Server, and has the following sections:

- [Supported Platforms](#page-11-1)
- [Supported Filesystems](#page-11-2)
- [Upgrade Support](#page-11-3)

## <span id="page-11-1"></span>**2.1 Supported Platforms**

For a complete list of supported platforms, see **Supported Platforms** in the *Installation Guide*.

## <span id="page-11-2"></span>**2.2 Supported Filesystems**

For a complete list of supported filesystems, see Supported Filesystems in the *Installation Guide*.

## <span id="page-11-3"></span>**2.3 Upgrade Support**

This section describes upgrade support to MarkLogic 10. For details on installing MarkLogic Server and for the upgrade procedure, see the *Installation Guide*.

**Warning** MarkLogic Early Access does not support upgrade. This section describes upgrade for 9.0-1 and later.

Upgrading is supported from 7.0-6 or later. If you are running a release prior to 7.0, you must first upgrade to MarkLogic 7 or MarkLogic 8 before upgrading to MarkLogic 10. If you are upgrading a cluster, you must first upgrade the node in which the Security database forest is located before you upgrade other nodes in the cluster.

**Note:** MarkLogic Corporation strongly recommends performing a backup of your databases before upgrading to MarkLogic 10. Additionally, MarkLogic Corporation recommends that you first upgrade to the latest maintenance release of MarkLogic 7 or MarkLogic 8 before upgrading to MarkLogic 10.

An upgrade from MarkLogic 7 or MarkLogic 8 does not require a reindex. If you are upgrading from a previous release that does require a reindex and you choose not to reindex your databases, the database will run in compatibility mode, depending on the version of MarkLogic Server in which they were last loaded or reindexed. Running in compatibility mode will disable certain MarkLogic 10 features (as well as earlier features depending upon which compatibility mode it runs) and may treat all content in the database as English language content. For details on database compatibility, see the *Installation Guide*.

**Note:** If you are upgrading clusters with DB replication configured, see Upgrading Clusters Configured with Database Replication in the *Database Replication Guide*. MarkLogic 7 and later includes a new rebalancing feature with a more efficient document placement algorithm. Upon upgrade, databases from previous MarkLogic releases are set to use the legacy document assignment policy, which is the same as used in previous MarkLogic releases. If you do plan on reindexing an upgraded database, MarkLogic recommends that you consider setting your databases to use the new bucket document assignment policy. The bucket policy is more efficient for rebalancing your database across forests if you add or remove forests from your configuration. For more details, see Database Rebalancing in the *Administrator's Guide*.

There are some known incompatibilities between MarkLogic 8 and MarkLogic 10. You might need to make some minor code changes to your MarkLogic 8 applications before they can run correctly in MarkLogic 10. For details on the incompatibilities, see ["Known Incompatibilities](#page-35-4)  [with Previous Releases" on page 36](#page-35-4). For instructions on upgrading to MarkLogic 10, including information about database compatibility between MarkLogic 8 and MarkLogic 10, see the *Installation Guide*.

If you are upgrading to MarkLogic 9.0-4 or later, you may have to install MarkLogic Converters package separately. For more details, see MarkLogic Converters Installation Changes Starting at Release 9.0-4 in the *Installation Guide*.

If you upgrade to MarkLogic 9.0-5 or later from an earlier version of MarkLogic 9 and you use a geospatial region index, you need to reindex. For more details, see Understanding Tolerance in the *Search Developer's Guide*.

# <span id="page-13-4"></span><span id="page-13-0"></span>**3.0 New Features in MarkLogic 10**

This chapter describes the new features in MarkLogic 10.

- [JavaScript Engine Upgrade](#page-13-1)
- [Element Level Security \(ELS\) in the Triple Index](#page-13-2)
- [Machine Learning](#page-13-3)
- [Security Library Upgrades](#page-14-0)
- [Triggers and Amps Creation](#page-14-1)
- [Default Assignment Policy for New Databases](#page-15-0)
- [MarkLogic Supports ECDH Key Exchange for SSL/TLS](#page-15-1)
- [New Features in MarkLogic 10.0-2](#page-15-2)
- [New Features in MarkLogic 10.0-3](#page-16-0)
- [New Features in MarkLogic 10.0-4](#page-16-4)
- [New Features in MarkLogic 10.0-5](#page-17-6)
- [New Features in MarkLogic 10.0-6](#page-18-4)
- [New Features in MarkLogic 10.0-7](#page-20-2)
- [New Features in MarkLogic 10.0-8](#page-24-0)
- **[New Features in MarkLogic 10.0-9](#page-26-4)**
- <span id="page-13-7"></span>• [New Features in MarkLogic 10.0-10](#page-32-0)

## <span id="page-13-1"></span>**3.1 JavaScript Engine Upgrade**

In MarkLogic 10, the JavaScript engine has been upgraded to V8 version 6.7. For more details on the new language features, please see Google V8 JavaScript Engine and Converting JavaScript Scripts to Modules.

## <span id="page-13-5"></span><span id="page-13-2"></span>**3.2 Element Level Security (ELS) in the Triple Index**

In MarkLogic 10, we have extended support for element-level security (ELS) to include the triple index, meaning it can now be leveraged by semantic graphs and SQL. In semantics, individual triples can be protected. In SQL, this allows you to enable column-level security by protecting specific columns in a Template (TDE).

#### <span id="page-13-6"></span><span id="page-13-3"></span>**3.3 Machine Learning**

The Cognitive Toolkit (CNTK) library has the concept of a default device. This sets the default computation device (CPU or GPU) for the API. Some functions have a device parameter that allows you to override the default, but not all. The default device has been set based on the version:

- The GPU-enabled version of MarkLogic Server has the default device set to GPU (0).
- The CPU-enabled version of MarkLogic Server has the default device set to CPU.

The default device is enabled during node startup. On GPU enabled instances, it is an exclusive lock. CNTK uses cooperative locking for the device access, whereby only a single process can acquire a device lock. This locking mechanism allows CNTK processes to avoid device oversubscription only if they collectively choose to do so. In other words, the device locked by one CNTK process can still be accessed by another CNTK process without acquiring any locks (the existing device lock can be ignored by other CNTK processes). This cooperative locking mechanism does not guarantee any kind of exclusive access to the device. The proper way to ensure exclusivity is to use the NVIDIA System Management Interface (nvidia-smi) provided by NVIDIA.

Beginning with version 10.0-2 of MarkLogic Server, the CNTK machine learning libraries are loaded dynamically based on the hardware detected at server start time. The GPU-enabled version of MarkLogic Server has the default device set to GPU (0). The CPU-enabled version of MarkLogic Server has the default device set to CPU.

**Note:** Starting with version 10.0-2 of MarkLogic Server, on Linux, we no longer have separate *GPU-enabled* and *CPU-enabled* versions. There is only a single installation RPM file. On Windows, however, we still use separate MSI installation files.

## <span id="page-14-2"></span><span id="page-14-0"></span>**3.4 Security Library Upgrades**

The following security-related libraries have been upgraded:

- OpenSSL has been upgraded to version 1.0.2s. For more information, please see the list of changes [here](https://www.openssl.org/news/cl102.txt).
- Kerberos has been upgraded to version 1.17.
- SoftHSM has been upgraded to version 2.5.0.
- OpenLDAP has been upgraded to version 2.4.50.
- SASL has been upgraded to version 2.1.27.
- SoftHSM library has been upgraded from version 2.2.0 to version 2.5.0.

## <span id="page-14-1"></span>**3.5 Triggers and Amps Creation**

Starting in 9.0-7 for triggers and 10.0-2 for amps, Database names can be used in the trigger and amp creation apis, thus making it easy to support the same functionality on replica clusters for databases with the same names.

## <span id="page-15-0"></span>**3.6 Default Assignment Policy for New Databases**

Starting in MarkLogic Server version 10.0-2, the default setting for assignment policy for new databases is "Segment." Databases created with previous versions of MarkLogic will retain their original assignment policy following an upgrade. After the upgrade to 10.0-2, all new databases will have "Segment" as the assignment policy.

## <span id="page-15-1"></span>**3.6.1 MarkLogic Supports ECDH Key Exchange for SSL/TLS**

In MarkLogic 10.0-1, ECDH is a supported cipher for SSL/TLS communication. SSL/TLS works if an ECDH cipher is specified.

## <span id="page-15-2"></span>**3.7 New Features in MarkLogic 10.0-2**

- [Security Improvements](#page-15-3)
- [Usability Improvements](#page-15-4)
- [Performance Improvements](#page-15-5)

## <span id="page-15-3"></span>**3.7.1 Security Improvements**

Added support for Azure Key Vault External KMS. For details, see Using MarkLogic Encryption with Microsoft Azure Key Vault in our *Security Guide*.

Upgraded to version 1.0.2s of the OpenSLL library.

We now use Argon2 for passphrase Key Derivation Function (KDF).

## <span id="page-15-4"></span>**3.7.2 Usability Improvements**

Machine Learning using the CNTK API now has support for a single CPU and GPU on Linux, as well as granular CNTK built-in privileges.

Request Monitoring has been enhanced with: support for triggers; support for a default application server on ports 8000 and 8002. For more details, see Monitoring Requests in our *Query Performance and Tuning Guide*.

Support for Azure Identity to access storage blob.

Support for Database names for amps.

## <span id="page-15-5"></span>**3.7.3 Performance Improvements**

The internal SQL Optimizer has been improved in the following areas:

- OR operators are now more efficient
- Support has been added for Power BI "inverse filters."
- SPARQL Query performance has been improved.

## <span id="page-16-0"></span>**3.8 New Features in MarkLogic 10.0-3**

- [Usability Improvements](#page-16-1)
- [Performance Improvements](#page-16-2)
- [Other Changes](#page-16-3)

#### <span id="page-16-1"></span>**3.8.1 Usability Improvements**

Support for ONNX Runtime API has been added in both JavaScript and XQuery See the Machine Learning with the ONNX API chapter in our *Application Developer's Guide*.

Language codes are now supported in JSON content. MarkLogic now allows natural language in JSON to be tagged with a language other than the default database language.

The MarkLogic SPARQL engine now supports negated property paths as defined in the W3C 1.1 recommendations, allowing users to query graphs with more flexibility.

The granular privilege create-user-privilege has been added to enable giving users limited privileges. For more information, see **Enabling Non-Privileged Users to Create Privileges**, Roles, and Users in the *Security Guide*.

#### <span id="page-16-2"></span>**3.8.2 Performance Improvements**

The performance has been improved in both our SQL and the SPARQL internal engines.

## <span id="page-16-3"></span>**3.8.3 Other Changes**

Swap space is automatically configured when running MarkLogic Server on Amazon Web Services (AWS). Swap space is configured during the system startup process with the MARKLOGIC AWS SWAP SIZE configuration variable. For more details, see AWS Configuration Variables and Deployment and Startup in the *MarkLogic Server on Amazon Web Services (AWS) Guide*.

The CNTK API is now deprecated and may be removed in a future release. For any new Machine Learning application projects, developers should use the ONNX Runtime API embedded in our server. For more details, please see the Why Using ONNX Runtime in MarkLogic Makes Sense section in our *Application Developer's Guide*.

The Managed Cluster feature supports SSL-enabled clusters. For details, see The Managed Cluster Feature in the *MarkLogic Server on Amazon Web Services (AWS) Guide*.

#### <span id="page-16-4"></span>**3.9 New Features in MarkLogic 10.0-4**

- [Rolling Upgrade Status Added](#page-17-0)
- [Permissions Change for Updating Temporal Collections LSQT Properties](#page-17-1)
- [ODBC Cursor Support](#page-17-2)

#### • [Updates to mlcp in 10.0-4.2](#page-17-3)

#### <span id="page-17-0"></span>**3.9.1 Rolling Upgrade Status Added**

MarkLogic 10.0-4 now has an Upgrade tab in the Admin Interface. During an upgrade, click the Upgrade tab to view the upgrade status of each host in the cluster. For more details, see Rolling Upgrade Status in Admin UI in the *Administrator's Guide*.

## <span id="page-17-1"></span>**3.9.2 Permissions Change for Updating Temporal Collections LSQT Properties**

The permissions for changing the temporal collection LSQT properties now only requires "admin/temporal" rights. The scope of this change is within RMA. Previously full admin rights to the database were required.

## <span id="page-17-2"></span>**3.9.3 ODBC Cursor Support**

ODBC now supports cursors making it more memory efficient on the client by default. Customers should update to the latest ODBC driver.

#### <span id="page-17-3"></span>**3.9.4 Updates to mlcp in 10.0-4.2**

Some features that have been changed in mlcp in the 10.0-4.2 release.

#### <span id="page-17-4"></span>**3.9.4.1 Max Threads**

A new command line option called -max threads refers to the maximum number of threads that run mlcp. This command line option is optional.

## <span id="page-17-5"></span>**3.9.4.2 Thread Count**

This release includes the following behavior changes designed to make mlcp smarter and achieve better concurrency:

- Instead of using 4 as the default thread count, mlcp now conducts initial polling to identify the available server threads on the port that handles mlcp requests. mlcp then uses half of this value as the default thread count.
- You can overwrite this calculated value by specifying -thread count in the command line.
- If you specify -threads per split, each input split will run with the number you have specified. Note, however, that the total thread count is controlled by the newly calculated thread count or, if specified, -thread\_count.

## <span id="page-17-6"></span>**3.10 New Features in MarkLogic 10.0-5**

- [Packages by Linux Platform Updated](#page-18-0)
- [IAM Permissions Updated](#page-18-1)
- [FULL OUTER JOIN Updated](#page-18-2)

• [SQL functions with a null argument now return null](#page-18-3)

## <span id="page-18-0"></span>**3.10.1 Packages by Linux Platform Updated**

Updated the list of packages required for each supported Linux platform. For more details, see Supported Platforms and Appendix: Packages by Linux Platform in the *Installation Guide for All Platforms*.

## <span id="page-18-1"></span>**3.10.2 IAM Permissions Updated**

Updated the minimum required IAM permissions to create and delete a stack. For more details, see Creating an IAM Role in the *MarkLogic Server on Amazon Web Services (AWS) Guide*.

## <span id="page-18-2"></span>**3.10.3 FULL OUTER JOIN Updated**

FULL OUTER JOIN is now supported in a SQL query.

#### <span id="page-18-3"></span>**3.10.4 SQL functions with a null argument now return null**

To comply with the SQL specification and better integrate our Tableau connector. Many SQL functions called with a null argument now return null. For instance, the following:

```
sql:substring()
sql:char()
sql:left()
sql:right()
sql:char-length()
sql:lower()
sql:upper()
sql:concat()
```
## <span id="page-18-4"></span>**3.11 New Features in MarkLogic 10.0-6**

- [SQL Grouping Sets](#page-18-5)
- [Optic API for Grouping Sets](#page-19-0)
- [Support for IN Operator in Optic](#page-19-1)
- [Query DSL for Optic API](#page-19-2)
- [op.fromSearch\(\) / op:from-search\(\) accessor for Optic API](#page-19-3)
- [Support SQL payloads on /v1/rows](#page-20-0)
- [Reactive Auto-Scaling for mlcp Import Jobs](#page-20-1)

## <span id="page-18-5"></span>**3.11.1 SQL Grouping Sets**

In MarkLogic 10.0-6 support for SQL keywords grouping sets, cube, rollup, and the grouping() aggregate has been added. See these APIs for more informaiton:

- [ModifyPlan.prototype.groupByUnion](https://docs.marklogic.com/10.0/ModifyPlan.prototype.groupByUnion) / [op:group-by-union](https://docs.marklogic.com/10.0/op:group-by-union)
- [ModifyPlan.prototype.groupToArrays](https://docs.marklogic.com/10.0/ModifyPlan.prototype.groupToArrays) / [op:group-to-arrays](https://docs.marklogic.com/10.0/op:group-to-arrays)
- [ModifyPlan.prototype.facetBy](https://docs.marklogic.com/10.0/ModifyPlan.prototype.facetBy) / [op:facet-by](https://docs.marklogic.com/10.0/op:facet-by)

## <span id="page-19-0"></span>**3.11.2 Optic API for Grouping Sets**

In MarkLogic 10.0-6, the Optic API for grouping sets has been added. For more information about Optic, see <https://docs.marklogic.com/10.0/guide/app-dev/OpticAPI>.

## <span id="page-19-1"></span>**3.11.3 Support for IN Operator in Optic**

MarkLogic 10.0-6 now includes support for the IN operator in Optic.

For example:

where(op.in(op.col('columnName'),  $[1, 2, 3])$ )

For more information about Optic, see <https://docs.marklogic.com/10.0/guide/app-dev/OpticAPI>.

## <span id="page-19-2"></span>**3.11.4 Query DSL for Optic API**

A human-editable query language representation for the Optic API has been added to the  $/vi/$ rows endpoint in MarkLogic\_10.0-6. The DSL adds a human-oriented textual representation of an Optic query without limiting the query capabilities. The human-oriented representation can be edited with text editors, displayed in diagnostic views, and so on.

The Optic API supports lossless conversion between the machine-oriented AST and humanoriented DSL representations of an Optic query. Currently, the /v1/rows endpoint is usable only by using MarkLogic client APIs or previously exported ASTs. As a result, the REST API support for Optic queries is currently machine-oriented, but becomes human-oriented with this enhancement.

## <span id="page-19-3"></span>**3.11.5 op.fromSearch() / op:from-search() accessor for Optic API**

MarkLogic 10.0-6 now exposes the plan:search function in the Optic API in the form of the new op.fromSearch and op:from-search functions. For more information about Optic, see [https://](https://docs.marklogic.com/10.0/guide/app-dev/OpticAPI) [docs.marklogic.com/10.0/guide/app-dev/OpticAPI](https://docs.marklogic.com/10.0/guide/app-dev/OpticAPI).

## <span id="page-19-4"></span>**3.11.6 Column binding supported in Optic**

In MarkLogic 10.0-6, the op:bind-as operator has been added to bind a new column without affecting existing columns in the row. The bind-as operation is a new, simpler interface to the implementation for the existing op:as or op.as functions. For more information about Optic, see <https://docs.marklogic.com/10.0/guide/app-dev/OpticAPI>.

## <span id="page-20-0"></span>**3.11.7 Support SQL payloads on /v1/rows**

MarkLogic 10.0-6 now supports SQL payloads on  $\frac{\nu_1}{\text{rows}}$ . For details, see [https://](https://docs.marklogic.com/10.0/REST/POST/v1/rows) [docs.marklogic.com/10.0/REST/POST/v1/rows](https://docs.marklogic.com/10.0/REST/POST/v1/rows).

## <span id="page-20-1"></span>**3.11.8 Reactive Auto-Scaling for mlcp Import Jobs**

In MarkLogic 10.0-6 mlcp supports reactive auto-scaling for import jobs. This feature maximizes the import process as a Data Hub Service cluster scales to improve performance.

## <span id="page-20-2"></span>**3.12 New Features in MarkLogic 10.0-7**

- [Query-Based Access Control](#page-20-3)
- [Query-Based Views](#page-20-4)
- [Hashing Functions Added to TDE](#page-20-5)
- [Default.sjs and Index.sjs added](#page-21-0)
- [Added Granular Privileges](#page-21-1)
- [New Functions Added to Optic API](#page-21-2)
- [Optic Redaction on Rows](#page-21-3)
- [Query Console Editor](#page-22-0)
- [Improved Streaming for XQuery FLWOR Expressions](#page-22-1)

## <span id="page-20-3"></span>**3.12.1 Query-Based Access Control**

MarkLogic 10.0-7 supports Query-Based Access Control (QBAC) as a way to secure data access at the fundamental level in MarkLogic Server. Query-Based Access Control or QBAC can integrate with all the existing MarkLogic security features, such as Compartment Security, ELS, triples and protected collections. See Query-Based Access Control in the *Security Guide* for more information.

## <span id="page-20-4"></span>**3.12.2 Query-Based Views**

Query-Based Views (QBV) have been added in MarkLogic 10.0-7. A Query-based view is a view created from an Optic query, that can be referenced in subsequent calls to SQL or Optic. The Query-based view feature enables you to create SQL views that reference Template (TDE) views, lexicons, and SPARQL queries. For more information, see Query-Based Views in the *Application Developer's Guide*.

## <span id="page-20-5"></span>**3.12.3 Hashing Functions Added to TDE**

In MarkLogic 10.0-7, these hashing functions have been added to TDE:

- xdmp:hash32
- xdmp:hash64
- xdmp:md5
- xdmp:sha1
- xdmp:sha256
- xdmp:sha384
- xdmp:sha512
- xdmp:hmac-md5
- xdmp:hmac-sha1
- xdmp:hmac-sha256
- xdmp:hmac-sha512

See Template Dialect and Data Transformation Functions in the *Application Developer's Guide* for more information.

## <span id="page-21-0"></span>**3.12.4 Default.sjs and Index.sjs added**

In MarkLogic 10.0-7, default.sjs and index.sjs have been added to the list of default modules for an application server to render.

## <span id="page-21-1"></span>**3.12.5 Added Granular Privileges**

These execute privileges have been added in MarkLogic 10.0-7:

- create-data-user
- create-data-role
- switch-task-user

See Enabling Non-Privileged Users to Create Privileges, Roles, and Users in the *Security Guide* for more details.

## <span id="page-21-2"></span>**3.12.6 New Functions Added to Optic API**

In MarkLogic 10.0-7, op.existsJoin and op.notExistsJoin have been added to the Optic API. On release, the two functions,  $op.existsJoin()$  and  $op.notExistation()$  do not perform natural joins between columns with the same identifiers - as other existing Optic join types do. Please use op.on() to specify the join condition.

## <span id="page-21-3"></span>**3.12.7 Optic Redaction on Rows**

Redaction on rows using the Optic API has been introduced MarkLogic 10.0-7. An Optic query can redact a column by rebinding a column to an expression. The expression can either transform the column values or generate replacement values in some other way including based on random numbers or UUIDs.

The Optic API now provides helper functions to build column rebindings for common redaction cases including maskDeterministic(), maskRandom(), redactDatetime(), redactEmail(), redactIpv4(), redactNumber(), redactRegex(), redactUsSsn(), and redactUsPhone(). See the Optic APIs at <https://docs.marklogic.com/js/ordt> (JavaScript) and <https://docs.marklogic.com/ordt> (XQuery) for more information.

## <span id="page-22-0"></span>**3.12.8 Query Console Editor**

In MarkLogic 10.0-7, the Query Console includes Editor Options that enable you to configure the auto-close functions for parenthesis using auto complete. You can also control indenting, matching brackets, and closing brackets. A Processing Query window displays the progress of your query as it is running. See the *Query Console User Guide* for details.

## <span id="page-22-1"></span>**3.12.9 Improved Streaming for XQuery FLWOR Expressions**

XQuery FLWOR expressions that only use "let" will now stream the results. Prior to MarkLogic 10.0-7, they would have been buffered in memory. This allows large result sets to be more easily streamed from XQuery modules.

Due to this change, code that relied on the previous behavior of buffered results from FLWOR expression with only a "let", may perform worse if the results are iterated over multiple times. This is due to the fact that once a streaming result has been exhausted, the query has to be rerun to iterate over it again.

Even prior to this change, it is best practice to treat all query calls as lazily-evaluated expressions, and only iterate over them once. If the results need to be iterated multiple times, wrap the search expression in  $xdm$  : eager() or iterate over the results once and assign that to a new variable.

For example, in MarkLogic 10.0-7 and prior versions, the following expression would be lazilyevaluated and run the search multiple times, if the seasults variable is iterated over multiple times.

```
let \zeta := xdmp:log('running search")let $results := cts:search(fn:collection(), cts:word-
query("MarkLogic"))
```
This behavior has not changed in MarkLogic 10.0-7. However, prior to MarkLogic 10.0-7, the following expression would short-circuit the lazy evaluation and buffer all of the results in memory.

```
let $results :=
    let \zeta := xdmp:log('running search")return cts:search(fn:collection(), cts:word-query("MarkLogic"))
```
In MarkLogic 10.0-7, this behavior is now consistent with the other form of the expression above and returns an iterator. The search will be run multiple times if the search variable is iterated over multiple times.

To achieve the same buffering behavior in MarkLogic 10.0-7, wrap the cts:search() call in xdmp:eager (<https://docs.marklogic.com/xdmp:eager>) as follows:

```
let $results :=
   let \zeta := xdmp:log("running search")return xdmp:eager(cts:search(fn:collection(), cts:word-
query("MarkLogic")))
```
To help understand if a variable will stream or not, the xdmp: streamable function ([https://](https://docs.marklogic.com/xdmp:streamable) [docs.marklogic.com/xdmp:streamable](https://docs.marklogic.com/xdmp:streamable)) was also added in MarkLogic 10.0-7.

For more information about lazy evaluation in MarkLogic, see the following resources:

- <https://www.marklogic.com/blog/lazy-evaluation/>
- <https://www.marklogic.com/blog/lazy-vs-eager-evaluation/>

## <span id="page-24-0"></span>**3.13 New Features in MarkLogic 10.0-8**

- [Admin UI Access](#page-24-1)
- [Lightweight Telemetry](#page-24-2)
- [Query Console Improvements](#page-25-0)
- [Updated TDE and ELS Behavior](#page-25-1)
- [sql:bucket and op:bucket-group Functions Added for the Optic API](#page-25-2)
- [ODBC Supports Querying from a Different Database](#page-25-3)
- [Optic from SPARQL Accessor Now Takes Third Parameter](#page-25-4)
- [SPARQL REST API Adds dedup Option](#page-25-5)
- [Optic Sample by Function](#page-25-6)
- [Purge Journal Archive Option Added](#page-26-0)
- [Use View-Qualified Wildcards in SQL Select Column Lists](#page-26-1)
- [Query Plan Viewer Added to Query Console](#page-26-2)
- [New cts:column-range-query Function](#page-26-3)

## <span id="page-24-1"></span>**3.13.1 Admin UI Access**

A new role for accessing the Admin UI has been added in MarkLogic 10.0-8. The admin-ui-user role has been added to enable "read-only" access to the Admin UI, without providing access to data, to security configuration, or write access to Server configuration. See the *Administrator's Guide* for more details.

## <span id="page-24-2"></span>**3.13.2 Lightweight Telemetry**

MarkLogic 10.0-8 includes a lightweight version of Telemetry, leveraging the existing implementation of Telemetry. It only collects and sends essential information from customers to provide better understand issues and provide useful suggestions. This feature is on by default. See the Telemetry chapter in the *Monitoring MarkLogic Guide* for more details.

## <span id="page-25-0"></span>**3.13.3 Query Console Improvements**

A number of improvements to Query Console have been made in MarkLogic 10.0-8. Editor Options provide auto-complete parameters, along with auto-indent, auto-close and auto-match functions for brackets. The Editor Options allows the configuration of certain conditions (time elapsed, lock count, or read size in bytes), which when met, will lead to auto cancellation of the queries. A separate Processing Query window shows the query plan in a graphical interface. See the *Query Console User Guide* for more information.

## <span id="page-25-1"></span>**3.13.4 Updated TDE and ELS Behavior**

In MarkLogic 10.0-8, the TDE indexing process has been changed so that rows with non-nullable, ELS-protected values are added to the index, rather than skipped. At runtime, a row is skipped if the value for a mandatory (non-nullable) column from that row is missing. ELS-protected triples will display as missing values if the user doesn't have permission to see them. However, rows are only skipped in this way if the column is accessed in the query - otherwise the data isn't read, and the row isn't skipped.

## <span id="page-25-2"></span>**3.13.5 sql:bucket and op:bucket-group Functions Added for the Optic API**

MarkLogic 10.0-8 includes a new built-in function that returns the position after which a value would be added to an ordered sequence. This enables efficient bucketed facets in the Optic API for parity with JSearch and the Search API. See sql:bucket and op:bucket-group for more information.

## <span id="page-25-3"></span>**3.13.6 ODBC Supports Querying from a Different Database**

The database name is now acknowledged when connecting over ODBC. Be sure to install the latest ODBC driver to allow this capability.

## <span id="page-25-4"></span>**3.13.7 Optic from SPARQL Accessor Now Takes Third Parameter**

In MarkLogic 10.0-8, the  $op$ . from SPARQL or  $op$ : from-sparql accessor now takes the third parameter, options could be dedup and base.

## <span id="page-25-5"></span>**3.13.8 SPARQL REST API Adds dedup Option**

The SPARQL REST APIs GET:/v1/graphs/sparql and POST:/v1/graphs/sparql in MarkLogic 10.0-8 include a new de-duplication option. The dedup option is  $\text{dedup-of-f}$  and dedup=on. The default is dedup=on.

## <span id="page-25-6"></span>**3.13.9 Optic Sample by Function**

In MarkLogic 10.0-8, Optic includes a sample by function (AccessPlan.prototype.sampleBy or op:sample-by). This function samples rows from a view, or from a pattern match on the triple index.

## <span id="page-26-0"></span>**3.13.10 Purge Journal Archive Option Added**

In MarkLogic 10.0-8, the incremental backup feature in the Admin GUI now includes the option to select Purge Journal Archive. The Configured Backup status will reflect the value. The user is able to create a scheduled backup with purge journal archive by setting this option to true.

## <span id="page-26-1"></span>**3.13.11 Use View-Qualified Wildcards in SQL Select Column Lists**

MarkLogic 10.0-8 supports the following uses of SELECT  $*$  with SQL:

```
SELECT *
SELECT <schema>.<view>.*
SELECT <view>.*
```
This feature supports qualified wildcards in column lists. The asterisk selects visible columns. Hidden columns will still need to be listed explicitly, if they need to be selected as part of the query.

## <span id="page-26-2"></span>**3.13.12 Query Plan Viewer Added to Query Console**

In MarkLogic 10.0-8 you can use Query Console to view the query plan for a SQL or SPARQL query. Two types of query plan are available: the estimated plan and the actual plan. Tooltips provide information about the elements of query plan. See Viewing Query Plans in the *Query Console User Guide*.

**Note:** In MarkLogic 10.0-8, the Query Plan Viewer does not work with the Windows IE 11 browser.

## <span id="page-26-3"></span>**3.13.13 New cts:column-range-query Function**

MarkLogic 10.0-8 includes a new helper function,  $cts: column-range-query$ , which constructs a triple range query for a row column. See  $\text{cts:column-range-query}$  for more information.

## <span id="page-26-4"></span>**3.14 New Features in MarkLogic 10.0-9**

- Namespace Bindings in op. xpath
- [Column Inspection with Optic API](#page-27-1)
- [Upgrade OpenSSL to 1.0.2zb](#page-27-2)
- [Reindexing Triggered if Path Range Indexes Contain Predicates on an Unqualified Axis](#page-27-3)
- **[Improved Prefix String Lookups](#page-27-4)**
- **[HTTP Chunking and Compression](#page-27-5)**
- [Request Monitoring for the ODBC Server](#page-28-0)
- [log4j Updates to Core Server and MLCP](#page-28-1)
- [Update for tde:template-batch-insert](#page-28-2)
- [Query Console Includes Optic Query DSL Dropdown in Query Type](#page-28-3)
- **[QueryPlan Viewer Now Works on IE 11](#page-28-4)**
- [Enhanced Hugepage Allocation for Container Envrionments](#page-28-5)
- [Default Assignment Policy for New Databases](#page-29-0)
- [Cloud Formation Template Changes in 10.0-9.2](#page-29-1)
- [Clear Browser Cache Before Using Query Console](#page-29-4)
- [10.0-9.2 Patch Release Not Available on CentOS 8 Azure VM Image](#page-29-5)
- [Improvements in the 10.0-9.5 Patch Release](#page-29-6)

## <span id="page-27-0"></span>**3.14.1 Namespace Bindings in op.xpath**

XPaths on XML elements must be able to specify bindings between namespace prefixes and URIs for namespaced steps. In MarkLogic 10.0-9,  $op.$  xpath now supports a namespace map that is added to the in-scope namespace bindings, in the evaluation of the path (and in the AST for the Java and Node.js APIs on the client).

## <span id="page-27-1"></span>**3.14.2 Column Inspection with Optic API**

In MarkLogic 10.0-9, the Optic API can be used to inspect names, data types, and the nullability of columns at the Optic level, including on the Java and Node.js clients.

## <span id="page-27-2"></span>**3.14.3 Upgrade OpenSSL to 1.0.2zb**

In MarkLogic 10.0-9 we recommend that you upgrade your OpenSSL software to 1.0.2zb to address security vulnerabilities.

## <span id="page-27-3"></span>**3.14.4 Reindexing Triggered if Path Range Indexes Contain Predicates on an Unqualified Axis**

In MarkLogic 10.0-9, a bug was fixed where predicates on an unqualified axis are not hashed when setting up path range indexes. An example of these axes is /Node [schema="abc"]. Customers with these types of path range index settings will experience an automatic reindexing on their databases after upgrading to 10.0-9.

## <span id="page-27-4"></span>**3.14.5 Improved Prefix String Lookups**

In MarkLogic 10.0-9, a SQL LIKE/GLOB query will run faster if the pattern is a prefix (for example Prefix%) and the left hand side is a column. Optic Queries with where op.fn.startsWith or SQL with FN\_STARTS\_WITH will improve if the first argument is a column, and the second argument is a prefix. Additionally, you can use op.sql.like and op.sql.glob functions in the Optic API, and strstarts in SPARQL.

## <span id="page-27-5"></span>**3.14.6 HTTP Chunking and Compression**

HTTP ChunkingCompression feature is introduced in MarkLogic 10.0-9. The  $x_{\text{dmp}}$  setresponse-chunked-encoding and xdmp:set-response-compression functions implement parts of the HTTP 1.1. chunk transfer encoding for responses. The compression function uses stream processing. For example when the REST extension sends 1 GB of data back to the client, the 1 GB of data is not compressed all at once, but each network buffer is compressed individually. Each network buffer has a maximum size of a few hundred KBs. With chunking, you get an HTTP Trailer with a content checksum. If an error occurs while streaming the result, the HTTP Trailer provides the error-code/message. This is beneficial for errors that occurs after the HTTP OK code has been sent, enabling you to figure out what went wrong. This feature will improve the overall performance for large responses and maintains the connection (for example, avoiding reconnects).

## <span id="page-28-0"></span>**3.14.7 Request Monitoring for the ODBC Server**

Request monitoring is supported for the ODBC App server in MarkLogic 10.0-9. The number of rows and bytes sent over ODBC requests will be recorded. Request cancellation is enabled for the ODBC server as well. See ODBC Request Monitoring and Cancellation in the *Administrator's Guide* for details.

## <span id="page-28-1"></span>**3.14.8 log4j Updates to Core Server and MLCP**

To address the security vulnerability found in log4j 1.2.17, in MarkLogic 10.0-9 both the core MarkLogic Server and mlcp have been upgraded to log4j 2.17.1. MarkLogic 10.0-9 has the update, and mlcp has been updated in the mlcp repo. The  $log4$ j.properties file under MLCP HOME/ conf has been replaced by  $log_{4j2}$ . xml. For more information, see **Enabling Debug Level Messages** in the *mlcp User Guide*.

## <span id="page-28-2"></span>**3.14.9 Update for tde:template-batch-insert**

In MarkLogic 10.0-9, the updated tde:template-batch-insert function validates and inserts multiple templates. It can insert templates into the Schemas database, even if the insert is fired from some other database. The tde: template-batch-insert function can also insert templates into the TDE collection, in addition to collections specified for each template before inserting. It validates each new template against all other new and existing templates with same schema/viewname. See the tde:template-batch-insert API for more details.

## <span id="page-28-3"></span>**3.14.10 Query Console Includes Optic Query DSL Dropdown in Query Type**

Query Console in MarkLogic 10.0-9 now supports the ability to run Optic Query Domain Specific Language (DSL), and produce estimated and actual query plans. See a plan's result in order to test an Optic query before deploying it to production clusters. Enter an Optic Query DSL in Query Console and see its estimated and actual plan to improve the performance of your Optic query.

## <span id="page-28-4"></span>**3.14.11 QueryPlan Viewer Now Works on IE 11**

The QueryPlanViewer now works on IE in MarkLogic 10.0-9. This feature did not work with IE 11 in MarkLogic 10.0-8, but this has been fixed in MarkLogic 10.0-9.

## <span id="page-28-5"></span>**3.14.12 Enhanced Hugepage Allocation for Container Envrionments**

In MarkLogic 10.0-9, hugepage allocation for containers has been enhanced for mult-container settings. Previously the first MarkLogic container brought up would consume all available hugepages on the host. Now a detect memory limit is set for each container, to give 3/8 of the memory limit for huge pages. The feature also allows passing in an environment variable to override huge page allocation for a container.

## <span id="page-29-0"></span>**3.14.13 Default Assignment Policy for New Databases**

In MarkLogic 10.0-9, the default assignment policy setting for new databases is Bucket. Databases created with previous versions of MarkLogic will retain their original assignment policy following an upgrade.

## <span id="page-29-1"></span>**3.14.14 Cloud Formation Template Changes in 10.0-9.2**

- [AWS Classic Load Balancer Removed from Single Zone Deployments](#page-29-2)
- [Python Upgrade for Lambda Functions in the MarkLogic CloudFormation Templates](#page-29-3)

## <span id="page-29-2"></span>**3.14.14.1AWS Classic Load Balancer Removed from Single Zone Deployments**

Since AWS is retiring the Classic Load Balancer (CLB) as of August 15, 2022, the CLB has been removed for single-zone deployments in the MarkLogic CloudFormation templates. The URL in the outputs of the CloudFormation stack is now replaced with a private DNS name, which can be used to access the MarkLogic cluster.

## <span id="page-29-3"></span>**3.14.14.2Python Upgrade for Lambda Functions in the MarkLogic CloudFormation Templates**

The lambda functions in MarkLogic CloudFormation templates used on AWS are now configured to use Python 3.9. AWS has scheduled the end of support for Python 3.6 by July 2022.

## <span id="page-29-4"></span>**3.14.15 Clear Browser Cache Before Using Query Console**

A fix for the JQuery vulnerability issue has been made in MarkLogic 10.0-9.2. Due to this fix, users might have to clear the browser cache before using either the Query Console and/or the Monitoring dashboard. Several JQuery libraries have been removed in MarkLogic 10.0-9.2 to fix the vulnerability.

If the browser cache is not cleared before using the Query Console or the Monitoring dashboard in MarkLogic 10.0-9.2, you might see behaviors like these:

- Errors reported in browser's console window
- Not seeing any results in the result pane after running a query

## <span id="page-29-5"></span>**3.14.16 10.0-9.2 Patch Release Not Available on CentOS 8 Azure VM Image**

As of December 31 2021, CentOS has [ended support for CentOS8](https://www.centos.org/centos-linux-eol/). As a result of this, MarkLogic Server versions 10.0-9.2 and later will not be available on CentOS8 Azure VM Images.

## <span id="page-29-6"></span>**3.14.17 Improvements in the 10.0-9.5 Patch Release**

- [XML SVM Classifier can now process an extremely large training set](#page-30-0)
- [Improved logging for merging and stand file management](#page-30-1)
- [MLCP import now works on Windows with OpenJDK 11](#page-30-2)
- Improved XCC support for Azure Application Gateway, AWS Application Load Balancer and other [3rd party balancers](#page-31-0)
- [Backup with Journal Archiving to Microsoft Azure Blob Storage is now supported](#page-31-1)
- [Addressed CodeMirror vulnerability in Query Console](#page-31-2)
- [Addressed security vulnerabilities in MLCP 3rd party libraries](#page-31-3)

#### <span id="page-30-0"></span>**3.14.17.1XML SVM Classifier can now process an extremely large training set**

Prior to 10.0-9.5, when running a cts:classify against an extremely large training dataset, the SVM classifier may have caused a segmentation fault. This is resolved in 10.0-9.5.

## <span id="page-30-1"></span>**3.14.17.2Improved logging for merging and stand file management**

If "obsolete" stands are not marked for deletion for an extended period of time or fail to delete, the following log messages will appear in the MarkLogic error log:

XDMP-OBSOLETESTANDNOTDELETED

Obsolete stand not deleted - As a normal part of the operations in the server, stands are sometimes marked "obsolete" so they can be deleted later. For example, if stands are merged into a new stand, the old stands are marked obsolete. Typically, these stands will be deleted within seconds or minutes but, if there are long-running transactions or other activities like backups still using obsolete stands, they cannot be deleted until those processes complete. If obsolete stands are not deleted within an hour, the server will log this message for informational purposes.

If the system has long-running transactions that are expected or backups that take more than an hour, these messages can be ignored. If not, these messages could be a reflection of other problems in the system and they can be used to help diagnose when unexpected long-running processes may have started to occur.

XDMP-RECURSIVEREMOVEFAILED

Recursive remove of a directory failed - An error has occurred when trying to recursively remove a directory.

This is an indication that there is likely a problem with the underlying file system. Inspect the file system on which the error occurred and take action as necessary to address the problem.

#### <span id="page-30-2"></span>**3.14.17.3MLCP import now works on Windows with OpenJDK 11**

Prior to 10.0-9.5, there was an incompatibility between an old Hadoop library and Java 11. The Hadoop libraries have been upgraded in 10.0-9.5 to address this and other issues.

## <span id="page-31-0"></span>**3.14.17.4Improved XCC support for Azure Application Gateway, AWS Application Load Balancer and other 3rd party balancers**

The XCC client library now properly handles the "Connection:close" response header. Prior to 10.0-9.5, applications that use XCC, such as MLCP, may have seen ServerConnectionExceptions caused by these responses when running against MarkLogic through an AWS ALB, Azure Application Gateway or other load balancers.

## <span id="page-31-1"></span>**3.14.17.5Backup with Journal Archiving to Microsoft Azure Blob Storage is now supported**

Prior to 10.0-9.5, in the event that a backup is configured with Journal Archiving and a MarkLogic process restart takes place, forests may remain in a mounted state and are unable to come back up. This has been fixed in 10.0-9.5.

## <span id="page-31-2"></span>**3.14.17.6Addressed CodeMirror vulnerability in Query Console**

The CodeMirror package used by Query Console was upgraded from version 5.11.0 to 5.65.8 to address CVE-2020-7760.

## <span id="page-31-3"></span>**3.14.17.7Addressed security vulnerabilities in MLCP 3rd party libraries**

A number of 3rd party libraries that MLCP depends on were updated to address security vulnerabilities. The following vulnerabilities were addressed by these upgrades:

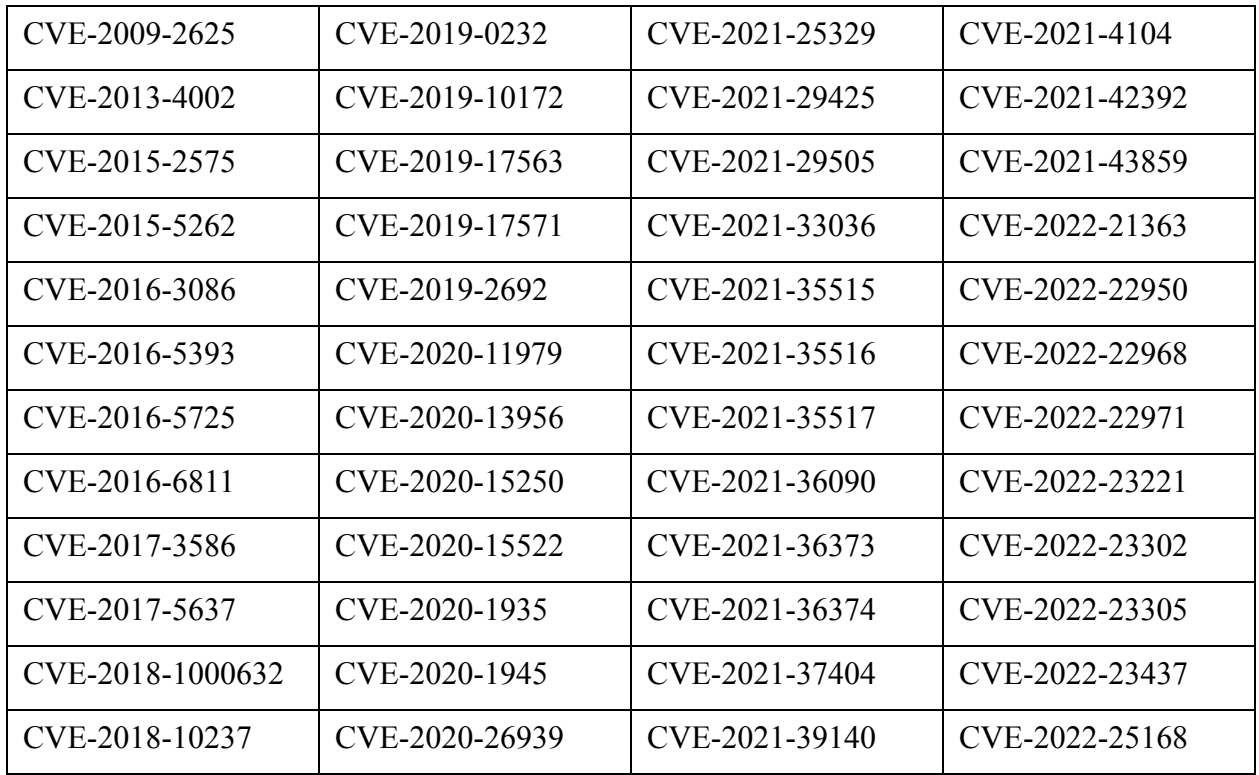

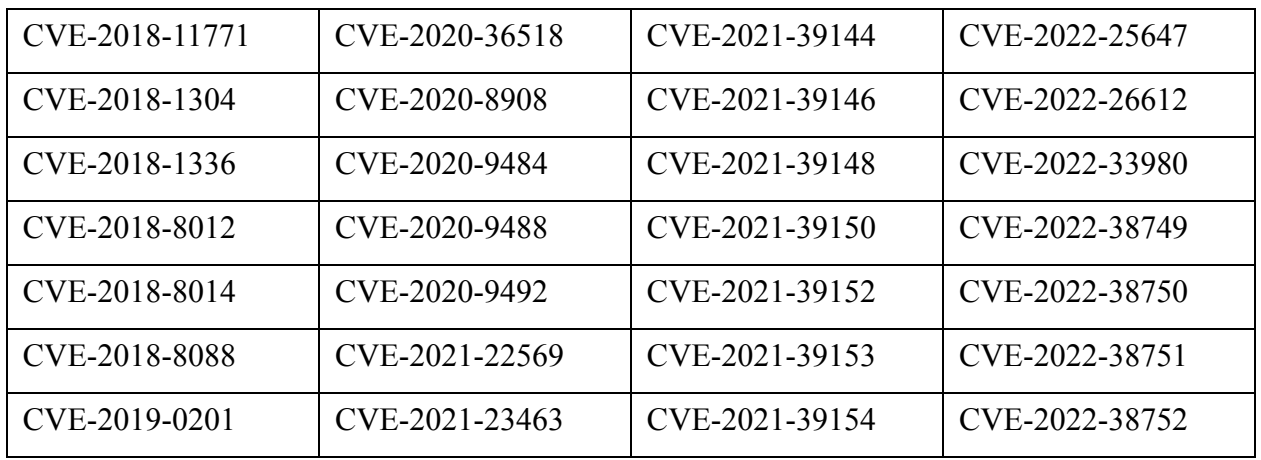

#### <span id="page-32-0"></span>**3.15 New Features in MarkLogic 10.0-10**

- AWS Managed Cluster and Cloud Formation Template Improvements
- Certificate Handling in the Admin UI Has Been Improved
- Query Console Bugfixes
- xdmp.filesystemFileDelete() is Now a Documented Function
- **MLCP Now Supports "-split\_input" with Multibyte UTF-8 Content**
- Starting Backups No Longer Detects Indexes
- Element Level Security Bugfix
- Optic API Performance Improvements
- Install on macOS Running on Apple M1 Processors
- [Improvements in the 10.0-10.1 Patch Release](#page-34-2)
- [Improvements in the 10.0-10.2 Patch Release](#page-34-3)

MarkLogic 10.0-10 is a maintenance release with no new features but there are many bugfixes and a number of performance improvements. The 10.0-10 release containes many fixes that were in the 11.0.0 release as well as some that will be in future releases of MarkLogic 11.

The full list of bugs fixed in 10.0-10 can be found on the Marklogic Support Portal at [https://](https://help.marklogic.com/Base/User/Authentication) [help.marklogic.com/Bugtrack/List](https://help.marklogic.com/Base/User/Authentication). Some highlights include:

#### <span id="page-32-1"></span>**3.15.1 AWS Managed Cluster and Cloud Formation Template Improvements**

Many new instance types can now be selected when launching the MarkLogic 10.0-10 AMI.

EBS gp3 volumes can now be provisioned via the Cloud Formation Template.

Previously, using special characters in the admin password would cause issues with instances launched via the Cloud Formation Template. This is no longer an issue in 10.0-10.

An improvement was made to prevent the Auto Scaling group from provisioning a new volume for instances when previous instances were still shutting down.

EBS volumes are now mounted with 'nodev' flag and the /var/tmp/marklogic.host file is written with permissions of rw-rw-rw-.

## <span id="page-33-0"></span>**3.15.2 Certificate Handling in the Admin UI Has Been Improved**

Prior to MarkLogic 10.0-10, importing a certificate with a passphrase would succeed but MarkLogic could not use the certificate without the passphrase. Starting with MarkLogic 10.0-10, an attempt to import a certificate with a passphrase will throw an exception to make it clear that the certificate cannot be used. Full support for certificates with passphrases will be added in a future version.

Updating a certificate template name or modifying app server settings that use certificate templates with valid non-temp certificates no longer regenerates self-signed certificates.

## <span id="page-33-1"></span>**3.15.3 Query Console Bugfixes**

A number of bugs were fixed in Query Console. These are bugs that were fixed in 11.0.0 and are now backported to 10.

## <span id="page-33-2"></span>**3.15.4 xdmp.filesystemFileDelete() is Now a Documented Function**

The previously undocumented function [xdmp.filesystem.FileDelete](https://docs.marklogic.com/10.0/xdmp.filesystemFileDelete) is now documented and supported.

## <span id="page-33-3"></span>**3.15.5 MLCP Now Supports "-split\_input" with Multibyte UTF-8 Content**

Prior to MarkLogic 10.0-10, MLCP could not be used with the "split" option with multibyte content. This now works but it requires any multibyte content to be UTF-8 encoded.

## <span id="page-33-4"></span>**3.15.6 Starting Backups No Longer Detects Indexes**

Prior to MarkLogic 10.0-10, if a backup is started on any database in the cluster, the index detection process will be run for all databases. This can impact performance of queries in databases that are not being backed up. This no longer occurs in MarkLogic 10.0-10.

## <span id="page-33-5"></span>**3.15.7 Element Level Security Bugfix**

Prior to MarkLogic 10.0-10, if multiple protected paths are protecting the same elements but different attribute values, some protected elements fail to be protected while some other protected elements fail to show up to users who do have the permission. This has been fixed in MarkLogic 10.0-10.

## <span id="page-34-0"></span>**3.15.8 Optic API Performance Improvements**

MarkLogic 10.0-10 introduces performance improvements for optic queries that use op.fromSearchDocs(), op.joinDocCols(), or op.fromLexicons(). Optic queries that use these functions may be significantly more performant in 10.0-10 but overall performance will depend on the complexity and structure of the complete Optic query.

## <span id="page-34-1"></span>**3.15.9 Install on macOS Running on Apple M1 Processors**

MarkLogic 10.0-10 installation now works on macOS running on Apple M1 processors. MarkLogic does not run natively on ARM, but it works well running under Rosetta 2 emulation. Prior to MarkLogic 10.0-10, the install scripts would error out indicating MarkLogic could only be installed on macOS running on an Intel chipset.

## <span id="page-34-2"></span>**3.15.10 Improvements in the 10.0-10.1 Patch Release**

**MarkLogic connections to AWS KMS and Azure KeyVault now use TLSv1.0**

AWS and Azure have discontinued the use of TLS 1.0 and 1.1 and now require TLS 1.2. MarkLogic 10.0-10.1 now supports TLS 1.2 for communication with an external KMS so once AWS and Azure require TLS 1.2, MarkLogic will continue to be able to communicate with AWS KMS or Azure Key Vault.

#### <span id="page-34-3"></span>**3.15.11 Improvements in the 10.0-10.2 Patch Release**

**op.fromSearch() and op.fromSearchDocs() security constraints**

Starting with MarkLogic 10.0-6, Optic queries using either op.fromSearch()/op:from-search or op.fromSearchDocs()/op:from-search-docs() operators may return more documents than theoretically accessible. This has been fixed in 11.0.3 as well as 10.0-6.6, 10.0-7.4, 10.0-8.5, 10.0- 9.7, and 10.0-10.2.

## <span id="page-35-4"></span><span id="page-35-0"></span>**4.0 Known Incompatibilities with Previous Releases**

Most applications implemented on previous versions of MarkLogic will run either without modifications or with very minor modifications in MarkLogic 10. This section summarizes product changes that can cause compatibility issues for applications developed using previous releases and includes the following topics:

- [Incompatibilities \(External\)](#page-35-1)
- [Incompatibilities between 10.0-10 and 10.0-9.5](#page-36-1)
- [Incompatibilities between 10.0-5 and 10.0-4](#page-36-3)
- [Incompatibilities between 10.0-4 and 10.0-3](#page-37-3)
- [Incompatibilities between 10.0-3 and 10.0-2](#page-40-1)
- [Incompatibilities between 10.0-2 and 10.0-1](#page-41-3)
- [Incompatibilities Between 10.0-1 and MarkLogic 9](#page-42-0)
- [MarkLogic 9 Incompatibilities](#page-44-3)
- [MarkLogic 8 Incompatibilities](#page-72-1)
- [MarkLogic 7 Incompatibilities](#page-100-1)

#### <span id="page-35-1"></span>**4.1 Incompatibilities (External)**

- [No NVidia GPUs drivers available for CentOS 8](#page-35-2)
- [The libnsl.so.1 library is required for CentOS 8](#page-35-3)
- [DHF mlUpdateIndexes fails when database index json payload has language tag](#page-36-0)

## <span id="page-35-2"></span>**4.1.1 No NVidia GPUs drivers available for CentOS 8**

Currently there are no NVidia GPU drivers available on CentOS 8. Azure running CentOS 8 will not be able to use GPUs. See [https://docs.microsoft.com/en-us/azure/virtual-machines/extensions/](https://docs.microsoft.com/en-us/azure/virtual-machines/extensions/hpccompute-gpu-linux/) [hpccompute-gpu-linux/](https://docs.microsoft.com/en-us/azure/virtual-machines/extensions/hpccompute-gpu-linux/) for more information.

## <span id="page-35-3"></span>**4.1.2 The libnsl.so.1 library is required for CentOS 8**

For CentOS 8, MarkLogic has a dependency on  $\lim_{s \to 1}$ ,  $\lim_{s \to 1}$ . You must install this library when using CentOS 8. You can either rely on yum to pull in the dependency automatically, or install it manually.
### **4.1.3 DHF mlUpdateIndexes fails when database index json payload has language tag**

Entity Services in MarkLogic 10.0-2 has a change whereby a language tag is added to database properties. In Data Hub, the mlupdateIndexes fails when database index json payload has language tag. The workaround is to delete the language tag, and you should be able to update the indexes using mlUpdateIndexes gradle task.

## **4.2 Incompatibilities between 10.0-10 and 10.0-9.5**

• [xdmp.filesystemFile\(\) Now Returns JavaScript String](#page-36-2)

### <span id="page-36-2"></span>**4.2.1 xdmp.filesystemFile() Now Returns JavaScript String**

The [documentation](https://docs.marklogic.com/xdmp.filesystemFile) for the  $x_{dmp}$ .  $filesystemFile()$  function states that it returns a JavaScript String. However, prior to MarkLogic 10.0-10, the function actually returns an  $xs:string$ . As of MarkLogic Server 10.0-10, the xdmp.filesystemFile() function now correctly returns a JavaScript String object instead of an xs:string. Code that was written to rely on the incorrect behavior may break as a result of this fix.

### **4.3 Incompatibilities between 10.0-5 and 10.0-4**

- [Change to Calling SUM or AVG on String-Typed Column](#page-36-0)
- [Entity Services Features Deprecated](#page-36-1)
- [Hadoop Connector Removed](#page-37-0)
- [Ops Director Deprecated](#page-37-1)
- [Reindexing After 10.0-5 Upgrade](#page-37-2)
- [Change to Calling SUM or AVG on String-Typed Column](#page-36-0)

# <span id="page-36-0"></span>**4.3.1 Change to Calling SUM or AVG on String-Typed Column**

As of MarkLogic Server 10.0-5, in SQL, SPARQL, and Optic, XDMP-EXPR is thrown when calling SUM() or AVG() on a string-typed column argument.

### <span id="page-36-1"></span>**4.3.2 Entity Services Features Deprecated**

The XML representation of an entity type has been deprecated in 10.0-5.

The following Entity Services functions have been deprecated in 10.0-5 because DHF provides the equivalent functionality. These functions will not be supported in MarkLogic 11.

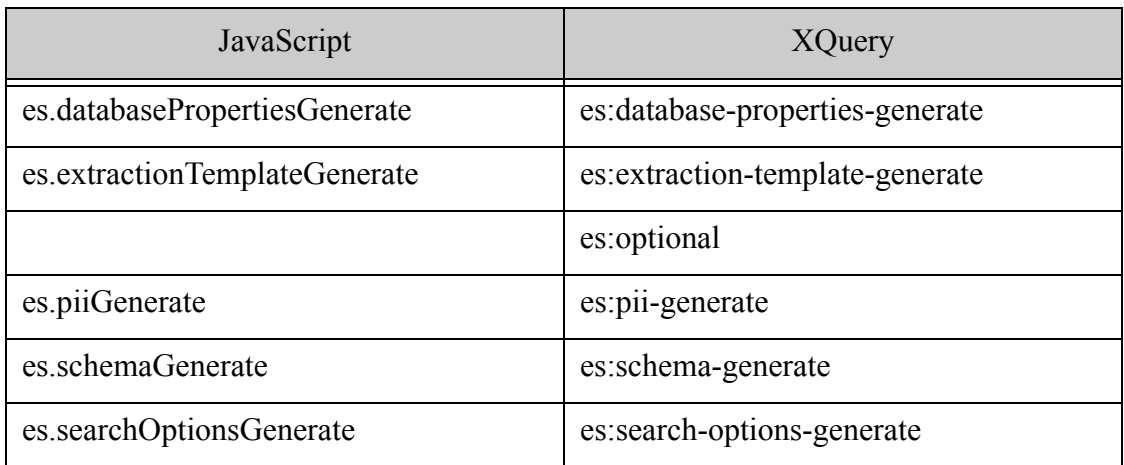

#### <span id="page-37-0"></span>**4.4 Hadoop Connector Removed**

The Hadoop Connector was deprecated starting with MarkLogic 10.0-4 and is removed from the product in MarkLogic 10.0-5.

### <span id="page-37-1"></span>**4.5 Ops Director Deprecated**

The Ops Director feature is deprecated in MarkLogic 10.0-5.

### <span id="page-37-2"></span>**4.6 Reindexing After 10.0-5 Upgrade**

A fix made in 10.0-5 may cause reindexing after the server is upgraded to 10.0-5. If you have a server configuration where a named field in a database is configured for value searches and stemming is turned *off*, while the database itself has stemming is turned *on*, reindexing will occur after the upgrade to 10.0-5 is completed.

### **4.7 Incompatibilities between 10.0-4 and 10.0-3**

- [mlcp Distributed Mode Deprecated](#page-37-3)
- [HDFS Support Deprecated](#page-38-1)
- [Priority to Determine MarkLogic License Key](#page-38-0)
- **[Entity Services Features Deprecated](#page-40-0)**

### <span id="page-37-3"></span>**4.7.1 mlcp Distributed Mode Deprecated**

mlcp distributed mode has been deprecated for 10.0-4.

# <span id="page-38-1"></span>**4.7.2 HDFS Support Deprecated**

HDFS support has been deprecated in MarkLogic 10.0-3.

## <span id="page-38-0"></span>**4.7.3 Priority to Determine MarkLogic License Key**

MarkLogic prioritizes the license key value from the following locations in the following order. The version number determines which locations take precedence.

**Note:** The mlcmd.conf location is only considered when MarkLogic is running on Amazon Web Services (AWS).

#### 10.0-4:

- 1. Admin Interface (server.xml)
- 2. /etc/marklogic.conf
- 3. mlcmd.conf (AWS CloudFormation template user data)

10.0-3:

- 1. mlcmd.conf (AWS CloudFormation template user data)
- 2. /etc/marklogic.conf
- 3. Admin Interface (server.xml)

# <span id="page-40-0"></span>**4.7.4 Entity Services Features Deprecated**

The following Entity Services functions were deprecated in 10.0-4 because DHF provides the equivalent functionality. These functions will not be supported in MarkLogic 11.

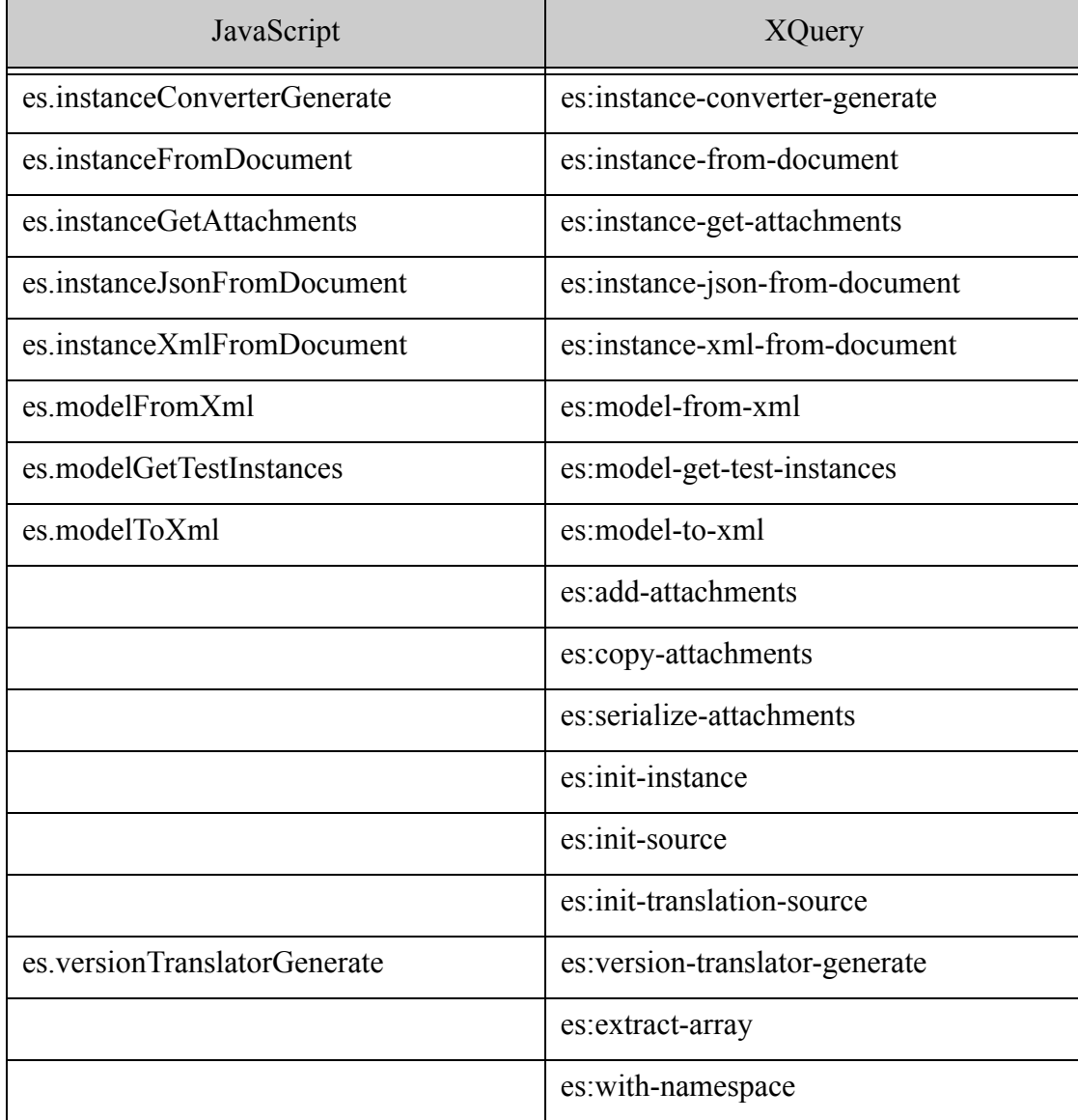

### **4.8 Incompatibilities between 10.0-3 and 10.0-2**

- [Privilege escalation allowing execution of xdmp:data-directory\(\)](#page-41-0)
- [The API trgr:triggers-change-modules-database\(\) Only Has Two Parameters](#page-41-2)
- [Configuration Manager Removed](#page-41-1)

## <span id="page-41-0"></span>**4.8.1 Privilege escalation allowing execution of xdmp:data-directory()**

Certain privileged built-in functions, for example xdmp:data-directory and xdmp:list-cachesize, that return static environmental data may be prematurely optimized out with the results inlined as literals in code passed to xdmp: invoke-function or xdmp: spawn-function.

The in-lining occurs in the outer environment not the inner environment, so the execution privileges checked are of the outer environment not the inner environment. As a result, even if the inner environment does not have privileges to execute the built-in functions, no exception is thrown when the optimized code is run. This issue is addressed in 10.0-3.

#### <span id="page-41-2"></span>**4.8.2 The API trgr:triggers-change-modules-database() Only Has Two Parameters**

The API trgr:triggers-change-modules-database() only takes two parameters in 10.0-3.

1. the old database as  $xs:$  any AtomicType. This can be an ID unsigned Long or a name  $xs:$  string

2. the new database as xs: anyAtomicType. This can be a database's ID unsignedLong or a database's name xs: string.

[For more details and sample code, see our API documentation.](../../trgr:triggers-change-modules-database)

### <span id="page-41-1"></span>**4.8.3 Configuration Manager Removed**

The Configuration Manager tool is deprecated starting with MarkLogic 9.0-5 and removed from MarkLogic Server in version 10.0-3.

#### **4.9 Incompatibilities between 10.0-2 and 10.0-1**

- [Module and Library Removed](#page-41-3)
- **[Encryption Change](#page-41-4)**
- [Incompatibilities Between 10.0-1 and MarkLogic 9](#page-42-0)

### <span id="page-41-3"></span>**4.9.1 Module and Library Removed**

Beginning with version 10.0-2, the mustache.xqy module and library existing under the folder MarkLogic/Modules/MarkLogic/mustache/ is no longer available.

### <span id="page-41-4"></span>**4.9.2 Encryption Change**

Data encrypted by the embedded KMS in MarkLogic 10.0-2 cannot be decrypted using versions prior to MarkLogic 10.0-2. Exporting the internal wallet requires a passphrase that is now encrypted by argon2, where previously the files were encrypted with crypt. Additionally, backups encrypted with only a passphrase in MarkLogic 10.0-2 cannot be restored in versions prior to 10.0-2 for the same reason.

### <span id="page-42-0"></span>**4.10 Incompatibilities Between 10.0-1 and MarkLogic 9**

- **[Change to Admin Role](#page-42-4)**
- [XQuery 0.9-ml Deprecated](#page-42-2)
- [JavaScript: Calling the seal\(\) Function on MarkLogic Wrapped Objects Now Raises an Error](#page-42-1)
- [Change in Default rest-reader and rest-writer Permissions](#page-42-3)
- [Changed Functions](#page-44-0)
- [Deprecated Functions](#page-44-1)

### <span id="page-42-4"></span>**4.10.1 Change to Admin Role**

In MarkLogic 9, a user with the admin role was automatically able to see template driven extraction (TDE) views that were read-protected. In MarkLogic 10, a user with the admin role cannot see TDE views unless explicitly granted read access.

## <span id="page-42-2"></span>**4.10.2 XQuery 0.9-ml Deprecated**

The XQuery 0.9-ml dialect has been deprecated and will eventually no longer be supported. MarkLogic recommends that you port any legacy  $0.9$ -ml XQuery code to either enhanced XQuery dialect (1.0-ml) or strict XQuery dialect (1.0). For more information, see Porting 0.9-ml XQuery Code to Enhanced 1.0-ml in the *XQuery and XSLT Reference Guide*.

Template Driven Extraction (TDE) functions are also affected by this deprecation. The function cts:valid-index-path may throw error messages if you do not upgrade your code to XQuery dialect  $1.0$ -ml or  $1.0$ .

#### <span id="page-42-1"></span>**4.10.3 JavaScript: Calling the seal() Function on MarkLogic Wrapped Objects Now Raises an Error**

The following code will now throw an error because fn.doc("/doc-1.json").toObject()[0].root.d is a MarkLogic wrapped object.

```
var r = fin.doc(''/doc-1.jpgcon") .toObject() [0].root.dr.beforeSeal = "hello"
   var before = r.beforeSeal;
     Object.seal(r)
= >Error running JavaScript request: TypeError: Cannot seal
```
### <span id="page-42-3"></span>**4.10.4 Change in Default rest-reader and rest-writer Permissions**

To enable the creation of a document by a user who does not have rest-reader or rest-writer privileges, the following backward-incompatible changes were made to the REST API to improve security:

Prior to MarkLogic 10.0-1, when inserting documents, the REST API assigned permissions based on the default permissions configured for the user and role but also assigned read permissions to the rest-reader role and assigned update permissions to the rest-writer role. As a result, any user with the rest-reader role had permission to read to read all documents and any user with the rest-writer role had permission to update all documents.

In MarkLogic 10.0-1, when inserting documents, the REST API assigns permissions based only on the default permissions configured for the user and role. As a result, it is possible to adopt a security model in the REST API where no role has access to all documents.

In other words MarkLogic 9, when you wrote documents with the REST API using PUT v1/ documents, the documents had the union of the following permissions:

- Any permissions specified in the request
- The default permissions for the user and document or, when update policy is set to overwrite-metadata, the existing permissions on the document
- Read permission for the rest-reader role and update permissions for the rest-writer role

In MarkLogic 10, when you write documents with the REST API using PUT v1/documents, the documents have the union of the following permissions:

- Any permissions specified in the request
- The default permissions for the user and document or, when update policy is set to overwrite-metadata, the existing permissions on the document

What has changed is that the rest-reader and rest-writer convenience roles no longer have any permissions on a document unless one of the following is true:

- The request specifies permissions for the rest-reader or rest-writer role.
- The definition of the user grants default permissions to the rest-reader or rest-writer.

Since the rest-writer convenience role default permissions grant reader permission to the restreader role and update permissions to the rest-writer role, documents written by a user who has the rest-writer convenience role are readable by users with the rest-reader role and writable by users with the rest-writer role.

- In MarkLogic 9, a user given the rest-reader or rest-writer role had access to every document written with the REST API.
- In MarkLogic 10, a security model need not grant any role access to every document written with the REST API. Documents inserted by users with the rest-writer role still have read permissions for the rest-reader role and update permissions for the restwriter role.

To override this backward incompatibility, you must modify the user role creating documents to give default permissions to rest-writer and rest-reader.

# **4.10.4.1 Certificate Authority Handling Changed During Upgrade**

When you upgrade to MarkLogic Server 10, the CAs defined by External Securities are merged into their appropriate App Server's CA list. This consolidates the functionality of where an App Server admin defines CAs to accept as the signer of client certificates.

## <span id="page-44-0"></span>**4.10.5 Changed Functions**

The following functions have been changed as of MarkLogic 10:

• sec:create-external-security

This function no longer takes the arguments client-certificate-authorities and require-client-certificate.

For more information, see External Certificate User Authentication in the *Security Guide*.

# <span id="page-44-1"></span>**4.10.6 Deprecated Functions**

The following functions have been deprecated as of MarkLogic 10 and will be removed in a future release:

- external-security-set-ssl-client-certificate-authorities
- external-security-set-ssl-require-client-certificate
- external-security-get-ssl-client-certificate-authorities
- external-security-get-ssl-require-client-certificate

Please use the following functions instead:

- appserver-set-ssl-client-certificate-authorities
- appserver-set-ssl-require-client-certificate
- appserver-get-ssl-client-certificate-authorities
- appserver-get-ssl-require-client-certificate

### **4.11 MarkLogic 9 Incompatibilities**

This section describes the incompatibilities between MarkLogic 8 and MarkLogic 9. This is here just for convenience; for the MarkLogic 9 *Release Notes*, see docs.marklogic.com/9.0/guide/relnotes. The following are the incompatibilities:

- [JavaScript: ValueIterator Replaced By Sequence](#page-46-0)
- [Database Stemming is Off, Word Searches On By Default](#page-46-1)
- [Collection Lexicon and Triple Index Enabled by Default](#page-47-0)
- [XCC .NET API No Longer Available](#page-47-1)
- **[Changes in Semantic Query Behavior](#page-47-2)**
- **[Triple Count Increased After Inserting Same Data Twice](#page-48-0)**
- [Database max merge size Now Defaults to 48 GB](#page-48-1)
- [Changes to Range Index Reference Resolution](#page-48-2)
- [Default Stemming and Tokenization Libraries Changed for Most Languages](#page-49-0)
- [SQL DESCRIBE No Longer Supported by xdmp:sql](#page-50-0)
- **[Application-Specific Logging](#page-50-1)**
- [Change to Classification of Some Special Symbol Tokens](#page-51-0)
- [Change to xdmp:user-last-login](#page-51-1)
- [Changed Interfaces for xdmp:document-insert and xdmp:document-load](#page-51-2)
- [search:parse Returns a Different Type for cts:query Output Format](#page-51-3)
- [Default Client API Search Behavior Change on Port 8000](#page-52-0)
- [JSON Property Scope and Container Queries Match Array Items Differently](#page-52-1)
- [REST Client API Incompatibilities](#page-55-0)
- [Java Client API Incompatibilities](#page-56-0)
- [Node.js Client API Incompatibilities](#page-60-0)
- [Geospatial Region Accessors Can Now Return Double Values](#page-61-0)
- [User-Defined Function Plugins Must Be Recompiled](#page-61-1)
- **[SLES 12 No Longer Supported](#page-62-0)**
- [Solaris No Longer Supported](#page-62-1)
- [Nagios Plugin No Longer Supported](#page-62-2)
- [Application Builder and Information Studio No Longer Available](#page-62-3)
- [Admin Interface No Longer Selects a Default Schemas Database](#page-63-0)
- [Internal Security ON with External Security Object Behavior Change](#page-63-1)
- [REST Management API Changes in MarkLogic 9](#page-64-0)
- [Configuration Packaging Format Incompatibilities](#page-64-1)
- [Java Client API 4.1.1 Incompatibilities](#page-66-0)
- [MarkLogic SQL ORDER-BY Keyword](#page-66-1)
- [Changes to Accepted XML Character Set](#page-66-2)
- [Minimum Required Version of HDP is 2.6](#page-67-0)
- [Reindex Recommended for Geospatial Region Indexes](#page-67-1)
- **[Geospatial Region Query Results Might Differ](#page-67-2)**
- [return-query Option Output Format Change](#page-68-1)
- [Redaction: Deterministic Masking Values Differ](#page-68-0)
- [Changes to Authentication Behavior with Client Certificate](#page-69-0)
- [XCC ContentSource.newSession Interface Change](#page-69-1)
- [Document Digest Authorization Behavior Changed in 9.0-3](#page-69-2)
- [1-click AMIs, new compatible CloudFormation, and additional upgrade procedures](#page-69-3)
- [map:new Retains Keys with Empty Values](#page-70-3)
- The mlcp Option -tolerate errors is Ignored
- [Changes to jsearch.facets Output Structure](#page-70-1)
- [Array Type is Preserved in x509 Certificate with Array-Valued Properties](#page-70-2)
- [Node.js Client API: valuesBuilder.slice is Now Zero-Based](#page-71-0)
- [Changes to xdmp:update XQuery Prolog Option](#page-71-1)
- [Java Client API 4.0.2 Ignores HttpClientConfigurator](#page-72-0)
- [Redaction: Deterministic Masking Values Differ](#page-68-0)
- [Changes to Authentication Behavior with Client Certificate](#page-69-0)

#### <span id="page-46-0"></span>**4.11.1 JavaScript: ValueIterator Replaced By Sequence**

The valueIterator interface used to represent sequences of value in MarkLogic 8 has been replaced by the new Sequence interface. A Sequence is a JavaScript Iterable object. All functions which previously operated on or returned a valueIterator now use a sequence instead.

In many cases, this change is transparent to your code. However, code that depends on the following valueIterator properties and methods must be changed:

- ValueIterator.next Use a for..of loop to iterate over a sequence. Use fn.head if you just want to pick off the first or only value in a Sequence.
- ValueIterator.count Use fn.count instead.
- ValueIterator.clone No longer needed. You can iterate over the same sequence multiple times.

For more details, see Sequence in the *JavaScript Reference Guide* and [Sequence](/js/Sequence) in the *MarkLogic Server-Side JavaScript Function Reference*.

#### <span id="page-46-1"></span>**4.11.2 Database Stemming is Off, Word Searches On By Default**

In MarkLogic 9 and later, when you create a new database, the stemmed searches property is off by default. In MarkLogic 8 and earlier, the default is basic.

In MarkLogic 9 and later, when you create a new database, word searches are enabled by default. In MarkLogic 8 and earlier releases, word searches were disabled by default.

To achieve the pre-MarkLogic 9 default behavior, configure your database to turn off stemmed searches and set word searches to true.

These changes only affect databases you create after upgrading to MarkLogic 9. Databases that exist when you upgrade will retain their previous settings.

## <span id="page-47-0"></span>**4.11.3 Collection Lexicon and Triple Index Enabled by Default**

In MarkLogic 9, a fresh install of MarkLogic 9 will enable the triple index and collection lexicon for all databases. Databases that exist when you upgrade to MarkLogic 9 will retain their previous settings. Any new databases created after upgrading to MarkLogic 9 will have the triple index and collection lexicon enabled.

## <span id="page-47-1"></span>**4.11.4 XCC .NET API No Longer Available**

The XCC .NET interfaces have been removed from MarkLogic. Current users of XCC .NET are encouraged to use the REST Client API to create equivalent interfaces. For details, see the *REST Application Developer's Guide*.

The XCC Java Library continues to be available.

### <span id="page-47-2"></span>**4.11.5 Changes in Semantic Query Behavior**

MarkLogic 9 introduced the following changes to the behavior of semantic queries:

- [Triple Index and SPARQL Engine Changes](#page-47-3)
- [Forest IDs Removed From sem:sparql Function](#page-48-3)

### <span id="page-47-3"></span>**4.11.5.1 Triple Index and SPARQL Engine Changes**

The triple index and SPARQL engine were changed in MarkLogic 9. Now as part of a query, two triples are considered equal if their subjects, predicates, and objects compare as equal with the SPARQL "=" operator.

Previously, these triples would be treated as two different, non-identical triples:

```
sem:triple(xs:anyURI("http://a"), xs:anyURI("http://b"), xs:anyURI("http://
C^{\prime\prime})),
sem:triple("http://a", "http://b", "http://c").
```
In MarkLogic 9 and later, values of type xs:string and xs:anyURI can compare equal if they have the same lexical form according to the SPARQL "=" operator. This functionality is called Dentailment (D as in datatype). The two triples in the example are now considered to be the same, and the de-duplication process removes the duplicate. If you return frequencies, you would see the second triple show up as one extra in the frequencies.

Also note that the query may return either sem: triple(xs: anyURI("http://a"), xs:anyURI("http://b"), xs:anyURI("http://c")), or sem:triple("http://a", "http://b", "http://c") as the result since they are considered equal.

# <span id="page-48-3"></span>**4.11.5.2 Forest IDs Removed From sem:sparql Function**

The forest ID options for the sem: sparql function, which were part of MarkLogic 7, were removed in MarkLogic 8, but their functionality was kept for backwards compatibility. In MarkLogic 9, the forest ID option will no longer work with sem: sparql.

### <span id="page-48-0"></span>**4.11.6 Triple Count Increased After Inserting Same Data Twice**

During a rolling upgrade, while the cluster is in a mixed mode (not all hosts committed to the new version yet) the triple count of semantic triples may be increased after inserting the same data twice. During a rolling upgrade, the MarkLogic 9 and later triple index is not able to return triples in the correct order for MarkLogic 8 semantics. For this situation to occur, a user would need to have multiple triples that are identical except for the types of the values.

### <span id="page-48-1"></span>**4.11.7 Database max merge size Now Defaults to 48 GB**

The database parameter  $max$  merge size defaults to 48 GB (49152 MB) for new databases created in MarkLogic 9 and later. Previously, the default was 32 GB. Existing databases will keep whatever max merge size setting is configured after upgrading to MarkLogic 9. The new setting reflects advances in storage systems and should be appropriate for most databases.

### <span id="page-48-2"></span>**4.11.8 Changes to Range Index Reference Resolution**

In MarkLogic 9 and later, index reference resolution in range index construction, query constructors, and lexicon operations succeed in some cases that would have thrown an XDMP-RIDXNOTFOUND error in previous releases. If the index reference contains enough information to unambiguously match an existing index, MarkLogic will do so. Previously, MarkLogic assumed default values for some "missing" index attributes, resulting in an error.

Code that previously succeeded will continue to do so. Some code that would previously have gotten an error will no longer do so.

For example, suppose you define a geospatial element range index on element xs:QName("coords") with type long-lat-point and coordinate system wgs84, and then refer to the index by just the element  $\overline{OName}$  (cts: element-geospatial-values (xs:  $\overline{QName}$  ("coord")). Previously, the reference would have been an error because the default point type  $(point)$  would have been assumed. Now, the reference resolves correctly as long as there is not a second geospatial element range index on the same QName with different coordinate system or point type.

When an ambiguous range index reference is detected, MarkLogic 9 throws one of the new exceptions XDMP-RIDXAMBIGUOUS (range index) or XDMP-GIDXAMBIGUOUS (geospatial index).

### <span id="page-49-0"></span>**4.11.9 Default Stemming and Tokenization Libraries Changed for Most Languages**

In MarkLogic 9 and later, the default tokenization and stemming libraries have been changed for all languages (except English) tokenization. Consequently, some tokenization and stemming behavior changed between MarkLogic 8 and MarkLogic 9. In most cases, stemming and tokenization will be more precise in MarkLogic 9 and later.

If you upgrade to MarkLogic 9 or later from an earlier version of MarkLogic, your installation will continue to use the legacy stemming and tokenization libraries as the language baseline. Any fresh installation of MarkLogic will use the new libraries. You can change the baseline configuration using admin:cluster-set-language-baseline.

- **Note:** Changing the baseline requires a cluster-wide restart and a reindex to avoid stemming and tokenization anomalies.
- **Note:** Use of the legacy libraries is deprecated. These libraries will be removed from MarkLogic in a future release.

Unless you use the legacy language baseline, reindexing is required for content in the following languages:

- Chinese
- Danish
- Dutch, if you want to query with decompounding
- Finnish
- German
- Hungarian
- Japanese
- Korean, unless you use decompounding
- Norwegian (Bokmal and Nynorsk) if you want to query with decompounding
- Norwegian (generic 'no' lang code), though use of generic 'no' is not recommended
- Romanian
- Russian
- Swedish, if you want to query with decompounding
- Tamil
- Turkish

For other languages (except English), you might be able to avoid incompatibilities depending on the nature of your queries, but reindexing is still strongly recommended.

Tokenization and stemming are significantly different for Japanese. Tokenization is significantly different for Chinese (both simplified and traditional). The impact on other languages is more nuanced, but should lead to better results, overall. You might observe some relevance score changes on stemmed searches due to the higher degree of precision. If you require low-level details about the impact on a specific language and you have an active maintenance contract, you can contact MarkLogic Technical Support.

For more details on incompatibilities related to the changes to stemming and tokenization, see the Knowledge Base article entitled "MarkLogic Server v9 Tokenization and Stemming" from MarkLogic Technical Support, available at the following URL:

<https://help.marklogic.com/knowledgebase/article/View/484>

For more information about the new tokenization and stemming support, see ["Default Stemming](#page-49-0)  [and Tokenization Libraries Changed for Most Languages" on page 50](#page-49-0).

## <span id="page-50-0"></span>**4.11.10 SQL DESCRIBE No Longer Supported by xdmp:sql**

In MarkLogic 9, the SQL DESCRIBE function was no longer supported. MarkLogic does support DESCRIBE queries over ODBC, but not from xdmp:sql().

# <span id="page-50-1"></span>**4.11.11 Application-Specific Logging**

MarkLogic 9 and later provide application-specific access to logging. Instead of logging all errors to ErrorLog.txt, the xdmp:log function now writes to an app-server-specific log file - for example 8000 ErrorLog.txt Of 8020 ErrorLog.txt. Anything event running on the task server is logged to TaskServer ErrorLog.txt. The ErrorLog.txt file is now for MarkLogic "system" logging only.

Splitting the log files in this manner enables customer log files (which could potentially contain confidential information) to be separated from system log files. This helps ensure the privacy of customer data when they interact with Support and use the new Telemetry feature.

In a UNIX environment you can watch the multiple log files using something like this:

tail -f /path/file1 /path/file2 etc.

# <span id="page-51-0"></span>**4.11.12 Change to Classification of Some Special Symbol Tokens**

The classification of some symbols changed for purposes of tokenization as of MarkLogic 9, including the symbols in the following table. These changes can affect search results.

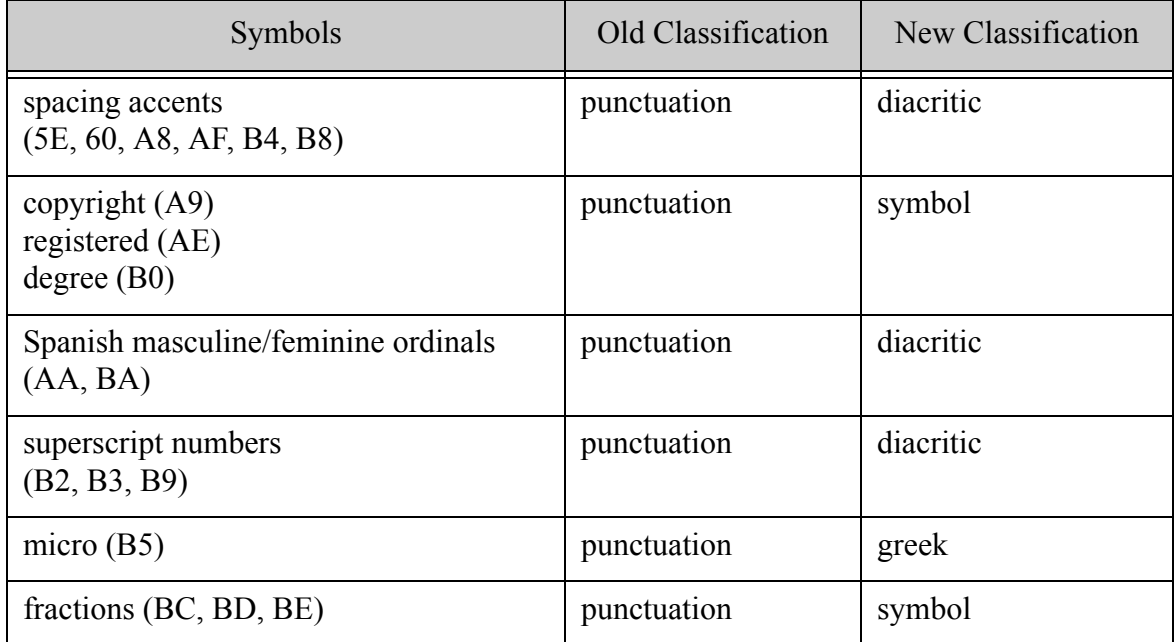

### <span id="page-51-1"></span>**4.11.13 Change to xdmp:user-last-login**

The userid parameter has been removed from xdmp:user-last-login. In MarkLogic 8 the xdmp:user-last-login took one parameter (userid). If the userid was different from the current user, the function returned an empty sequence. If the userid was the same as that of the current user, it only returned the last login information.

In MarkLogic 9 the function does not take a parameter. The xdmp:user-last-login function only returns the last login information for the current user.

#### <span id="page-51-2"></span>**4.11.14 Changed Interfaces for xdmp:document-insert and xdmp:document-load**

These two functions, xdmp:document-insert and xdmp:document-load, significantly changed interfaces in MarkLogic 9. The interfaces will still work for purposes of backward compatibility, but are no longer documented.

# <span id="page-51-3"></span>**4.11.15 search:parse Returns a Different Type for cts:query Output Format**

In MarkLogic 8, search:parse returned the XML serialization of a cts:query by default. You could also explicitly select this return type by specifying "cts:query" as the value of the soutput parameter.

In MarkLogic 9 and later, if you explicitly specify "cts:query" as the value of the  $\epsilon_{\text{output}}$ parameter, you will now get a cts:query object instead of a serialized query. The default return type from search:parse is unchanged.

If your code explicitly sets the output type to "cts:query" and passes the output of search:parse straight through to functions such as search: resolve or cts: search, no code changes are required.

If your code explicitly sets the output type to "cts:query" and then transforms or traverses the output query XML, then you must change your code to use the new "schema-element(cts:query)" for the soutput parameter of search: parse.

For example, the following call generates the XML serialization of a cts:query in MarkLogic 9 and later:

search:parse("cat AND dog", (), "schema-element(cts:query)")

# <span id="page-52-0"></span>**4.11.16 Default Client API Search Behavior Change on Port 8000**

The defined default search behavior for the Java, Node.js, and REST Client APIs is unfiltered search unless you override the default with your own options. Prior to MarkLogic 9, this default behavior was not honored when you used the Client APIs to interact with MarkLogic through the pre-defined App Server on port 8000.

As of MarkLogic 9, searches via the Client APIs on port 8000 default to unfiltered search. To get the old behavior, use query options that explicitly specify filtered search.

#### <span id="page-52-1"></span>**4.11.17 JSON Property Scope and Container Queries Match Array Items Differently**

In MarkLogic 8, the query constructed by the  $XQuery$  function  $cts:json-property-score-query$ and the Server-Side JavaScript function cts.jsonPropertyScopeQuery matched if its criteria query matched anywhere within the configured scope. In MarkLogic 9 and later, the behavior changed for certain JSON property scope queries where the scope property value is an array of objects.

The behavior has changed for searches that have the following characteristics:

- The query parameter of the property scope query is an and-query. Such a scope query effectively finds co-occurrences of matches to the and-query criteria within the specified scope.
- In the document to be matched, the value of the scope property is an array of objects. The item type is determined by examining only the first item in the array.

Given this setup, in MarkLogic 9 and later, the query only matches if all the sub-queries of the and-query occur in the same array item. In MarkLogic 8, the query matches even when the andquery matches occur in different array items. All other forms of JSON property scope query are unchanged.

This change makes it possible to construct a JSON property scope query that constrains matches to occurrences with a single array item. In MarkLogic 8, this was not possible.

This change also affects the container-query element of a structured query and QBE container queries.

The following example query is of the form affected by this change. It finds co-occurrences of "prop1" with value "value1" and "prop2" with "value2" within the scope of "root". (The andquery criteria can be arbitrarily complex.)

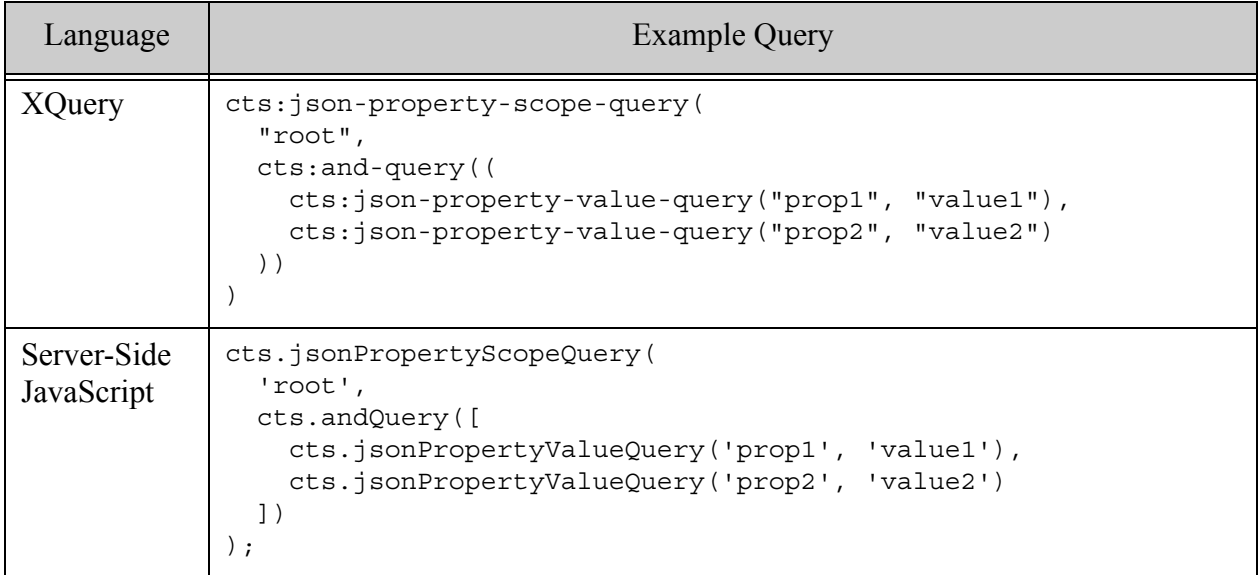

If you search the following documents with the previous query shown, you get the results shown. The JSON properties that match the and-query criteria are shown in bold.

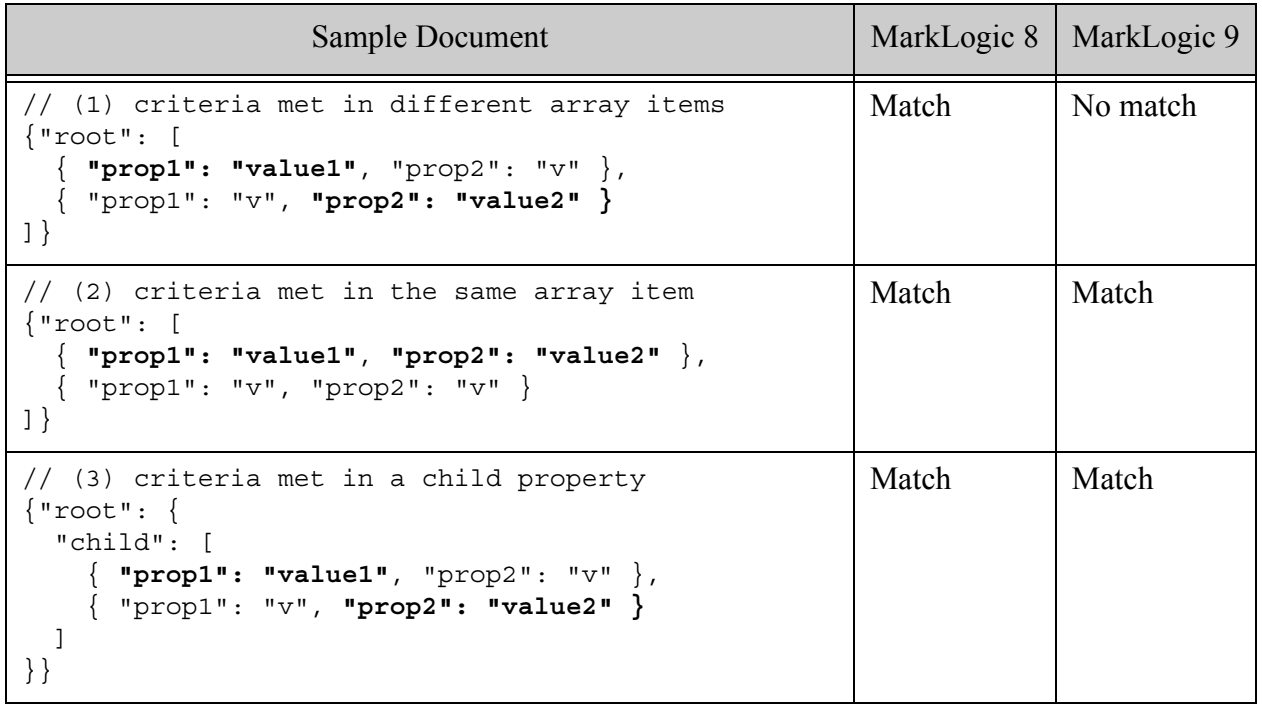

Document (1) does not match in MarkLogic 9 and later because both and-query criteria are not satisfied in the same array item. Document (2) matches in MarkLogic 9 and later because both and-query criteria are satisfied in the same array item. The Document (3) results are unaffected because the value of the "root" property is not an array of objects.

You can restore the MarkLogic 8 behavior by using an and-query of multiple JSON property scope queries. For example, the following query matches Document (1) in MarkLogic 9 and later:

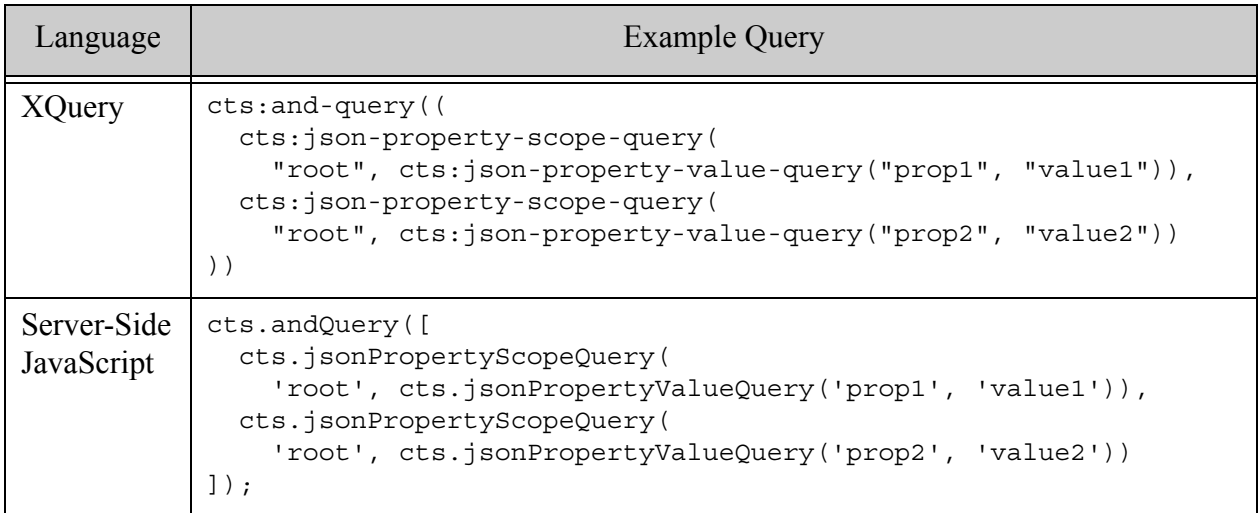

To ensure the modified queries match only when the and-query matches occur in the same instance of the scope property ("root" in the above examples), wrap it in JSON property scope query on the parent property. For example:

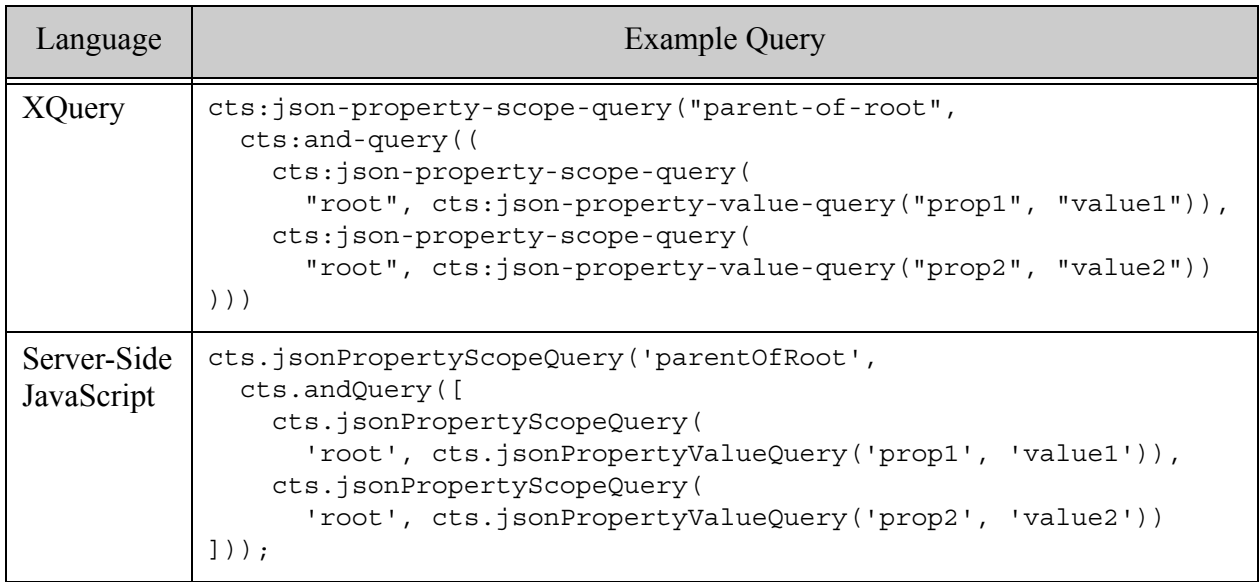

## <span id="page-55-0"></span>**4.11.18 REST Client API Incompatibilities**

MarkLogic 9 introduced the following backward incompatible changes to the REST Client API.

- [keyvalue Service Removed](#page-55-1)
- [Collections in Request Parameters are OR Related](#page-55-2)
- [Default value of Document Management "repair" parameter changed](#page-56-1)

### <span id="page-55-1"></span>**4.11.18.1keyvalue Service Removed**

The previously deprecated /keyvalue is no longer available. That is, the method GET /v1/ keyvalue is no longer available.

To perform similar operations, use the /search service with a structured query or combined query, or the /qbe service.

### <span id="page-55-2"></span>**4.11.18.2Collections in Request Parameters are OR Related**

When you specify multiple collections through the collection request parameter of the following methods, they are now OR related:

- GET and POST /v1/search
- GET and POST /v1/qbe
- GET and POST /v1/values/*name*

The new behavior is consistent with the semantics of cts:collection-query and the structured query collection-query.

To get AND semantics, construct your own and-query of collection URIs as part of a structured or combined query, or by defining a constraint in your query options.

The new behavior differs from previous behavior in the following way:

- In MarkLogic 8.0-6, the GET methods applied AND semantics to multiple collection parameters, while the POST methods applied OR semantics.
- In MarkLogic 8.0-5 and earlier, both GET and POST methods applied AND semantics to multiple collection parameters.

#### <span id="page-56-1"></span>**4.11.18.3Default value of Document Management "repair" parameter changed**

The default value of the repair parameter in the Document Management PUT /v1/documents function has changed in the following way:

- In Marklogic 8.0 and earlier, the default value for repair is full.
- In Marklogic 9.0 and later, the default value for repair is none.

#### <span id="page-56-0"></span>**4.11.19 Java Client API Incompatibilities**

MarkLogic 9 introduces the following backwards incompatible changes to the Java Client API:

- [Java Client API: Removal of Deprecated Interfaces](#page-57-0)
- [Java Client API: JAR File Name and Maven Artifact ID Change](#page-59-0)
- [Logging Turned Off by Default](#page-60-1)

### <span id="page-57-0"></span>**4.11.19.1Java Client API: Removal of Deprecated Interfaces**

Most of the previously deprecated packages, interfaces, classes, and methods of the Java Client API have been removed. The following table lists what has been removed and provides guidance for modifying your code.

Note: In the following table, "c.m.c." is an abbreviation for "com.marklogic.client.".

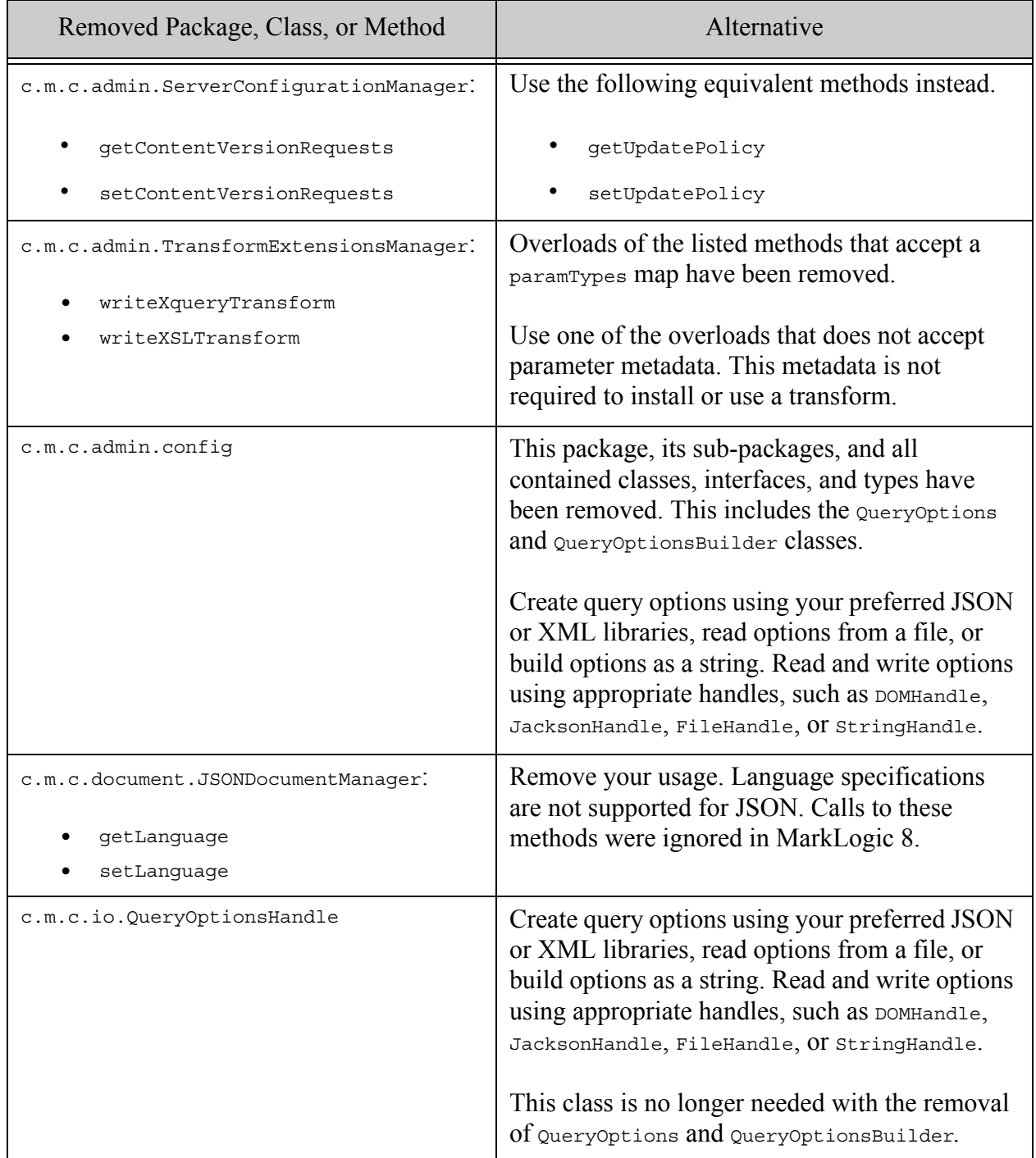

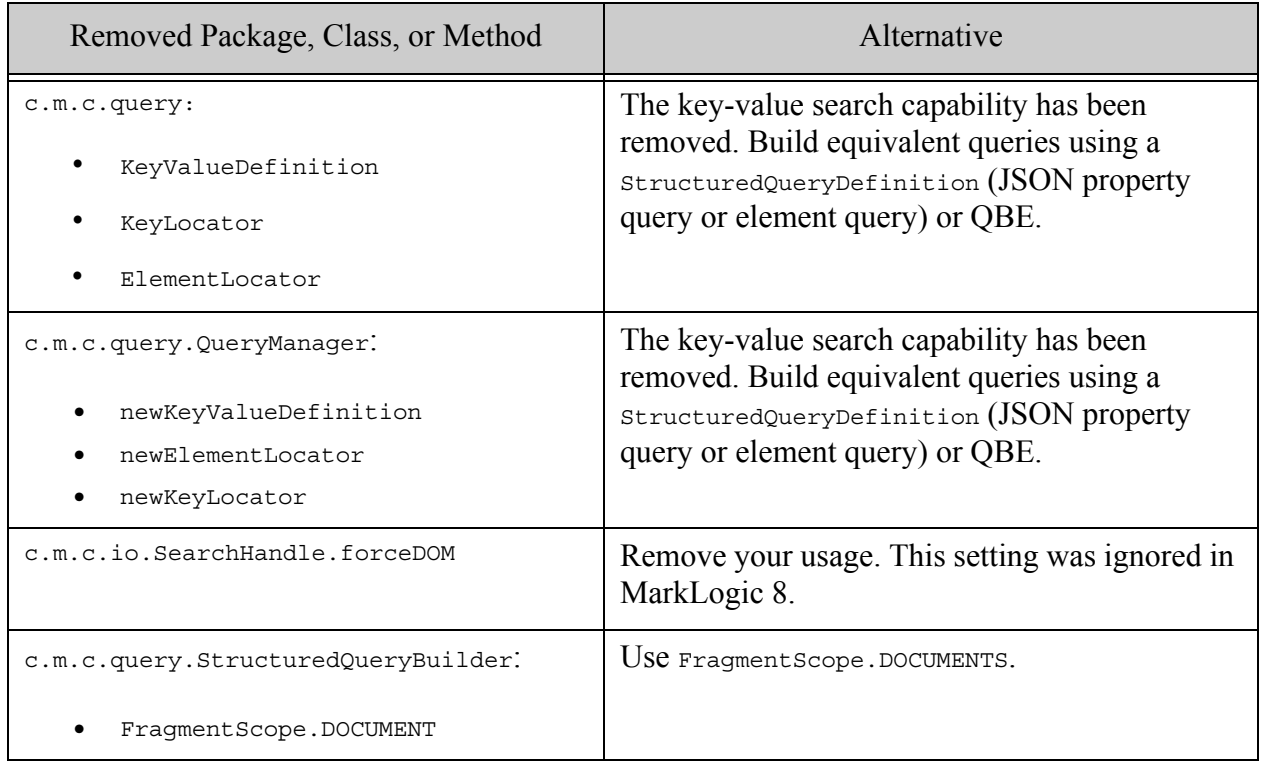

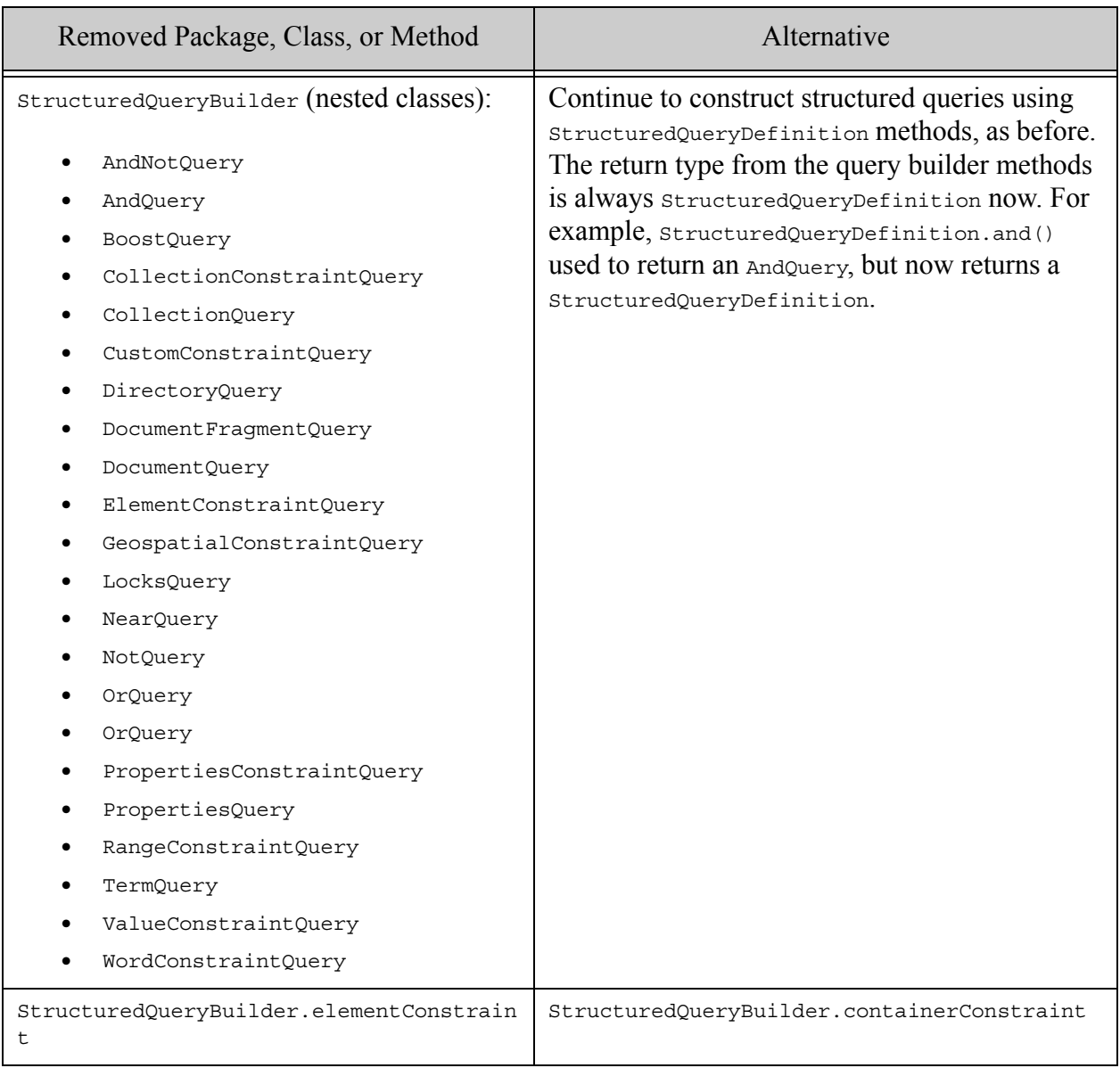

# <span id="page-59-0"></span>**4.11.19.2Java Client API: JAR File Name and Maven Artifact ID Change**

The JAR file for the Java Client API is now named marklogic-client-api-*version*.jar. Previously, the name was java-client-api-*version*.jar. For example, the JAR file name for version 3.0.6 is **java**-client-api-3.0.6.jar, but the JAR file name for version 4.0.1 is **marklogic**-client-api-4.0.1.jar.

The Maven artifact ID for the Java Client API is now marklogic-client-api instead of javaclient-api. Update your build dependency configuration files, such as pom.xml or build.gradle, accordingly.

# <span id="page-60-1"></span>**4.11.19.3Logging Turned Off by Default**

The Logback library is no longer included in the Java Client API distribution. Logging is now off by default. To re-enable logging, include Logback or another slf4j JAR in your classpath.

### <span id="page-60-0"></span>**4.11.20 Node.js Client API Incompatibilities**

The following incompatible changes had been made to the Node.js Client API:

- [Changes to Return Value of documents.remove](#page-60-2)
- [Transaction Creation Returns an Object by Default](#page-60-3)
- [Default Search Result Slice is Zero-Based](#page-60-4)

#### <span id="page-60-2"></span>**4.11.20.1Changes to Return Value of documents.remove**

The method DatabaseClient.documents.remove previously returned an object with both a "uri" property and a "uris" property that served the same purpose. The "uri" property has been removed. The return value now has the following form:

{ "uris":[*uri1*, *uri2*, ...], "removed":true }

The value of the "uris" property is now always an array. Previously, if you passed in just a single string as input, remove returned just the URI string, rather than an array of one item.

### <span id="page-60-3"></span>**4.11.20.2Transaction Creation Returns an Object by Default**

Previously, DatabaseClient.transactions.open returned a transaction id string by default, and you could use the withstate parameter to request a transaction object instead. The use of the string form was deprecated as of MarkLogic 8.

As of MarkLogic 9 and Node.js Client API v2.0.0, DatabaseClient.transactions.open defaults to returning a transaction object.

To force the previous behavior, set with state to false when creating a transaction. This setting is deprecated and will be removed in a future release.

### <span id="page-60-4"></span>**4.11.20.3Default Search Result Slice is Zero-Based**

Previously, the slice clause on search (queryBuilder.slice) accepted a one-based starting position and a page length:

```
slice(oneBasedStart, PageLength)
```
As of MarkLogic 9 and Node.js Client API v2.0.0, queryBuilder. slice clause behaves like Array.prototype.slice. That is, it takes a zero-based starting position and the (zero-based) position after the last result to be retrieved. For example, the following slice call returns the first 5 results:

... .slice(0,5) ...

Also, you could previously use  $\text{slice}(0)$  to suppress the return of result documents and just retrieve an abbreviated summary. Now, you must include both the start and end positions for the same effect. For example: slice(0,0).

To restore the legacy behavior, use marklogic.setSliceMode. Note, however, that this form is deprecated and will be removed in a later release.

Note: The semantics of valuesBuilder.slice are unchanged. This function still accepts as 1-based starting position and a page length.

### <span id="page-61-0"></span>**4.11.21 Geospatial Region Accessors Can Now Return Double Values**

The introduction of support for double precision coordinates in MarkLogic 9 means that some geospatial operations may return different results than in the past.

Previously, geospatial region accessor functions such as the XQuery function cts: point-latitude or the Server-Side JavaScript function cts.pointLatitude always returned float values. As of MarkLogic 9, these functions can return either single or double precision values, depending on the governing coordinate system. If you do not use a double precision coordinate system, you should not notice a difference.

The following functions are affected.

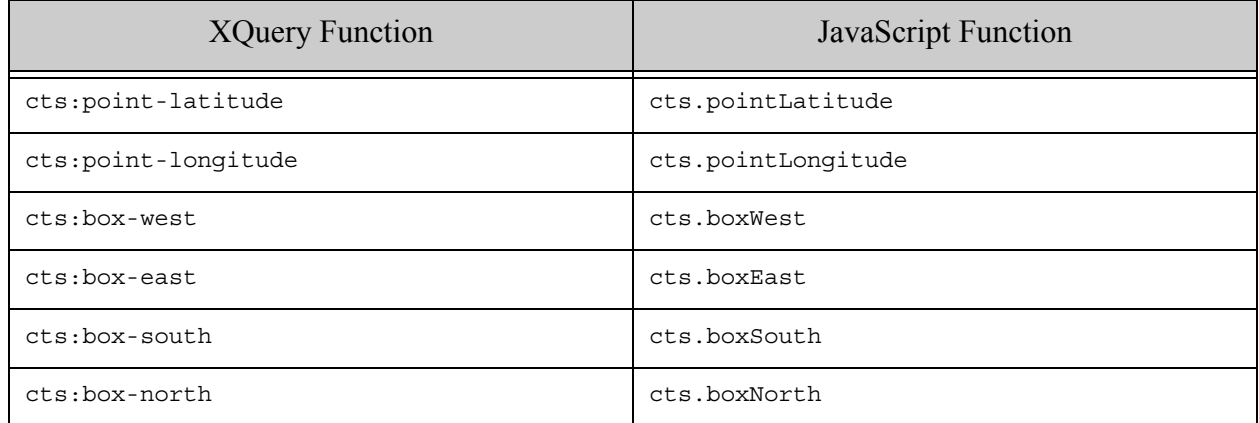

For more details, see How Precision Affects Geospatial Operations in the *Search Developer's Guide*.

### <span id="page-61-1"></span>**4.11.22 User-Defined Function Plugins Must Be Recompiled**

The version of MarkLogic's C++ User-Defined Function (UDF) interface has been incremented to accommodate the following changes:

• The  $\text{marklogic}: \text{Point class now accepts and returns longitude and latitude values as}$ doubles instead of floats.

• Support for new types of UDF plugins in support of custom stemming and tokenization plugins.

You must recompile your UDF plugins for use with MarkLogic 9. UDFs from an earlier version of MarkLogic will not work in a mixed cluster prior to committing the new version. During a rolling upgrade, you must finish the upgrade and then recompile your UDFs for use with MarkLogic 9.

## <span id="page-62-0"></span>**4.11.23 SLES 12 No Longer Supported**

In MarkLogic 9, the SUSE Linux Enterprise Server operating system is not supported. If you are using this discontinued platform, you will need to migrate your environment to a supported platform. For details on supported platforms, see ["Supported Platforms" on page 12](#page-11-0).

## <span id="page-62-1"></span>**4.11.24 Solaris No Longer Supported**

In MarkLogic 9, the Solaris operating system is not supported. If you are using this discontinued platform, you will need to migrate your environment to a supported platform. For details on supported platforms, see ["Supported Platforms" on page 12.](#page-11-0)

## <span id="page-62-2"></span>**4.11.25 Nagios Plugin No Longer Supported**

Support for the Nagios monitoring plugin has been discontinued in MarkLogic 9.

You can create your own MarkLogic monitoring integration using the MarkLogic REST Management API; for details see the *Monitoring MarkLogic Guide*.

MarkLogic does not endorse or support any particular 3rd party monitoring integrations. However, the MarkLogic open source community includes integrations with 3rd party monitoring platforms such as New Relic and App Dynamics. For more details see:

- New Relic: <https://github.com/marklogic-community/newrelic-plugin>
- App Dynamics: <https://github.com/Appdynamics/marklogic-monitoring-extension>

### <span id="page-62-3"></span>**4.11.26 Application Builder and Information Studio No Longer Available**

The Application Builder and Information Studio applications have been removed from MarkLogic. The info and infodev APIs remain, but they are deprecated; for details, see ["info and](#page-120-0)  [infodev APIs Deprecated" on page 121](#page-120-0).

An Application Builder application deployed on MarkLogic 8 will continue to work after the upgrade to MarkLogic 9. We do not support any mechanism to support redeploying such an app against a MarkLogic 9 or later node. The methods and modules needed for this process have been removed.

Porting an Application Builder application running in MarkLogic 7 to MarkLogic 9 is not supported by MarkLogic Server. If you have an active maintenance contract, you can contact MarkLogic Technical Support for guidance in porting this application.

# <span id="page-63-0"></span>**4.11.27 Admin Interface No Longer Selects a Default Schemas Database**

As of MarkLogic 9, you can create a database without an associated schemas database. Earlier versions of MarkLogic required you to specify a schemas database when creating a new database. This change has no impact on users creating databases through the Admin API. However, this change affects the database creation page of the Admin Interface as follows:

The Admin Interface no longer automatically selects the pre-defined Schemas database as the schemas database when you create a database through the UI. Instead, you must explicitly select a schemas database or else you will create a database with no associated schemas database.

Depending on the uses to which you put the database, some operations might fail if there is no associated schemas database. For example, features such as temporal document management and template driven extraction require a schemas database to be associated with the content database.

#### <span id="page-63-1"></span>**4.11.28 Internal Security ON with External Security Object Behavior Change**

This section describes some changes related to external security support. You should be aware of these changes, but they do not introduce incompatibilities or necessitate a change to your application.

In MarkLogic 9 and later, you can log into port 7001 on an LDAP account when "internal security" on appserver port 7001 is set to "true" or "false". In previous versions of MarkLogic, you can only log into port 7001 on an LDAP account if "internal security" on appserver port 7001 is set to "false".

In MarkLogic 9 and later, you can assign multiple external security objects to an App Server. When there are multiple external security objects assigned, a MarkLogic user is authenticated and assigned to an external security based on the order in which the external security objects are assigned. In previous version of MarkLogic, you could only assign one external security object to an App Server.

If internal security is enabled for an App Server, then when a user attempts to authenticate with MarkLogic, MarkLogic first checks to see if the user is in the security database. If so, then MarkLogic verifies the credentials against the security database. When this verification fails, the behavior of MarkLogic 8 and earlier versions differs from the behavior of MarkLogic 9 and later as follows:

- In MarkLogic 8 and earlier, if Security database verification fails, then the login attempt fails with an error.
- In MarkLogic 9 and later, if Security database verification fails, then MarkLogic attempts to authenticate the user against any external security objects assigned to the App Server. If there are no external security objects assigned or if the user cannot be authenticated against any assigned external security objects, then the login fails with an error.

Thus, when internal security is enabled, there can be cases where a login will succeed in MarkLogic 9 that would have failed with earlier versions. The behavior is unchanged if there are no external security objects assigned to the App Server or internal security is disabled.

# <span id="page-64-0"></span>**4.11.29 REST Management API Changes in MarkLogic 9**

In MarkLogic 9, the following REST Management API methods were deleted and their functionality was moved elsewhere. The following table lists the deleted methods and the new alternative.

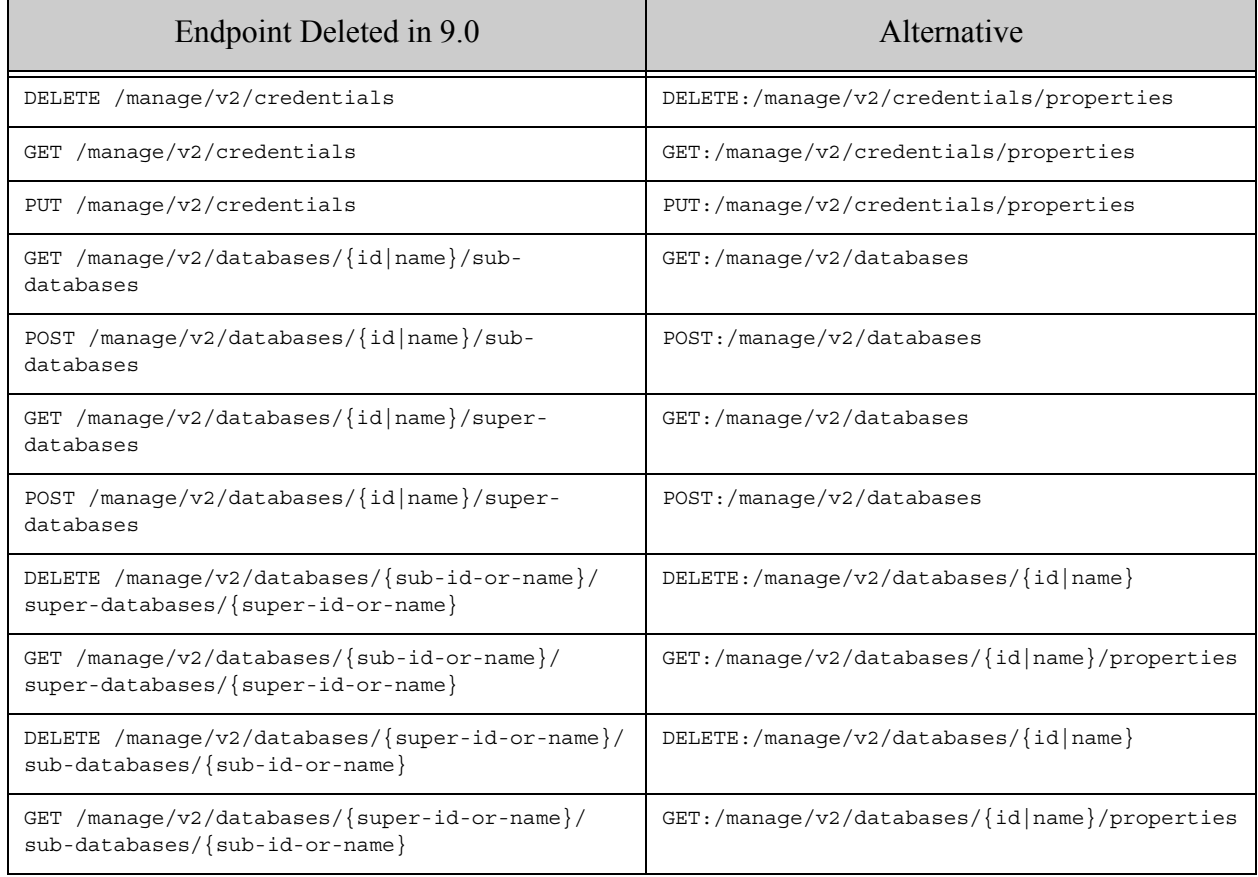

# <span id="page-64-1"></span>**4.11.30 Configuration Packaging Format Incompatibilities**

Configuration packages created with the Packaging REST API and/or with the Configuration Packaging XQuery library module are not compatible with the configuration format introduced in MarkLogic release 9.0-5.

These configuration packages cannot be used with the CMA REST API and/or with the Configuration Management API XQuery/JavaScript library modules.

For more details, see the following sections:

- ["Configuration Management API \(CMA\) XQuery and JavaScript Libraries" on page 66](#page-65-0);
- ["Configuration Management API \(CMA\) REST Endpoints" on page 66;](#page-65-1)
- ["Packaging API Removed" on page 121;](#page-120-1)
- ["Configuration Packaging XQuery Library Deprecated" on page 126.](#page-125-0)

#### <span id="page-65-0"></span>**4.11.31 Configuration Management API (CMA) XQuery and JavaScript Libraries**

MarkLogic 9.0-5 introduced library functions for configuration management.

The configuration management functions can be used to:

- retrieve a configuration of an individual resource, a set of resources, or a full cluster;
- generate a configuration from scenarios, such as High Availability (HA) scenario;
- apply a named configuration, overriding parameters and setting options.

Use the following functions for configuration management:

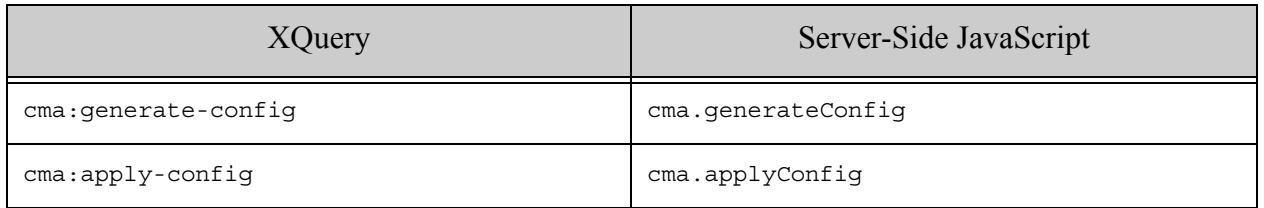

For more details, see the *MarkLogic XQuery and XSLT Function Reference* and the *MarkLogic Server-Side JavaScript Function Reference*.

### <span id="page-65-1"></span>**4.11.32 Configuration Management API (CMA) REST Endpoints**

MarkLogic 9.0-5 introduced a REST API for configuration management: Configuration Management API (CMA).

The Configuration Management API is a RESTful API that allows retrieving, generating, and applying configurations for MarkLogic clusters, databases, and application servers.

Use the following endpoints for configuration management:

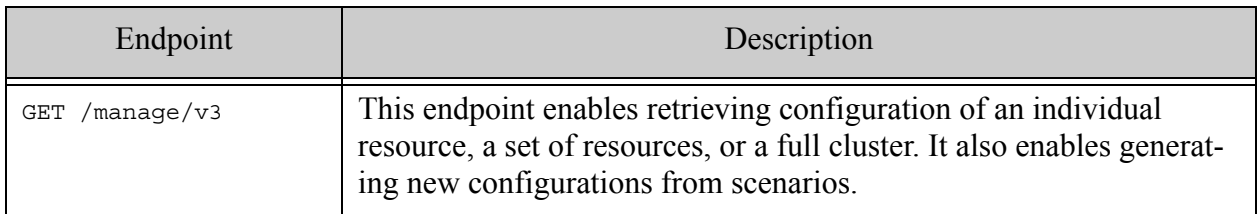

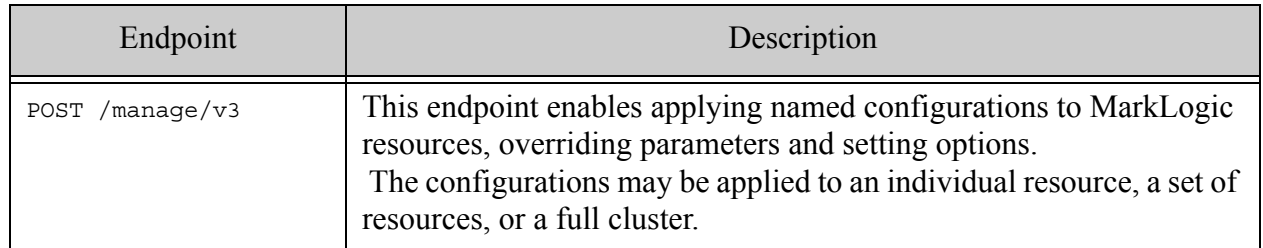

For more details, see the *MarkLogic REST API Reference*.

### <span id="page-66-0"></span>**4.11.33 Java Client API 4.1.1 Incompatibilities**

Version 4.1.1 of the Java Client API introduced the following incompatibilities with earlier Java Client API versions:

• [Load Balancer Configuration for DMDSDK Jobs](#page-66-3)

### <span id="page-66-3"></span>**4.11.33.1Load Balancer Configuration for DMDSDK Jobs**

This change does not affect you if you do not connect to MarkLogic through a load balancer or if you do not use the Data Movement SDK (DMSDK) feature of the Java Client API.

You must change the configuration of any parabaseclient objects used to connect to MarkLogic through a load balancer on behalf of a Data Movement SDK job. The following changes apply:

- You must add a connection type parameter value of GATEWAY when configuring a DatabaseClient.
- Do not use a FilteredForestConfiguration to configure connections through a load balancer.

For more details, see Working with a Load Balancer in the *Java Application Developer's Guide*.

### <span id="page-66-1"></span>**4.11.34 MarkLogic SQL ORDER-BY Keyword**

Starting in MarkLogic 9.0-9, ORDER-BY ordering on NULL is set to NULLS LAST. This changes default behavior for nulls in query results and therefore may cause backwards incompatibility for certain queries (unless the Optic Nulls Smallest On trace event is turned on).

### <span id="page-66-2"></span>**4.11.35 Changes to Accepted XML Character Set**

As of MarkLogic 9.0-6, parsing of XML documents with an XML declaration that explicitly specifies XML version 1.1 (version="1.1") enforces the XML 1.1 character set. Consequently, you can now create content containing characters not accepted by XML 1.0.

Characters in the XML 1.1 "restricted character" ranges must be given as character entities. This enforcement applies to the following character ranges:

•  $0x1-0x8$ 

- $\bullet$  0xB-0xC
- $\bullet$  0xE-0x1F
- $0x7F-0x84$
- $0x86-0x9F$

The following character ranges that were previously disallowed are now accepted.

- $0x1-0x8$
- $\bullet$  0xB-0xC
- $\bullet$  0xE-0x1F

Serializing content that contains characters allowed by XML 1.1 but not XML 1.0 can cause problems for client layers that cannot handle the XML 1.1 character set. You can control whether to serialize XML as version 1.0 or 1.1 by setting the output version in your App Server output options, using methods such as the following:

- Admin Interface: Set the output version to "1.0" under Groups > *yourGroup* > App Servers > *yourAppServer* > Output Options.
- Admin API: Call admin:appserver-set-output-version with a value of "1.0" for the \$value parameter.
- REST Management API: Send a request to  $pvr$ :/manage/v2/servers/{id|name}/ properties that sets the output-version property to "1.0".

# <span id="page-67-0"></span>**4.11.36 Minimum Required Version of HDP is 2.6**

As of MarkLogic 9.0-5, if you are using the Hortonworks Data Platform (HDP) with the following MarkLogic technologies, you must use HDP v2.6.

- mlcp
- HDFS
- The MarkLogic Connector for Hadoop

# <span id="page-67-1"></span>**4.11.37 Reindex Recommended for Geospatial Region Indexes**

This change affects only database configuration that define a geospatial region index.

MarkLogic 9.0-5 introduces support for a "tolerance" option on geospatial region queries. As a consequence, if you use geospatial region indexes, your region queries might not be accurate until you reindex. This is applicable whether or not you take advantage of the new tolerance option.

# <span id="page-67-2"></span>**4.11.38 Geospatial Region Query Results Might Differ**

As of MarkLogic 9.0-5, MarkLogic uses the coordinate system *default* tolerance when evaluating a geospatial region query. Previously, MarkLogic used the coordinate system *minimum* tolerance. Consequently, some region queries might not give the same results after upgrading to MarkLogic 9.0-5. Use the "tolerance" option to adjust your region queries, if necessary.

To learn more about tolerance, see Understanding Tolerance in the *Search Developer's Guide*.

### <span id="page-68-1"></span>**4.11.39 return-query Option Output Format Change**

This change only affects users of the REST, Java, and Node.js Client APIs who use the returnquery query option and generate a search response summary in JSON.

In prior versions of MarkLogic, the return-query query option returned a serialized JSON structured query in the query property of the search response in JSON, but a serialized cts:query in an XML search response. As of MarkLogic 9.0-5, return-query always generates a serialized cts:query. The serialized JSON representation can be passed to cts:query or cts.query to reconstruct an in-memory query object on MarkLogic, just as you can with the XML serialization.

This change will not affect you if you do not use a JSON search response, do not use returnquery, or do not have code that depends on the serialization produced by return-query.

### <span id="page-68-0"></span>**4.11.40 Redaction: Deterministic Masking Values Differ**

MarkLogic 9.0-4 introduced support for salting in the generation of masking values by the maskdeterministic redaction function. This means the same text redacted with mask-deterministic in earlier versions of MarkLogic will not produce the same masking value by default when redacted using MarkLogic 9.0-4.

To preserve the previous behavior, modify your mask-deterministic rules to set the salt and extend-salt options to an empty value.

For more details, see mask-deterministic in the *Application Developer's Guide*.

### **4.12 Incompatibilities Between 9.0-2 and 9.0-3**

The following incompatibilities exist between MarkLogic 9.0-2 and MarkLogic 9.0-3:

- [Changes to Authentication Behavior with Client Certificate](#page-69-0)
- [XCC ContentSource.newSession Interface Change](#page-69-1)
- [Document Digest Authorization Behavior Changed in 9.0-3](#page-69-2)
- [1-click AMIs, new compatible CloudFormation, and additional upgrade procedures](#page-69-3)
- [map:new Retains Keys with Empty Values](#page-70-3)

# <span id="page-69-0"></span>**4.12.1 Changes to Authentication Behavior with Client Certificate**

MarkLogic Server 9.0-3 authenticates using both a client certificate and a username/password. This provides a greater level of security, by requiring that the user provide a client certificate that matches the specified user. In MarkLogic 9.0-2, if the password is incorrect, but the user has the correct client certificate, and the "ssl require client certificate" is false, authentication will succeed. In MarkLogic 9.0-3 if the password is incorrect, but the user has the correct client certificate and "ssl require client certificate is false", authentication fails.

The "ssl require client certificate" is an appserver configuration. With the appserver, there are different authentication options: basic, digest, application-level, certificate, and kerberos-ticket. This change only applies to basic, digest or application-level authentication. This behavior only happens when "ssl require client certificate" is set to false

In previous versions, MarkLogic would accept username/password for any internal user, once MarkLogic verified that certificate was signed by the selected CA (certificate authority). MarkLogic 9.0-1 and 9.0-2 authentication is restricted to an internal user with a matching common name (CN). In MarkLogic 9.0-3, the username does not need to match the common name (CN).

The behavior in MarkLogic 9.0-3 is the same as it is in MarkLogic 8.0. For more information, see the Certificate topic in the *Security Guide*.

# <span id="page-69-1"></span>**4.12.2 XCC ContentSource.newSession Interface Change**

The XCC method ContentSource.newSession has been extended to include a new overload that accepts a char [] value for the password parameter, rather than a string, to enable more secure handling of passwords.

As a consequence of this change, passing  $null$  in the password parameter of new session now results in a compile time error because the compiler cannot determine the correct overload without type information. Use a typecast to disambiguate your call.

# <span id="page-69-2"></span>**4.12.3 Document Digest Authorization Behavior Changed in 9.0-3**

Prior to MarkLogic 9.0-3, the server did not check the nonce for digest authentication. In MarkLogic 9.0-3, the server checks the nonce, verifies that it is a valid nonce, and verifies that the URI in the Authorization header is same as the request URI.

### <span id="page-69-3"></span>**4.12.4 1-click AMIs, new compatible CloudFormation, and additional upgrade procedures**

To support 1-click deployment in AWS Marketplace, MarkLogic 9 AMIs have data volume preconfigured (device on /dev/sdf). To be compatible with 1-click AMIs, new CloudFormation templates are released on <https://developer.marklogic.com/products/cloud/aws>. To upgrade existing clusters, new 1-click compatible CloudFormation templates are required.

If custom templates or scripts are used, additional steps may be required to handle blank data volume that is part of the new marketplace AMIs. Please find more details about the upgrade procedure on <https://developer.marklogic.com/products/cloud/aws>.

### <span id="page-70-3"></span>**4.12.5 map:new Retains Keys with Empty Values**

As of MarkLogic 9.0-4, the map:new function retains any input key-value pair whose value is an empty sequence. Previous versions of MarkLogic 9 and versions of MarkLogic 8 prior to 8.0-7 discarded such key-value pairs.

For example:

```
map:keys(map:new(map:entry("noval",())))
```
(: Now returns "noval". Previously, returned an empty sequence. :)

### <span id="page-70-0"></span>**4.12.6 The mlcp Option -tolerate\_errors is Ignored**

The -tolerate errors option of the mlcp import command is deprecated. As of MarkLogic 9.0-2, mlcp ignores this option and always behaves as if -tolerate\_errors is set to true. The option will be removed in a future release.

### <span id="page-70-1"></span>**4.12.7 Changes to jsearch.facets Output Structure**

In previous versions of MarkLogic, calling jsearch.facets always produced a JSON object for each facet, with object properties of the form *facetValue*:*count*. This structure prevented proper sorting of facet values.

As of MarkLogic 9.0-2, the structure of each facet is an array of arrays instead of a JSON object if and only if you include an explicit order By clause in your facet definition. If you do not use orderBy, the output is unchanged.

For more details, see Sorting Facet Values with OrderBy in the *Search Developer's Guide*.

#### <span id="page-70-2"></span>**4.12.8 Array Type is Preserved in x509 Certificate with Array-Valued Properties**

In MarkLogic 9.0-1, if you use xdmp.x509CertificateGenerate to generate a certificate, and the configuration object includes array-valued properties, the array values were encoded as a single string. As of MarkLogic 9.0-2, the array type is preserved. This change applies to any Relative Distinguished Names (RDNs) within a Distinguished Name (DN), such as the issuer and subject DNs.

For example, in the following snippet, the issuer.organizationName property has an array value.

```
var certObj = \{ version: "2",
   serialNumber: "BA0195369CD6B679",
   issuer: {
```

```
 countryName: "US",
     stateOrProvinceName: "CA",
     localityName: "San Carlos",
     organizationName: ["MarkLogic", "Mark Logic"],
     organizationalUnitName: "Eng",
     emailAddress: "jdonner@marklogic.com",
     commonName: "JGD Certificate Authority",
  },...
};
var privateKey = ...;
xdmp.x509CertificatExtract(
  xdmp.x509CertificateGenerate(certObj, privateKey)
);
```
If you round trip the generated certificate through  $x_{\text{dmp}}$ .  $x_{509\text{Certificate}Extract}$ , you will see the following output for issuer.organizationName in MarkLogic 9.0-1 vs. MarkLogic 9.0-2.

```
// Marklogic 9.0-1
organizationName: "[\"MarkLogic\", \"Mark Logic\"]"
// MarkLogic 9.0-2 and later
organizationName: ["MarkLogic", "Mark Logic"]
```
If you do not have a certificate containing a multi-valued property, you will not notice any difference in behavior.

### <span id="page-71-0"></span>**4.12.9 Node.js Client API: valuesBuilder.slice is Now Zero-Based**

Previously, the slice clause on values queries (values Builder. slice) accepted a one-based starting position and a page length:

```
slice(oneBasedStart,PageLength)
```
As Node.js Client API v2.0.3, the values Builder. slice clause behaves like Array.prototype.slice. That is, it takes a zero-based starting position and the (zero-based) position after the last result to be retrieved. For example, the following slice call returns the first 5 results:

... .slice(0,5) ...

To restore the legacy behavior, use marklogic.setSliceMode. Note, however, that this form is deprecated and will be removed in a later release.

### <span id="page-71-1"></span>**4.12.10 Changes to xdmp:update XQuery Prolog Option**

Previously, setting the XQuery prolog option xdmp:update to "false" caused MarkLogic to automatically detect whether a module should be evaluated as an update or a query transaction.
As of MarkLogic 9.0-2, setting the option to "false" tells MarkLogic to treat the code as a query transaction. This could cause your program to get an error if you explicitly set the option to "false" and your code performs an update operation.

The new "auto" option value is equivalent to the previous behavior of "false".

For related changes, see the following topics:

- ["xdmp:transaction-mode XQuery Prolog Option Deprecated" on page 123](#page-122-0)
- ["Deprecation of transaction-mode Option to xdmp:eval" on page 124](#page-123-0)

# **4.12.11 Java Client API 4.0.2 Ignores HttpClientConfigurator**

As of version 4.0.2, the Java Client API uses OkHttp as its HTTP client for communicating with MarkLogic over HTTP. This change should be transparent to most applications, but imposes the following backward incompatibility on applications that customize their HTTP configuration:

Attaching a configurator based on HttpClientConfigurator to a DatabaseClientFactory object no longer has any effect on the HTTP configuration. Use the new

com.marklogic.client.extra.okhttpclient.OkHttpClientConfigurator interface instead. The HttpClientConfigurator interface is deprecated and will be removed in a future release.

## **4.13 MarkLogic 8 Incompatibilities**

This section describes the incompatibilities between MarkLogic 7 and MarkLogic 8. This is here just for convenience; for the MarkLogic 8 *Release Notes*, see docs.marklogic.com/8.0/guide/relnotes. The following are the incompatibles:

- [JSON Related Incompatibilities](#page-73-0)
- [Semantics Incompatibilities](#page-79-0)
- [REST and Java Client API Incompatibilities](#page-80-0)
- [Document Library Services \(DLS\) Repositories Need To Perform A Bulk Upgrade Operation](#page-85-0)
- [Linux Now Requires Red Hat 6](#page-87-0)
- [mlsql On Linux No Longer Ships With Server](#page-87-1)
- [Cyrillic Tokenization Changes](#page-87-2)
- [Application Builder Applications Must Be Re-Deployed in MarkLogic 8](#page-87-3)
- [Application Builder and Information Studio Links Removed](#page-88-0)
- [Search API Incompatibilities](#page-88-1)
- [Locks and Properties Query Built-In Functions Renamed](#page-90-0)
- [xdmp:uri-content-type Of an XML Document Now Returns application/xml, Can Affect CPF](#page-90-1)  **[Applications](#page-90-1)**
- [xdmp:function Signature Change](#page-90-2)
- [Incompatibilities Between 8.0-5 and 8.0-6](#page-91-0)
- [Incompatibilities Between 8.0-3 and 8.0-4](#page-91-1)
- [Incompatibilities Between 8.0-2 and 8.0-3](#page-95-0)
- [Incompatibilities Between 8.0-1 and 8.0-2](#page-97-0)

# <span id="page-73-0"></span>**4.13.1 JSON Related Incompatibilities**

MarkLogic 10 includes Native JSON support. In MarkLogic 7, there was support for JSON via a set of libraries to convert between JSON and XML. If you are using the MarkLogic 7 JSON support, you will have to migrate your code to use the native JSON support. This will end up being more efficient, but will require you to do some minor code changes. This section lists the incompatibilities related to working with JSON documents:

- Documents Created as JSON With MarkLogic 7 REST API or mlcp Must Be Converted to Native **[JSON](#page-73-1)**
- [json:unquotedString Primitive No Longer Available](#page-75-0)
- [xdmp:to-json and json:transform-to-json Now Returns a document-node\(\)](#page-75-1)
- [Search, Java, REST: json-key Is Now json-property in Options and Structured Query](#page-75-2)
- [Java and REST: Default Path Language for JSON Document Patches is Now XPath](#page-76-0)
- [Java and REST: Specifying a Language for JSON Documents is Deprecated](#page-76-1)
- [Java and REST: New Restrictions on Patching JSON Content](#page-77-0)
- [Java and REST: Transforms and Extensions That Manipulate JSON Must Be Rewritten](#page-77-1)
- [Java and REST: JSON Array Items and Property Values No Longer Distinguishable in QBE](#page-78-0)
- **[Field Range Query and Field Value Query on JSON May Behave Differently](#page-78-1)**

## <span id="page-73-1"></span>**4.13.1.1 Documents Created as JSON With MarkLogic 7 REST API or mlcp Must Be Converted to Native JSON**

In previous versions of MarkLogic, you can load JSON documents into MarkLogic using either the REST Client API or the Java Client API. When you do so, the documents are transformed and stored as XML, but are still searchable as and returned as JSON. In MarkLogic 8 this "XML facade" is no longer needed, and the REST and Java Client APIs in MarkLogic 8 do not do the translation to the XML facade anymore. Therefore, if you have any document that were loaded as JSON in MarkLogic 7 and earlier, you must convert those document to native JSON in order to query them as JSON using the REST API.

To help with the conversion, MarkLogic supplies a set of conversion scripts. These scripts do not handle every case, and for any case it does not handle you will have to convert the documents some other way. Because the conversion scripts do not handle all cases, it is very important to do a backup of your database before attempting the conversion. The scripts are located in the Samples/migrate-scripts directory under the MarkLogic installation directory (/opt/MarkLogic on Linux, c:/Program Files/MarkLogic on Windows, and ~/Library/MarkLogic on Mac OS). The scripts require bash and curl, and on Windows platforms they also require Cygwin.

For more details, see the *<marklogic-dir>*/Samples/migrate-scripts/README file.

Generally, the conversion scripts perform the following:

- Converts the documents to native JSON.
- Updates index configurations to reference the JSON content.
- Updates existing saved search options. This includes changing references to the JSON basic namespace to reference the new JSON content and changes occurrences of json-key to json-property.
- Updates any alerting rules that reference the JSON content.

The scripts do not upgrade your application code. The types of things you will need to change in your application include:

- Modify client code to update structured queries, combined queries, and query options that reference json-key and anything in the http://marklogic.com/xdmp/json/basic namespace. For more details see ["Search, Java, REST: json-key Is Now json-property in](#page-75-2)  [Options and Structured Query" on page 76.](#page-75-2)
- Rewrite and reinsert any server-side code (for example, transformations or custom constraints) that operated over the internal XML representation of your JSON documents. For details see ["Java and REST: Transforms and Extensions That Manipulate JSON Must](#page-77-1)  [Be Rewritten" on page 78.](#page-77-1)
- Modify client code that relies on the /v1/keyvalues endpoint for key/value searches over JSON.
- Modify client code to update patch specifications over JSON. For details see "Java and [REST: New Restrictions on Patching JSON Content" on page 78](#page-77-0).
- Review index settings and queries over document properties, update as needed (because you can no longer have JSON properties).

The basic steps to upgrade your MarkLogic 7 or earlier JSON to native JSON in MarkLogic 8 are as follows:

- 1. Backup the database in which your JSON documents exist.
- 2. Make copies and edit the connection details and other information in the various configuration files in the samples/migrate-scripts/conf directory. This files have details about your configuration and index settings.
- 3. Run the Samples/migrate-scripts/migrate script.
- 4. Test your results. Make sure the index changes that the scripts made match your newly converted JSON data. It is especially important to review path and fields indexes to make sure they are including the same content in the converted JSON is they were previously.

If you have problems upgrading your application and you have an active maintenance contract, you can contact MarkLogic Technical Support.

# <span id="page-75-0"></span>**4.13.1.2 json:unquotedString Primitive No Longer Available**

MarkLogic 7 had a primitive to convert an XQuery string to an unquoted String called json:unquotedString. In MarkLogic 8, that function is no longer available because it is no longer needed, as MarkLogic 8 has much more extensive support for JSON. For details on working with JSON in MarkLogic, see Working With JSON in the *Application Developer's Guide*.

## <span id="page-75-1"></span>**4.13.1.3 xdmp:to-json and json:transform-to-json Now Returns a document-node()**

In MarkLogic 8, the xdmp:to-json function returns a document-node(); previously, it returned a string. If you have code that expects a JSON string, you might need to modify your code to perform XPath on the document-node() to get the JSON node (which will serialize into a string); depending on what your code does, you might or might not need to do this. For example:

```
( : 7.0 : )xdmp:to-json(("a",fn:false()))
= ["a", false]
( : 8.0 : )xdmp:to-json(("a",fn:false()))/node()
= ["a", false]
```
**Note:** The json:transform-to-json function uses xdmp:to-json, so it also returns a document-node() in MarkLogic 8.

# <span id="page-75-2"></span>**4.13.1.4 Search, Java, REST: json-key Is Now json-property in Options and Structured Query**

All occurrences of json-key in query options and structured query are now json-property. If you use the constructs listed below to search JSON documents by key/property name, you will need to modify your query options (search:options, in XML) or structured queries.

The following query options are affected. For details, see search: search or Appendix: Query Options Reference in the *Search Developer's Guide*.

- container-constraint
- extract-metadata
- range-constraint
- sort-order
- value-constraint
- word-constraint

The following structured query components are affected. For more details, see the structured query Syntax Reference in the *Search Developer's Guide*.

- container-query
- range-query
- value-query
- word-query

The corresponding Java Client API structured query builder method name has also changed. StructuredQueryBuilder.JSONKey is now StructuredQueryBuilder.JSONProperty.

# <span id="page-76-1"></span>**4.13.1.5 Java and REST: Specifying a Language for JSON Documents is Deprecated**

Previously, you could specify a language when ingesting JSON documents. This was only possible because JSON documents were represented internally as XML.

This parameter is now deprecated and will be ignored when present. This affects the following interfaces:

- Java: JSONDocumentManager.setLanguage and JSONDocumentManager.getLanguage are deprecated. Calling setLanguage has no effect.
- REST: The lang request parameter of  $p_{UT}$ : /v1/documents is deprecated and will be ignored.
- REST: The lang request parameter of  $posr$ : /v1/documents (all variants) is deprecated and will be ignored.

## <span id="page-76-0"></span>**4.13.1.6 Java and REST: Default Path Language for JSON Document Patches is Now XPath**

This section applies to applications that use the Java Client API or REST Client API patch (partial update) feature on JSON documents.

Previously, JSONPath was the default path language for identifying the target of update operations in a JSON patch. XPath is now the default path language for both XML and JSON patches.

Use of JSONPath is now deprecated. To convert your JSON patches to use XPath expressions instead of JSONPath, see Traversing JSON Documents Using XPath in the *Application Developer's Guide*.

To continue using JSONPath, you can explicitly override the default path language in one of the following ways:

• For a raw JSON patch, include a pathlang property as the sibling of the top level patch property. For example:

```
{ "pathlang": "jsonpath",
  "patch": [ ... ] }
```
Raw patches are used by  $posT: /v1/documents$  and can be used with the Java Client API method DocumentManager.patch.

• When using the Java Client API, use DocumentPatchBuilder.pathLanguage. to set the path language to JSONPath, as shown in the following example:

```
DocumentPatchBuilder patchBldr = docMgr.newPatchBuilder();
patchBldr.pathLanguage(PathLanguage.JSONPATH);
```
# <span id="page-77-0"></span>**4.13.1.7 Java and REST: New Restrictions on Patching JSON Content**

The native JSON document model imposes some new restrictions on partial updates to JSON documents. Therefore, some patch operations that were previously supported will now be rejected or produce different results. For details, see Limitations of JSON Path Expressions in the *REST Application Developer's Guide* and Traversing JSON Documents Using XPath in the *Application Developer's Guide*.

For example, you cannot construct patch path expressions that address anonymous nodes. In the JSON document model, object nodes and array nodes are anonymous. The name in a property name-value pair addresses the value(s), not the containing node.

This means you cannot use "last-child" position to insert a new property or value under the root node of a document or in an array because the parent node is anonymous and cannot be selected by the context expression of the insert operation. Similarly, you cannot address an array node that is nested inside another array  $(1, 2, 3], 4)$  because it is unnamed.

You can no longer replace an entire property (name-value pair) in a single patch replace operation for the same reason. To replace a property, you must delete it and then insert a new one.

# <span id="page-77-1"></span>**4.13.1.8 Java and REST: Transforms and Extensions That Manipulate JSON Must Be Rewritten**

This section applies to REST Client API and Java Client API applications that use content transformations, resource service extensions, and other server-side code to manipulate the XML representation of JSON documents.

Previously, content transformations, resource service extensions, and other server-side code manipulated JSON content as XML in the http://marklogic.com/xdmp/json/basic namespace. Now, such code must operate on JSON document nodes instead of XML.

For example, previously, the JSON data { "key": "value" } was represented in the database as XML of the following form, and this is what your server-side transforms and extensions worked with:

```
<json type="object" xmlns="http://marklogic.com/xdmp/json/basic">
  <key type="string">value</key>
</json>
```
Thus, to access the value of the "key" property in XQuery, you could use a path expression like this following:

\$someDocument/json:json/json:key

With a native JSON document you reference the same data using the following path expression:

\$someDocument/key

You should understand the native JSON document model before rewriting your code. For details, see Working With JSON in the *Application Developer's Guide*.

## <span id="page-78-0"></span>**4.13.1.9 Java and REST: JSON Array Items and Property Values No Longer Distinguishable in QBE**

This change may affect applications that use QBE to search JSON documents using the Java Client API or REST Client API.

Previously, you could construct a QBE that included a word or value query explicitly scoped to an array item or the property value. Now, it is not possible to distinguish between an array item and a property value.

For example, given a document with the following context:

{ "notArray": "blue", "array": ["azure", "blue"] }

Previously, the following QBE would only match the occurrence of the value "blue" in the "array" property. Now it matches both the occurrence in "array" and the occurrence in "notArray".

{"\$query": [ {"\$value": ["blue"]} ] }

This is because array nodes are unnamed in the native JSON document model, so they cannot be explicitly identified in a QBE.

#### <span id="page-78-1"></span>**4.13.1.10Field Range Query and Field Value Query on JSON May Behave Differently**

This difference only applies to applications using field range queries or field value queries on JSON documents.

JSON and XML are not indexed in exactly the same way. Some of the indexing differences affect the behavior of field range queries and field value queries over JSON. Since JSON documents were previously stored as XML, this means your field range queries and field value queries over JSON may behave differently.

For example, previously you could construct a field value query for "John Smith" that would match the following document by defining a field on the name property that excluded the middle property.

```
{ "name": {
    "first": "John",
    "middle": "NMI",
    "last": "Smith"
}
```
This was possible because the document was represented as XML and the text nodes in the field were concatenated together so that the field value in the above document was "John Smith". In native JSON documents, this concatenation does not occur, and the values of the equivalent field are "John" and "Smith". To get the same effect now, you would have to use a construct such as a near query.

For more details, see Creating Indexes and Lexicons Over JSON Documents and How Field Queries Differ Between JSON and XML in the *Application Developer's Guide*.

# <span id="page-79-0"></span>**4.13.2 Semantics Incompatibilities**

MarkLogic 8 introduces a number of new and changed Semantic features. This section describes those and includes the following changes that might cause incompatibilities:

- [Changed Function: sem:sparql](#page-79-1)
- [Changed Function: sem:sparql-values](#page-80-1)
- [Changed Function: sem:sparql-values](#page-80-2)
- [Deprecated Function: sem:sparql-triples](#page-80-3)
- [Changed Behavior: Graphs](#page-80-4)

# <span id="page-79-1"></span>**4.13.2.1 Changed Function: sem:sparql**

In MarkLogic 8, the signature of  $sem:spanq1$  has changed for the last parameters. The fourth parameter is now a sem:store\*, where previously there where two parameters at the end, one to specify a cts: query and another to specify the forest ID. The old signature is still available, but is deprecated. If you have any code from MarkLogic 7 that uses the fourth or fifth arguments to sem:sparql, it will still work in MarkLogic 8, but you should migrate that code to use the new signature using sem:store as the fourth parameter.

# <span id="page-80-1"></span>**4.13.2.2 Changed Function: sem:sparql-values**

In MarkLogic 8, sem: sparq1-values now serializes a string as a cts: word-query when used as part of an argument. In other words, string values will be passed as  $cts$ : query arguments. This is a change from MarkLogic 7.

# <span id="page-80-2"></span>**4.13.2.3 Changed Function: sem:sparql-values**

The sem:sparql-values function no longer accepts forest-id as an option. This is an incompatibility with MarkLogic 7 functionality.

# <span id="page-80-3"></span>**4.13.2.4 Deprecated Function: sem:sparql-triples**

The sem:sparql-triples function has been deprecated in favor of sem:in-memory-store in MarkLogic 8. See documentation for details - Querying Triples in Memory in the *Semantic Graph Developer's Guide*.

# <span id="page-80-4"></span>**4.13.2.5 Changed Behavior: Graphs**

In MarkLogic 8, graph documents containing metadata are created when triples are ingested, whether they are ingested using SPARQL Update, mlcp, or SPARQL endpoints over REST. These named graphs inherit the permissions of the user, unless specified as part of the ingest process. The graph permissions are stored along with other metadata in the graph document.

When loading triples with mlcp, if the output-permissions parameter is set when loading RDF, the graph will inherit the default permissions just as it would in a sem:sparql-update operation. If the output collection parameter is set when loading RDF, the graph document is only created for the first collection specified (because a managed triple can only belong to one graph).

In an upgraded system, graph metadata for managed triples created in MarkLogic 7 will be created the first time you add triples to the graph or modify triples in the graph. The graph will either have the user's permissions or the permissions specified as part of the operation. Make sure the document permissions of documents containing managed triples created in MarkLogic 7 are passed into sem:sparql-update as default-permissions to ensure the graph metadata created is consistent with the permissions for existing managed triples created in MarkLogic 7.

# <span id="page-80-0"></span>**4.13.3 REST and Java Client API Incompatibilities**

This section covers the incompatibilities for the REST API between MarkLogic 7 and MarkLogic 8. that are not related to JSON. If you work with JSON documents using the REST Client API or Java Client API, you should also see ["JSON Related Incompatibilities" on page 74](#page-73-0).

This section covers the following incompatibilities:

- [Must Upgrade to Java Client API v3.0](#page-81-0)
- [REST API Instance Must Use the Declarative Rewriter on the App Server](#page-81-1)
- [Default Transaction Mode for the POST Method of Resource Service Extensions is Now Query](#page-81-2)
- [REST API: Empty Bulk Read by Query Now Returns 200 Status](#page-82-0)
- [Error Reporting Format and Detail Changes](#page-82-1)
- [Deprecated Interface: Keyvalue Queries](#page-83-0)
- [Transaction ID Format Has Changed](#page-84-0)
- [A Transaction Can No Longer Be Shared Across Users](#page-84-1)
- [Java: QBE Search Results No Longer Automatically Match the Query Format](#page-84-2)

#### <span id="page-81-0"></span>**4.13.3.1 Must Upgrade to Java Client API v3.0**

You cannot use earlier versions of the Java Client API with MarkLogic 8. Update your application to use version 3.0 or later.

#### <span id="page-81-1"></span>**4.13.3.2 REST API Instance Must Use the Declarative Rewriter on the App Server**

In MarkLogic 7, App Servers that are REST API Instances used a different URL rewriter than in MarkLogic 8. In MarkLogic 8, the App Server is configured to use the declarative rewriter. If you had not modified anything in your REST API Instance App Server setup, the upgrade to MarkLogic 8 will reconfigure your App Server to use the new rewriter. If, however, you have modified something in setup to use a different rewriter, then you will have to make similar changes to the new setup (or consider not using those changes in the REST API Instance). For details on the declarative rewriter, see Creating a Declarative XML Rewriter to Support REST Web Services in the *Application Developer's Guide*.

## <span id="page-81-2"></span>**4.13.3.3 Default Transaction Mode for the POST Method of Resource Service Extensions is Now Query**

In MarkLogic 7, the POST method of a resource service extension was always executed in update mode. In MarkLogic 8, POST methods in a single-statement transaction are executed in query mode. However, within a multi-statement transaction, they are in update mode. The new way is safer because, generally speaking, if a function is not doing an update, it is much more efficient for it to run as a query.

If you have a resource service extension that requires the transaction mode to be update, you need to modify the extension code to add an annotation to the function to explicitly force it into update mode. For example, to modify an extension that is a GET, add an annotation like the following to your get function:

```
declare %rapi:transaction-mode("update") function testrstxn:get(
   $context, $params) { 
<Your code goes here>
};
```
The annotation %rapi:transaction-mode("update") forces the function to run as an update. For details, see Controlling Transaction Mode in the *REST Application Developer's Guide*.

# <span id="page-82-0"></span>**4.13.3.4 REST API: Empty Bulk Read by Query Now Returns 200 Status**

Previously, performing a bulk read by retrieving all documents that match a query would return a 404 Not Found response status if no documents matched the query. As of MarkLogic 8, such a request returns a 200 OK status with an empty response body.

This change applies to the following methods, when the Accept header is set to multi-part/mixed and the request does not ask for a search result summary in addition to the matching documents.

- GET:/v1/search
- POST:/v1/search
- GET:/v1/qbe
- POST:/v1/qbe

For more details on these interfaces, see Reading Multiple Documents Matching a Query in the *REST Application Developer's Guide*.

# <span id="page-82-1"></span>**4.13.3.5 Error Reporting Format and Detail Changes**

The changes in this section might affect your application if either of the following is true:

- Your REST or Java client application directly manipulates error details returned by MarkLogic through a REST API instance. This is unlikely for Java applications because the receive such errors as Java exceptions.
- Your application includes content transformations or resource service extensions that report errors to the client.

MarkLogic 8 introduces the following incompatible changes to error reporting for users of the

- Error Format Defaults to JSON and is a REST Instance Creation Property
- Error Detail Element and Property Names Have Changed
- Use RESTAPI-SRVEXERR to Report Errors from Transforms and Extensions

#### **Error Format Defaults to JSON and is a REST Instance Creation Property**

In previous versions, the default format for error messages returned by the REST Client API was XML, and you could change it by setting the error-format instance configuration property. As of MarkLogic 8, the default error format for new REST instances is JSON. You can now specify the format when you create the REST instance, and you can subsequently change it using the Admin Interface, admin:appserver-set-default-error-format, or the REST Management API.

This change has the following implications:

• The Java setErrorFormat and getErrorFormat methods of com.marklogic.client.admin.ServerConfigurationManager have been removed. Set the error message format when creating the REST instance instead.

- The REST GET and PUT /v1/config/properties/error-format methods are no longer available. Set the error message format when creating a REST instance instead.
- You cannot include an error-format XML element or JSON property in the payload to PUT:/v1/config/properties.
- The payload for  $posT: /v1/rest-apis$  can now include an error-format XML element or JSON property. This is an attribute of the App Server.
- You can use the Accept or X-Error-Accept HTTP headers to override the default error format for a particular request. For details, see Error Reporting in the *REST Application Developer's Guide*.

To set the error format when creating an instance, set the error-format configuration property. For details, see Creating an Instance in the *REST Application Developer's Guide*.

#### **Error Detail Element and Property Names Have Changed**

The error detail returned by the REST Client API has changed in the following ways. For examples of the new format, see Error Reporting in the *REST Application Developer's Guide*.

- XML: The root element of the error detail is an  $\epsilon$  error-responses element in the namespace http://marklogic.com/xdmp/error. Previously, it was an <error/>> element in the namespace http://marklogic.com/rest-api.
- JSON: The top level property name is now errorResponse. Previously, it was error. Child property names that previously used dashes to separate "words" now use camel case. For example, message-code is now messageCode and status-code is now statusCode.

#### **Use RESTAPI-SRVEXERR to Report Errors from Transforms and Extensions**

Resource service extensions and transformations previously reported errors to the client using RESTAPI-EXTNERR and could specify a response payload in JSON or XML. The expected error response content type was controlled by a caller supplied parameter. This parameter is now ignored, and you should use RESTAPI-SRVEXERR instead of RESTAPI-EXTNERR. Your payload must be compatible with the MIME type expected by the caller, which can vary, so it is best to restrict the error detail to text. For details, see Reporting Errors in the *REST Application Developer's Guide*.

# <span id="page-83-0"></span>**4.13.3.6 Deprecated Interface: Keyvalue Queries**

This topic applies to applications that use the Java Client API class KeyValueQueryDefinition Or the REST Client API method GET:/v1/keyvalue. These interfaces are now deprecated.

You can use Query By Example (QBE) or structured query to perform the same kind of search.

For example, to search for a JSON property named "author" with the value "Mark Twain", use a QBE such as the following:

 ${$  " $$query" : {$  "author": "Mark Twain" } }

The following is a similar search for an XML element:

```
<q:qbe xmlns:q="http://marklogic.com/appservices/querybyexample">
   <q:query>
     <author>Mark Twain</author>
   </q:query>
\langle q:qbe\rangle
```
With structured query, use value-query or container-query.

For details, see the following references:

- Searching Using Query By Example in the *Search Developer's Guide*.
- Searching Using Structured Queries in the *Search Developer's Guide*.
- RawQueryByExampleDefinition Of StructuredQueryBuilder in the [Java Client API javadoc](/javadoc/client/index.html).
- GET:/v1/search or POST:/v1/search in the *MarkLogic REST API Reference*.

# <span id="page-84-0"></span>**4.13.3.7 Transaction ID Format Has Changed**

Previously the transaction ids created using DatabaseClient.openTransaction (Java) or POST:/v1/ transactions (REST) were of the form hostId transactionId. The hostId segment has now been dropped.

As long as your application treats the transaction id as a "black box", this change is transparent.

#### <span id="page-84-1"></span>**4.13.3.8 A Transaction Can No Longer Be Shared Across Users**

This change only affects Java Client API and REST Client API applications that use multistatement transactions and share the resulting transaction id across multiple users.

Previously, it was possible to create a multi-statement transaction as one MarkLogic user and then perform operations within the transaction as another user. This is no longer possible. Now, all operations within a transaction must be performed as the same user who created the transaction.

## <span id="page-84-2"></span>**4.13.3.9 Java: QBE Search Results No Longer Automatically Match the Query Format**

Previously, using  $\alpha_{\text{queryManager}}$ , search with a Query By Example (OBE) automatically returned results in the same format as the query. That is, XML results were returned for an XML QBE, and JSON results were returned for a JSON QBE. Now, you must explicitly request JSON.

For example, if the <sub>gbe</sub> variable in the following statement contains a JSON QBE, then previously you would receive JSON results. Now, you will receive XML by default, instead.

queryMgr.search(qbe.newStringHandle()).get();

To achieve the same result as before, explicitly set the format on the result handle to JSON. For example:

queryMgr.search(qbe.newStringHandle().withFormat(Format.JSON)).get();

## <span id="page-85-0"></span>**4.13.4 Document Library Services (DLS) Repositories Need To Perform A Bulk Upgrade Operation**

MarkLogic 8 includes an enhancement to Document Library Services to make it significantly faster for large DLS repositories. This enhancement requires some metadata changes to the documents under DLS control.

If you have any DLS repositories created in MarkLogic 7 or earlier, you must first set compatibility mode for your repository, and then upgrade the documents in the repository, and finally set the repository to upgraded. The upgrade process will touch all of the documents under DLS control, so it will take a while, depending on the size of your DLS application. If you do not perform at least the first part of this upgrade, DLS functions might produce incorrect results in MarkLogic 8.

Because this is an upgrade that touches a large number of documents, MarkLogic strongly recommends that you first back up your database and that you thoroughly test your process on a development system before upgrading your production DLS repository.

To upgrade existing DLS repositories, perform the following steps:

- 1. Back up your database containing the documents under DLS control.
- 2. As either a user with the admin role, set compatibility mode for your DLS repository by running the following XQuery against your DLS database (for example, in Query Console):

```
xquery version "1.0-ml";
import module namespace dls = "http://marklogic.com/xdmp/dls" 
 at "/MarkLogic/dls.xqy";
dls:set-upgrade-status(fn:false())
```
3. As a user with the admin role, run the following XQuery against your DLS database (for example, in Query Console):

```
xquery version "1.0-ml";
(: This starts a task which will run for a time proportional to 
   the number of documents you have under DLS control. The
   function returns immediately though. It is safe to rerun
   this function if it is stopped or fails for any reason 
   such as a system restart. :)
import module namespace dls = "http://marklogic.com/xdmp/dls" 
 at "/MarkLogic/dls.xqy";
dls:start-upgrade()
```
If you stop the upgrade (for example, if the server is restarted or if there are errors in the upgrade that you have fixed), you can restart the upgrade at any time by running the above query.

4. You can check the progress at any time by looking at the upgrade-task-status.xml document, ad in the following XQuery:

```
xquery version "1.0-ml";
(: 
  this document is updated every few minutes to show the 
  progress of the upgrade
:)
fn:doc("http://marklogic.com/dls/upgrade-task-status.xml")
```
5. You can check the progress at any time by running the following XQuery:

```
xquery version "1.0-ml";
import module namespace dls = "http://marklogic.com/xdmp/dls" 
 at "/MarkLogic/dls.xqy";
dls:latest-validation-results()
```
- 6. The dls:latest-validation-results output has an element names dls:validationstatus. When the value of that element is completed, the process is complete.
- 7. When you are satisfied that the process has completed (for example, if the previous step shows the process is complete), the set the upgrade status to true by running the following, either as a user with the admin role or a user with the dls-admin role:

```
xquery version "1.0-ml";
import module namespace dls = "http://marklogic.com/xdmp/dls" 
 at "/MarkLogic/dls.xqy";
dls:set-upgrade-status(fn:true())
```
Once the process is successful, you can use DLS as usual.

It is also possible to run DLS in compatibility mode without running the upgrade on the repository (by not running the upgrade portion of the above procedure), but MarkLogic strongly recommends performing this upgrade procedure. If you have any problems or questions and you have an active maintenance contract, you can contact MarkLogic Technical Support.

# <span id="page-87-0"></span>**4.13.5 Linux Now Requires Red Hat 6**

MarkLogic 8 Linux platforms now require Red Hat 6, and will no longer work on Red Hat 5; they will fail to install on Red Hat 5. So if you are running MarkLogic 7 on Red Hat 5, you will have to migrate that environment to Red Hat 6 in order to use MarkLogic 8.

# <span id="page-87-1"></span>**4.13.6 mlsql On Linux No Longer Ships With Server**

On Linux platforms, the  $mlsq1$  utility no longer is packaged with the MarkLogic Server rpm binary. To get mlsql on Linux now, you must install the ODBC Driver for Linux. For details on the ODBC Driver for Linux, see Configuring the ODBC Driver on Linux in the *SQL Data Modeling Guide*.

# <span id="page-87-2"></span>**4.13.7 Cyrillic Tokenization Changes**

The tokenization rules for Cyrillic script has changed such that mixed letter and number tokens are handled consistently with Latin letter and number tokens. That is, the following now tokenizes as a single token (previously it was two tokens):

 $&\#x401;1$  (Cyrillic A + the digit 1)

If you have Cyrillic content in your database, you should reindex the database or reload the Cyrillic content so that it is properly tokenized and indexed in accordance with the new rules. If you do not trigger a retokenization of any existing Cyrillic content, certain queries may behave inconsistently between old content and newly loaded content.

## <span id="page-87-3"></span>**4.13.8 Application Builder Applications Must Be Re-Deployed in MarkLogic 8**

Applications deployed with Application Builder in MarkLogic 7 and earlier will not work correctly in MarkLogic 8 until you fully re-deploy them.

If you have any applications built using Application Builder, you must remove the code from the modules database of the deployed application and then re-deploy the application. Specifically, for each Application Builder application that is upgraded from MarkLogic 7 or earlier:

1. Back up the application in case you need to restore it to its previous state.

2. In the modules database for the application, either clear the database or delete the following directories:

```
/application
/Default
/marklogic.rest.resource
/marklogic.rest.transform
```
As well as the document at the following URI

/index.html

- 3. Go into Application Builder and re-deploy the application.
- 4. If you have extended your application with any customizations, re-deploy those customizations.
- 5. Test your re-deployed application.

# <span id="page-88-0"></span>**4.13.9 Application Builder and Information Studio Links Removed**

The links in the navigation bar from Query Console and other tools no longer have links to Application Builder and Information Studio. To use these applications, enter the URL directly (for example, http://localhost:8000/appservices).

# <span id="page-88-1"></span>**4.13.10 Search API Incompatibilities**

The following incompatible changes have been made to the Search API:

- [search:parse Output is Now Unannotated cts:query XML](#page-88-2)
- [Deprecated Option: extract-metadata](#page-89-0)
- [Deprecated Functions: search:unparse, search:remove-constraint](#page-89-1)
- [Structured Query: locks-query and properties-query Renamed](#page-89-2)
- [sort-order Query Option Requires an Index](#page-89-3)

#### <span id="page-88-2"></span>**4.13.10.1search:parse Output is Now Unannotated cts:query XML**

Previously, search: parse produced XML representing an annotated cts: query that could be passed directly to search:unparse. As of MarkLogic 10, the default output from search:parse does not include annotations, so it cannot be passed to search:unparse.

You can get annotated output from  $s = r$ ; parse in MarkLogic 10 using the  $s$ -soutput parameter as shown below:

```
search:parse("myQueryText", options, "cts:annotated-query")
```
# <span id="page-89-0"></span>**4.13.10.2Deprecated Option: extract-metadata**

The extract-metadata query option is now deprecated. Use extract-document-data instead. For details, see search:search or Extracting a Portion of Matching Documents in the *Search Developer's Guide*.

The new extract-document-data option does not support extracting specific metadata properties, but properties are available in other ways, such as using xdmp:document-properties or by fetching all properties metadata through one of the client APIs.

#### <span id="page-89-1"></span>**4.13.10.3Deprecated Functions: search:unparse, search:remove-constraint**

The search:unparse and search:remove-constraint functions are now deprecated. If you need to deconstruct a query, modify it, and "put it back together", use structured query or  $cts:query$  with search:resolve instead.

For example, if you previously did something similar to the following:

```
let $ctsquery := search:parse("myQueryString", $options)
(: ...modify $ctsquery... :)
return search:search(search:unparse($ctsquery), $options)
```
Then you can achieve the same result doing the following:

```
let $ctsquery := search:parse("myQueryString", $options)
(: ...modify $ctsquery... :)
return search:resolve($ctsquery, $options)
```
To generate a structured query instead of a cts: query, set the third parameter of search: parse to "search:query":

search:parse("myQueryString", \$options, "search:query")

# <span id="page-89-2"></span>**4.13.10.4Structured Query: locks-query and properties-query Renamed**

The following structured query elements have been renamed to more accurately reflect their purpose:

- locks-query IS now locks-fragment-query
- properties-query is now properties-fragment-query

For details, see locks-fragment-query and properties-fragment-query in the *Search Developer's Guide*.

# <span id="page-89-3"></span>**4.13.10.5sort-order Query Option Requires an Index**

If you use the sort-order query option to sort search results by something other than score, such as an XML element, JSON property, or field, then the database configuration must include a range index on the entity used for a sort key. Failing to create such an index causes SEARCH-BADORDERBY to be thrown when searching. Previously, the index requirement was not enforced.

For details, see sort-order in the *Search Developer's Guide*.

# <span id="page-90-0"></span>**4.13.11 Locks and Properties Query Built-In Functions Renamed**

The following built-in functions related to locks and document properties queries have been renamed to more accurately reflect their purpose.

- cts:locks-query is now cts:locks-fragment-query
- cts:locks-query-query is now cts:locks-fragment-query-query
- cts:properties-query is now cts:properties-fragment-query
- cts:properties-query-query is now cts:properties-fragment-query-query

## <span id="page-90-1"></span>**4.13.12 xdmp:uri-content-type Of an XML Document Now Returns application/xml, Can Affect CPF Applications**

In 8.0, the xdmp:uri-content-type function returns application/xml. In 7.0, it returns text/xml. Where MarkLogic previously returned  $\text{text}/x$ ml for an XML document, it now returns application/xml. If you have applications that are expecting text/xml, you will either need to change the application to accept application/xml or you will have to modify your program to send a content type of text/xml (for example, using xdmp:set-response-content-type). MarkLogic will still accept  $\text{text}/\text{cm}$  for XML documents (in addition to application/xml). Similarly, JSON documents return application/json but MarkLogic accepts either application/json or text/ json.

As a consequence of this change, if you have a CPF application that relies on the mimetype  $\text{text}/\ell$ xml to identify an XML document, you must change that application to instead rely on application/xml. In the case of a CPF application, you will have to modify your CPF pipelines and change any text/xml mimetypes (that were referring to XML documents) to application/ xml. If you are using the default pipelines, then reinstalling CPF for the database should correct this incompatibility. Otherwise, those CPF applications will not trigger the change actions for XML documents. Similar changes are required for CPF applications that rely on text/json to identify JSON documents; they need the Mimetype changed to application/json.

# <span id="page-90-2"></span>**4.13.13 xdmp:function Signature Change**

To allow for anonymous functions in Server-Side JavaScript, the first argument of the  $x$ dmp: function built-in function takes an  $xs:QName$ ? (zero or 1 QNames) in 8.0; previously, it took an  $x_s$ : QName (exactly one QName). If you have code that does not allow for zero or 1 QNames, you will need to modify that code.

Also, if you are relying on function mapping with  $x_{\text{dmp}}$ : function, you can no longer use function mapping with it (because it no longer takes a singleton). If you have code that function maps with xdmp:function, you will need to rewrite it to not use function mapping (by calling xdmp:function in the return of a FLOWR statement for each item in your sequence of QNames, for example).

## <span id="page-91-0"></span>**4.13.14 Incompatibilities Between 8.0-5 and 8.0-6**

The following incompatibilities exist between MarkLogic 8.0-5 and MarkLogic 8.0-6:

• [Terms Matched by additional-query Are Highlighted in Snippets](#page-91-2)

# <span id="page-91-2"></span>**4.13.14.1Terms Matched by additional-query Are Highlighted in Snippets**

Previously, the Search API documentation stated that terms matched by the query specified in an additional-query query option were not highlighted in search result snippets. This is no longer the case.

You should expect any terms matched by the additional-query option to be included in highlighted sections of snippets.

## <span id="page-91-1"></span>**4.13.15 Incompatibilities Between 8.0-3 and 8.0-4**

There are a few incompatibilities made to the Server-Side JavaScript implementation in 8.0-3. The following are the incompatibilities:

- [xdmp.multipartDecode Now Returns a JSON Payload for Headers](#page-91-3)
- [In JavaScript, Some Thesaurus and Spelling Function Have Different Return Type](#page-91-4)
- [xdmp.databaseRestoreStatus Now Returns an Object](#page-92-0)
- [Serialization Error Code Changes](#page-92-1)
- [Change to Required Java Version](#page-92-2)
- [Deprecated mlcp Command Line Options](#page-93-0)
- [REST APIs That Have JSON or XML Payloads Cannot Have Empty Payloads](#page-93-2)
- [Geospatial Namespace and Data Version Changes](#page-93-1)

#### <span id="page-91-3"></span>**4.13.15.1xdmp.multipartDecode Now Returns a JSON Payload for Headers**

In 8.0-4, the Server-Side JavaScript xdmp.multipartDecode function returns the headers (in the first item of the returned ValueIterator) as a JSON array; previously, it was returned as an XML element. If you have code that is expecting the XML element, you need to either rewrite your code to parse the JSON array or use the XQuery version (xdmp:multipart-decode).

# <span id="page-91-4"></span>**4.13.15.2In JavaScript, Some Thesaurus and Spelling Function Have Different Return Type**

In 8.0-4, there are changes to the thesaurus and spelling function modules to make them more friendly to JavaScript users. If you have JavaScript code that imports these XQuery libraries, then the following functions now return JavaScript Object by default:

- spell.makeDictionary
- thsr.lookup

• thsr.queryLookup

For each of these function, you can set a new optional parameter to change its output. By default, these functions return XML output in XQuery and JavaScript Objects in JavaScript. If you have existing JavaScript code that uses these functions, you either need to add the new option to your code specifying the XML output or rework your code to accept the returned JavaScript Object. For details on these functions, see the API documentation for each function. In XQuery, the functions behave the same way they did in previous versions by default, but now allow you to specify the optional parameter to output JavaScript Objects instead of XML, if you so choose.

# <span id="page-92-0"></span>**4.13.15.3xdmp.databaseRestoreStatus Now Returns an Object**

In 8.0-4, the Server-Side JavaScript API  $x$ dmp.databaseRestoreStatus now returns an object; previously, it returned an Array. The Array that was previously returned is now the value of the "forest" key, and there is also a "status" key containing the current status of the restore. The xdmp.databaseBackupStatus also contains this new "status" key, but the return type is not changed. Similarly, the XQuery counterparts to these APIs (xdmp:database-backup-status and xdmp:database-restore-status) also contain information about the status, but their signature has not changed. If you have code that relies on any of the old behavior, you will need to modify that code to work with the changed output.

# <span id="page-92-1"></span>**4.13.15.4Serialization Error Code Changes**

In 8.0-4, the names of some error exception codes for serialization, as well as the message text, have changed as shown in the following table:

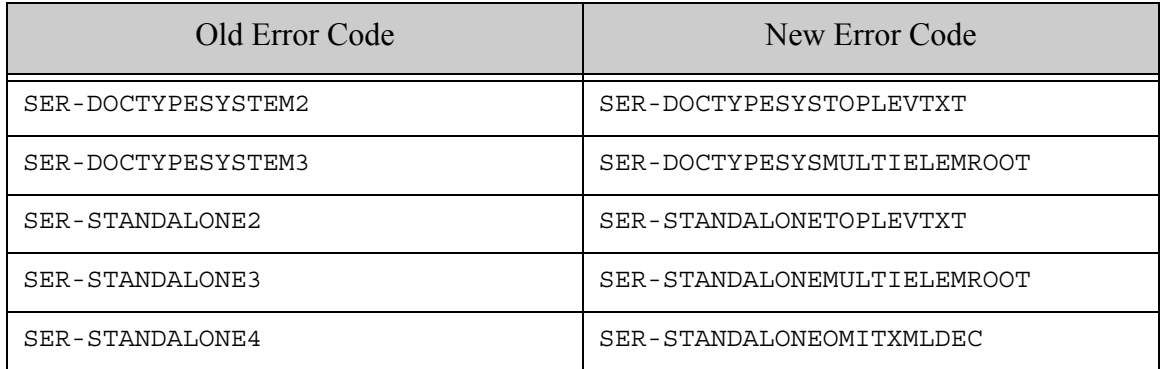

If you have code that does a try/catch looking for one of the old exceptions or the old text, or if you have tests that use the old exceptions as keys, you will have to rewrite that code to look for the new exception.

# <span id="page-92-2"></span>**4.13.15.5Change to Required Java Version**

The following tools and libraries that depend on a Java Runtime Environment (JRE) now require at least Java 8, rather than Java 7:

• mlcp

- MarkLogic Connector for Hadoop
- Java Client API
- XCC for Java (XCC/J)

**Note:** The IBM JRE is not supported.

## <span id="page-93-0"></span>**4.13.15.6Deprecated mlcp Command Line Options**

The -aggregate\_uri\_id and -delimited\_uri\_id command line options are now deprecated. Use the more general -uri\_id instead.

## <span id="page-93-2"></span>**4.13.15.7REST APIs That Have JSON or XML Payloads Cannot Have Empty Payloads**

Starting in 8.0-4, any of the REST APIs that specifies a JSON or and XML content-type for its payload cannot have an empty payload. Previously, it allowed an empty payload. REST calls that specify a JSON or XML content-type with an empty payload throw a MANAGE EMPTYPAYLOAD exception beginning in 8.0-4. For example,  $pos_{T:}/a dmin/v1/init$  previously allowed an empty payload with a JSON or XML content, but requires the payload in 8.0-4.

If you have code that does not send a payload, then you must either add an empty JSON or XML document as the payload or change the content-type to one that allows an empty payload (for example, text/plain).

# <span id="page-93-1"></span>**4.13.15.8Geospatial Namespace and Data Version Changes**

The following changes have been made to some of the geospatial built-in and library functions in 8.0-4:

- GML and KML Library Modules Moved to a New Namespace
- Some Built-In Geospatial Functions Moved to geo Namespace
- [Older GML and KML Versions Deprecated](#page-95-1)

#### **GML and KML Library Modules Moved to a New Namespace**

The GML library module is now in a different namespace, and the library module no longer uses the same namespace as GML and KML data.

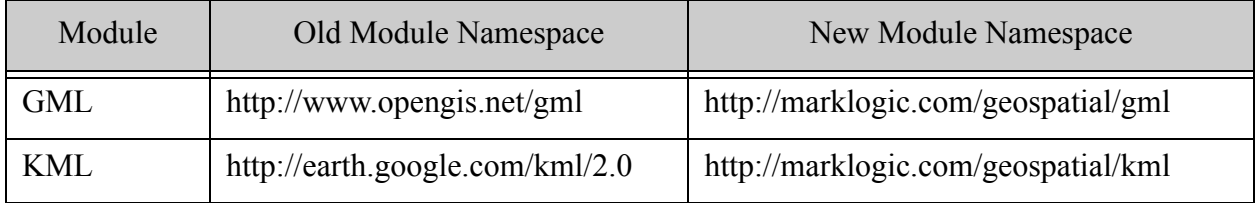

You must update your module import declarations in XQuery or require statements JavaScript to use the new namespace. In addition, since the module and the XML data of the same format no longer use the same namespace, you may need to change the namespace prefix you use for the module.

The following code snippets demonstrate the required changes for KML and GML in XQuery. The namespace URI in the module import declaration is changed to use the new URI, and the module namespace prefix is changed to distinguish names in the module from names in the data.

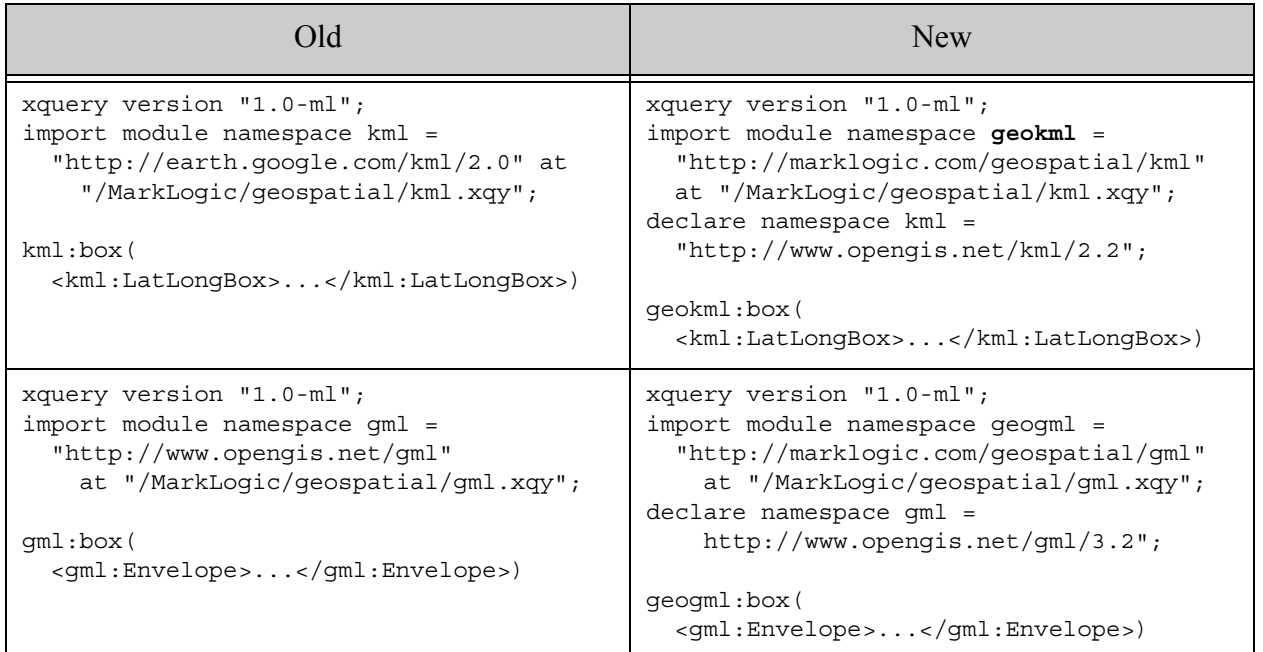

#### **Some Built-In Geospatial Functions Moved to geo Namespace**

The following geospatial built-in functions are now deprecated and will be removed in a future release. You should use the corresponding built-in function with a "geo" prefix instead. For example, use geo:distance instead of cts:distance in XQuery, and use geo.distance instead of cts.distance in Server-Side JavaScript.

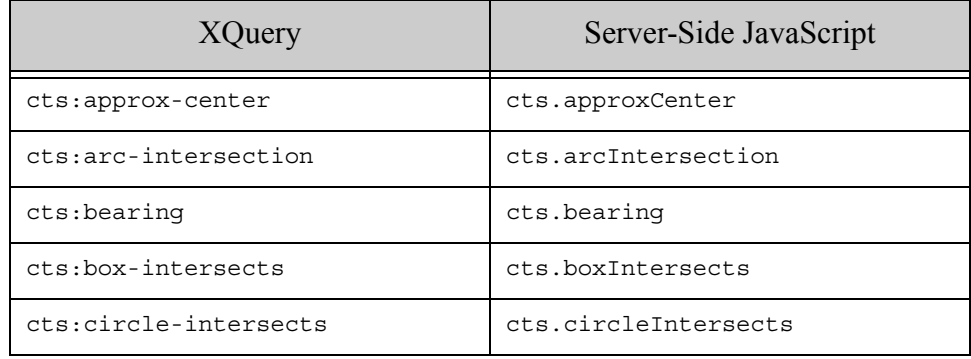

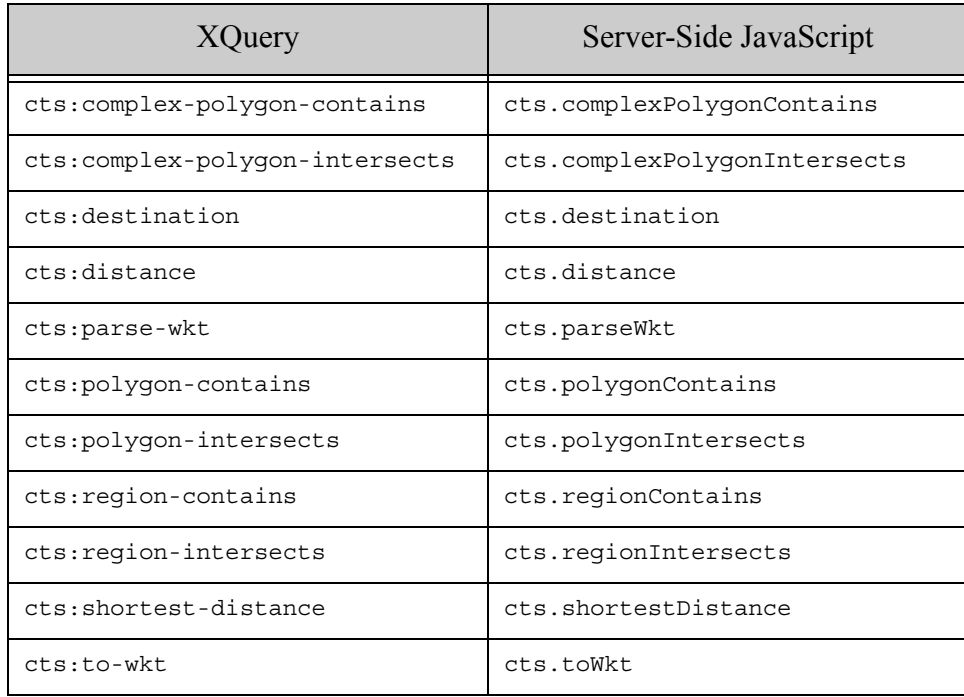

#### <span id="page-95-1"></span>**Older GML and KML Versions Deprecated**

As of MarkLogic 8.0-4, the default KML data version is 2.2 and the default GML data version is 3.2. Older versions are deprecated. You should convert your data.

To continue querying older versions of data with geokml:geospatial-query or geogml:geospatial-query, specify the namespace URI of the older version in your query constructor. For example:

```
GML
Old: gml:geospatial-query($regions, $options, $weight)
New: geogml:geospatial-query(
       $regions, $options, $weight, "http://www.opengis.net/gml")
KML
Old: kml:geospatial-query($regions, $options, $weight)
New: geokml:geospatial-query(
       $regions, $options, $weight, "http://earth.google.com/kml/2.0")
```
# <span id="page-95-0"></span>**4.13.16 Incompatibilities Between 8.0-2 and 8.0-3**

There are a few incompatibilities made to the Server-Side JavaScript implementation in 8.0-3. The following are the incompatibilities:

- [spell.suggestDetailed, xdmp.filesystemDirectory, and xdmp.encodingLanguageDetect Now](#page-96-0)  [Return ValueIterator](#page-96-0)
- [xdmp.databaseRestoreStatus Now Returns an Array](#page-96-1)
- [xdmp.gssServerNegotiate Now Returns a JavaScript Object](#page-96-2)
- [Use of String Transaction Ids in Node.js To Be Deprecated](#page-96-3)
- [CDH 4.3 is No Longer a Supported Hadoop Distribution](#page-97-1)
- [Changes to How MarkLogic Locates Java and Hadoop Libraries for HDFS Forest Storage](#page-97-2)

## <span id="page-96-0"></span>**4.13.16.1spell.suggestDetailed, xdmp.filesystemDirectory, and xdmp.encodingLanguageDetect Now Return ValueIterator**

In 8.0-3, the spell. suggestDetailed, xdmp.filesystemDirectory, and xdmp.encodingLanguageDetect functions now return results in a ValueIterator. In 8.0-2 and earlier, they returned results in an Array. If you have any code that expects an Array, you must rework that code to accept a valueIterator; for example, you can use xdmp.arrayValues to convert the ValueIterator result into an Array result. For details on the ValueIterator JavaScript type, see ValueIterator in the *JavaScript Reference Guide*.

# <span id="page-96-1"></span>**4.13.16.2xdmp.databaseRestoreStatus Now Returns an Array**

In 8.0-3, the xdmp.databaseRestoreStatus function now returns a JavaScript Array. Previously, it returned an ArrayNode. If you have any code that expects the ArrayNode, you must rework that code to accept an Array.

## <span id="page-96-2"></span>**4.13.16.3xdmp.gssServerNegotiate Now Returns a JavaScript Object**

In 8.0-3, the xdmp.gssServerNegotiate function (used for kerberos GSS authentication) returns a JavaScript object. Previously, it returned an XML element.

# <span id="page-96-3"></span>**4.13.16.4Use of String Transaction Ids in Node.js To Be Deprecated**

The Node.js interfaces that open, manipulate, or pass around transaction ids now accept either a simple id (as before) or a transaction object. You obtain a transaction object rather than an id by passing true in for the new withState parameter of DatabaseClient.transactions.open. For example:

```
// old forms: return a transaction id, for backward compatibility
db.transactions.open();
db.transactions.open({timeLimit: limit, transactionName: name});
// new forms: return transaction object; preferred.
db.transactions.open(true);
db.transactions.open({withState: true, ...});
```
In a future release, the default of withState will be changed to true and the use of transaction ids will be deprecated.

If you do not modify your code to use transaction objects rather than ids, the session affinity required by multi-statement transactions is not guaranteed to be properly preserved in all cases.

For details, see Managing Transactions in the *Node.js Application Developer's Guide*.

# <span id="page-97-1"></span>**4.13.16.5CDH 4.3 is No Longer a Supported Hadoop Distribution**

The MarkLogic features and tools that rely on Hadoop no longer support CDH 4.3. Instead, use one of the newer supported versions of Hadoop.

This change affects MarkLogic Content Pump (mlcp), the MarkLogic Connector for Hadoop, and forest storage on HDFS.

## <span id="page-97-2"></span>**4.13.16.6Changes to How MarkLogic Locates Java and Hadoop Libraries for HDFS Forest Storage**

When you use HDFS for forest storage, MarkLogic must be able to find a suitable Java installation and Hadoop HDFS libraries. The algorithm for where MarkLogic looks has changed substantially as of 8.0-3.

You should now make the Hadoop libraries available to your MarkLogic hosts using one of the new Hadoop HDFS client bundles. You must unpack one of these bundles under /opt, /usr, or / space. For details, see HDFS Storage in the *Query Performance and Tuning Guide*.

MarkLogic now locates a suitable Java installation using a different algorithm. You might need to either change the path to your JDK or set JAVA\_HOME in the MarkLogic startup environment. You can now make JAVA HOME available to MarkLogic in a way that is preserved across upgrades, using /etc/marklogic.conf. For details, see HDFS Storage in the *Query Performance and Tuning Guide*.

# <span id="page-97-0"></span>**4.13.17 Incompatibilities Between 8.0-1 and 8.0-2**

There are a few incompatible changes made to the Server-Side JavaScript implementation in 8.0- 2. The following are the incompatibilities:

- [Array Input Differences in fn.distinctValues, fn.subsequence, and Other Functions](#page-98-0)
- The Second Parameters of xdmp.eval, xdmp.invoke, xdmp.xqueryEval, and xdmp.spawn Now [Take a Single Object](#page-98-1)
- [extract-document-data Results Now Inline By Default](#page-98-2)
- [XCC v8.0-2 May Require Config Change When Used with Older Versions of MarkLogic](#page-99-0)
- [Client APIs: JavaScript Extension and Transform Error Reporting Convention Change](#page-99-1)
- [Some JavaScript Built-In Functions that Returned XML Structures Now Return JSON Structures](#page-100-0)

## <span id="page-98-0"></span>**4.13.17.1Array Input Differences in fn.distinctValues, fn.subsequence, and Other Functions**

In 8.0-2, the Server-Side JavaScript functions fn.distinctValues and fn.subsequence behave differently from 8.0-1 if you pass in an array. In 8.0-1, these functions will extract the values out of the array to make multiple inputs, one for each item in the array. In 8.0-2, these functions treat the array as a single item. Therefore, to get the same behavior in 8.0-2, you need to call xdmp.arrayValues on the array before you pass it into these functions. For example:

```
fn.distinctValues([1, 1, 2]);
// returns 1, 2 in 8.0-1
// returns [1, 1, 2] in 8.0-2
```
To modify the above code in 8.0-2 to return the same answer as in 8.0-1:

```
fn.distinctValues(xdmp.arrayValues([1, 1, 2]));
// returns 1, 2 in 8.0-2
```
The nature of the change is that there are fewer times when MarkLogic coerces an array into its values in 8.0-2 than there were in 8.0-1. The newer behavior is more natural to JavaScript developers.

In addition to fn.distinctValues and fn.subsequence, this applies to any JavaScript function that takes a valueIterator as input to a parameter, including: fn.exactlyOne, fn.head, fn.insertBefore, fn.reverse, fn.unordered, fn.empty, fn.remove, fn.reverse, fn.zeroOrOne, fn.oneOrMore, fn.deepEqual, fn.count, cts.contains, xdmp.setSessionField, xdmp.setServerField, and others.

# <span id="page-98-1"></span>**4.13.17.2The Second Parameters of xdmp.eval, xdmp.invoke, xdmp.xqueryEval, and xdmp.spawn Now Take a Single Object**

In 8.0-2, the vars parameter to the Server-Side JavaScript functions  $x_{\text{dmp.}}\text{eval, } x_{\text{dmp.}i}$  invoke, xdmp.xqueryEval, and xdmp.spawn has been simplified so it only takes a single Object. If you have any code that you used in 8.0-1 that passes the external variables (vars parameter) as an array of Objects, as an array of stings, or as a ValueIterator, you must rewrite that code in 8.0-2 so it passes a single Object.

# <span id="page-98-2"></span>**4.13.17.3extract-document-data Results Now Inline By Default**

The query option extract-document-data previously caused search: search and search: resolve to return a sequence consisting of the search:response and the extracted documents. Now, this option returns the extracted documents embedded in the search:response as search:extracted elements.

When you use the option with the REST Client API, the /v1/search service returns the extracted content inside the search response if the Accept header MIME type is application/xml or application/json. The extracted content is still returned as individual documents when the Accept header MIME type is multipart/mixed (a multi-document read).

For details, see Extracting a Portion of Matching Documents in the *Search Developer's Guide*.

## <span id="page-99-0"></span>**4.13.17.4XCC v8.0-2 May Require Config Change When Used with Older Versions of MarkLogic**

This change affects XCC applications that set the transaction mode (Session.setTransactionMode) or transaction time limit (Session.setTransactionTimeout) and use XCC v8.0-2 or later with MarkLogic Server 8.0-1 or earlier.

If your XCC application meets the above conditions, you must set the property xcc.txn.compatible to true. If you do not do so, an exception is raised if you set the transaction time limit or set the transaction mode to a value other than session. TransactionMode. AUTO.

You can set this system property on the java command line with an argument of the following form:

java -Dxcc.txn.compatible=true

You can also set the property programmatically by calling system. set Property.

## <span id="page-99-1"></span>**4.13.17.5Client APIs: JavaScript Extension and Transform Error Reporting Convention Change**

The following change affects applications that use the REST Client API, Java Client API, or Node.js Client API and that raise RESTAPI-SRVEXERR from a server-side JavaScript extension, transform, or custom snippeter, or other custom code.

In MarkLogic Server 8.0-1, when calling fn.error to raise RESTAPI-SRVEXERR, error detail such as the response status code and status text are passed to fn.error as an array. Starting with MarkLogic Server 8.0-2, the error details must be passed as a sequence. You can use xdmp.arrayValues to convert the array to a sequence.

For example, if you previously had an fn.error call in an extension similar to the following:

```
fn.error(null, 'RESTAPI-SRVEXERR', 
         [statusCode, statusMsg, body])
```
Then you should now wrap the array that is the 3rd argument to fn.error in a call to xdmp.arrayValues, similar to the following:

> fn.error(null, 'RESTAPI-SRVEXERR', **xdmp.arrayValues([statusCode, statusMsg, body])**)

## <span id="page-100-0"></span>**4.13.17.6Some JavaScript Built-In Functions that Returned XML Structures Now Return JSON Structures**

The following APIs return JSON output in 8.0-2.

- cts.plan
- cts.relevanceInfo
- xdmp.zipManifest
- xdmp.userExternalSecurity
- xdmp.userLastLogin
- xdmp.databasePathNamespaces
- cts.distinctiveTerms
- cts.cluster
- cts.train
- cts.classify
- cts.thresholds

In 8.0-1, these APIs returned the same XML structures that their XQuery counterparts return. If you have any JavaScript code that relies on the XML structures, you will need to modify that code to use the new JSON output.

## **4.14 MarkLogic 7 Incompatibilities**

MarkLogic 10 allows you to upgrade either from MarkLogic 5, MarkLogic 6, or MarkLogic 7. If you are upgrading from 4.2, you must first upgrade to at least MarkLogic 5, and there are some known incompatibilities between 4.2 and 5.0 that are documented in the 5.0 *Release Notes*. If you are upgrading from MarkLogic 7, you can skip this section. For convenience, the incompatibilities between MarkLogic 6 and MarkLogic 7 are repeated here, and are as follows:

- [Incompatibilities Between MarkLogic 7.0-3 and 7.0-2](#page-100-1)
- [Incompatibilities Between MarkLogic 7.0-2 and 7.0-1](#page-102-2)
- [Incompatibilities Between MarkLogic 7.0-1 and MarkLogic 6](#page-103-0)

# <span id="page-100-1"></span>**4.14.1 Incompatibilities Between MarkLogic 7.0-3 and 7.0-2**

This section describes the incompatibilities between MarkLogic 7.0-3 and 7.0-2.

- [HDP No Longer a Supported Hadoop Platform](#page-101-2)
- [Java API: ContentVersionRequest Property Deprecated](#page-101-0)
- [REST API: content-versions Property Deprecated](#page-101-1)
- [REST API: JSON documents Cannot be Retrieved as XML](#page-102-0)
- **[Float Precision Greater in 7.0-3](#page-102-1)**

# <span id="page-101-2"></span>**4.14.1.1 HDP No Longer a Supported Hadoop Platform**

Hortonworks Data Platform (HDP) is no longer a supported Hadoop distribution for use with the MarkLogic Connector for Hadoop or the distributed mode of MarkLogic Content Pump (mlcp).

# <span id="page-101-0"></span>**4.14.1.2 Java API: ContentVersionRequest Property Deprecated**

The REST server configuration property ContentVersionRequest is now deprecated. If you currently use com.marklogic.admin.ServerConfigurationManager.setContentVersionRequest() and the related server Configuration. Policy type, you should modify your application to use com.marklogic.admin.ServerConfigurationManager.setUpdatePolicy() and ServerConfigurationManager.UpdatePolicy instead. You should also change calls to getContentVersionRequest() into call to getUpdatePolicy().

The table below shows the correspondence between  $_{\text{Policy}}$  values and  $_{\text{updatePolicy}}$  values. The behavior is unchanged with respect to these values.

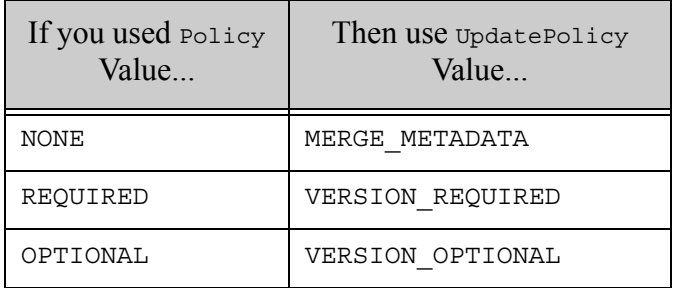

# <span id="page-101-1"></span>**4.14.1.3 REST API: content-versions Property Deprecated**

The REST instance configuration property content-versions is now deprecated, in favor of the new update-policy property.

If you currently set content-versions, you should modify your application to use the updatepolicy configuration property instead. For example, if you set this property using PUT /v1/ config/properties or PUT /v1/config/properties/content-versions, then you should now use PUT /v1/config/properties or PUT /v1/config/properties/update-policy to set update-policy instead.

Similarly, you should modify any code that reads the configuration properties to expect updatepolicy instead of content-versions.

The table below shows the correspondence between content-versions values and update-policy values. The behavior is unchanged with respect to these values.

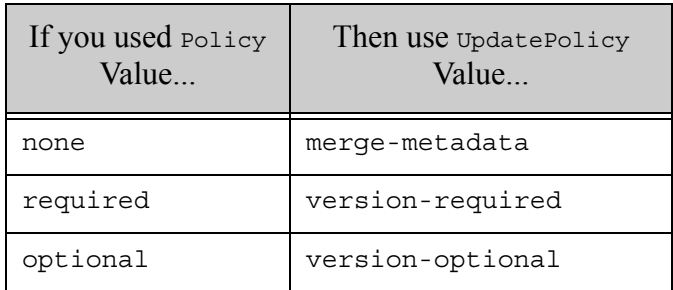

# <span id="page-102-0"></span>**4.14.1.4 REST API: JSON documents Cannot be Retrieved as XML**

In previous versions, you could use the REST Client API to retrieve the internal XML representation of a JSON document using GET /v1/documents and specifying XML in the format request parameter or application/xml in the Accept header.

As of MarkLogic 7.0-3, JSON documents are always returned as JSON. You can still examine the internal representation of a JSON document using XQuery or the Query Console database explorer.

# <span id="page-102-1"></span>**4.14.2 Float Precision Greater in 7.0-3**

In MarkLogic 7.0-3, the numeric precision of a float has increased. For example:

```
xs:float(3435.99884)
(: Returns 3436 in 7.0-2, 
   returns 3435.999 in 7.0-3 :)
```
In most cases, this will not cause an incompatibility, as it is just returning a more precise number. But if you have application logic that relies on the old behavior, you will have to make changes to account for the greater precision.

# <span id="page-102-2"></span>**4.14.3 Incompatibilities Between MarkLogic 7.0-2 and 7.0-1**

This section describes the incompatibilities between MarkLogic 7.0-1 and 7.0-2.

- [Change to JSON Output from the REST API](#page-102-3)
- [Changes to the MarkLogic Connector for Hadoop API](#page-103-1)

# <span id="page-102-3"></span>**4.14.3.1 Change to JSON Output from the REST API**

The JSON output from the manage REST resource addresses with the metrics view has been changed and you may need to change any custom clients that consume this JSON data.

# <span id="page-103-1"></span>**4.14.3.2 Changes to the MarkLogic Connector for Hadoop API**

com.marklogic.mapreduce.MarkLogicDocument is now an interface instead of a class. The previous functionality of MarkLogicDocument is provided by the new class com.marklogic.mapreduce.DatabaseDocument.

Modify your code and job configuration to use DatabaseDocument instead of MarkLogicDocument.

## <span id="page-103-0"></span>**4.14.4 Incompatibilities Between MarkLogic 7.0-1 and MarkLogic 6**

- [XQuery HTTP Client Built-In Functions Now Require a Privilege](#page-103-2)
- [HTTP Client Functions Are Now HTTP 1.1 Compliant](#page-104-0)
- [xdmp:get-request-username and xdmp:get-request-user Changes](#page-104-1)
- [Specifying a Forest Now Only Works With Strict Locking](#page-104-2)
- [Custom Dictionaries for Japanese and Chinese Languages Need to be Re-saved](#page-105-0)
- [Default Attributes on XML Copy Changes](#page-105-1)
- [Serialization of Alerting, Reverse, and Path Range Queries Change](#page-106-0)
- [Java and REST Client API Incompatibilities](#page-107-0)
- [Namespace Change for Properties Persisted Using JSON](#page-108-0)
- [mlcp Incompatibilities](#page-114-0)
- [REST Management API Version Incremented to v2](#page-115-0)
- [Changes to the Configuration Manager](#page-118-0)
- [xdmp:plan Now Requires a Privilege](#page-118-1)
- fn: analyze-string Now Returns Output in a Different Namespace

# <span id="page-103-2"></span>**4.14.4.1 XQuery HTTP Client Built-In Functions Now Require a Privilege**

The HTTP client XQuery APIs (xdmp:http-delete, xdmp:http-get, xdmp:http-post, xdmp:httpput, and so on) now require a privilege. Previously, these functions did not require a privilege. To support these privileges, the following privileges are added to MarkLogic 10:

- http://marklogic.com/xdmp/privileges/xdmp-http-get
- http://marklogic.com/xdmp/privileges/xdmp-http-head
- http://marklogic.com/xdmp/privileges/xdmp-http-options
- http://marklogic.com/xdmp/privileges/xdmp-http-delete
- http://marklogic.com/xdmp/privileges/xdmp-http-post
- http://marklogic.com/xdmp/privileges/xdmp-http-put

Additionally, the network-access role has been added, which contains all of these privileges.

If you have code that accesses these functions with a user that does not have the admin role, you will have to add these privileges (or the network-access role) to the set of privileges inherited by your users. For details on adding privileges, see Security Administration in the *Administrator's Guide*. For details on security, see *Security Guide*.

# <span id="page-104-0"></span>**4.14.4.2 HTTP Client Functions Are Now HTTP 1.1 Compliant**

The XQuery HTTP client functions (xdmp:http-delete, xdmp:http-get, xdmp:http-post, xdmp:http-put, and so on) now fully implement HTTP 1.1, including the use of connection keepalives and built-in decoding of chunked transfer encoded responses. In most cases, this will not cause any incompatible behavior, but if your code tried to perform some work to do HTTP 1.1 features such as taking a chunked response as a large binary and decoding the chunks in XQuery, then that code might behave differently in MarkLogic 7. If you have such code, you might need to rework it in MarkLogic 7.

# <span id="page-104-1"></span>**4.14.4.3 xdmp:get-request-username and xdmp:get-request-user Changes**

The xdmp:get-request-username and xdmp:get-request-user functions have changed slightly in MarkLogic 7.

In previous releases,  $xdm$  get-request-username always returned the user in the Authorization HTTP header; in MarkLogic 7, if you are using application-level authentication, then it returns the user from the last successful call to  $x_{\text{dmp}}:$  login (when using any other authentication scheme, it is unchanged from previous releases and returns the user in the Authorization HTTP header).

In previous releases,  $x_{\text{dmp}:get-request-user$  returned the ID of the current user; in MarkLogic 7, if you are using application-level authentication, then it returns the user ID from the last successful call to  $x_{\text{dmp}}:$   $\log_{10}(x)$  (when using any other authentication scheme, it now returns the user ID corresponding to the user in the Authorization HTTP header). If you want the old behavior of returning the ID of the current user, use the new function xdmp:get-current-userid.

If you have any code that uses the xdmp:get-request-username or xdmp:get-request-user functions, you might need to change it to work with the current behavior.

# <span id="page-104-2"></span>**4.14.4.4 Specifying a Forest Now Only Works With Strict Locking**

The various loading APIs (for example, xdmp:document-load and xdmp:document-insert) have an option to specify the forest in which a document is loaded. In MarkLogic 7, those forest options are only available with the locking parameter on the database set to strict (the default is fast). If you try to specify forest placement with fast locking, it will throw an XDMP-PLACEKEYSLOCKING exception. Previously, this operation would be allowed.

In most cases, it is not recommended to specify a placekey, as MarkLogic does a good job of distributing data. If you want to continue to use the forest placekeys when loading or updating, you must change your locking parameter to strict or change your code to no longer use forest placekeys. You can also consider using Tiered Storage to control what data goes into which forests. For details on Tiered Storage, see Tiered Storage in the *Administrator's Guide*.

# <span id="page-105-0"></span>**4.14.4.5 Custom Dictionaries for Japanese and Chinese Languages Need to be Re-saved**

In MarkLogic 7, there is a change to the way custom dictionaries are stored for languages that use a unified cd (Japanese and both Simplified and Traditional Chinese). The custom dictionaries for those languages now have separate files for tokenization and for stemming. If you are using these languages and you have created a custom dictionary, you must re-save the custom dictionary in MarkLogic 7, which will save it in the new format.

For example, if you have a Japanese language custom dictionary, run the following XQuery program to re-save the custom dictionary:

```
import module namespace
   cdict="http://marklogic.com/xdmp/custom-dictionary"
   at "/MarkLogic/custom-dictionary.xqy";
cdict:dictionary-save("ja", cdict:dictionary-read("ja"))
```
This will re-save the dictionary to the new format.

# <span id="page-105-1"></span>**4.14.4.6 Default Attributes on XML Copy Changes**

In MarkLogic 7, the behavior of default attributes has changed when you are copying XML nodes that have an in-scope schema with default attributes. In MarkLogic 6, the default attributes were applied in the copied node. In MarkLogic 7, the default attributes are still applied in the data model of the copied node, but they will only be serialized if default-attributes=yes is set in the serialization options (for example, the xdmp: output option). This is true for copied nodes in both XQuery (for example, see below) and XSLT (for example, xsl:copy).

The following shows an example using the XHTML schema, which is always in-scope.

```
xquery version "1.0-ml";
declare option xdmp:output "default-attributes=no";
(: the above xdmp:output declaration is the default :)
<x>{xdmp:unquote('<html xmlns="http://www.w3.org/1999/xhtml">
     <body>
        <p>hello</p> 
     </body>
</html>
') } </x>
= >In MarkLogic 7 returns: (no default attributes on html element)
```

```
\langle x \rangle <html xmlns="http://www.w3.org/1999/xhtml">
      <body>
         <p>hello</p> 
     </body>
   </html>
\langle x \rangleIn MarkLogic 6 returns: (added default attribute version 
                              on html element)
\langle x \rangle <html version="-//W3C//DTD XHTML 1.1//EN"
         xmlns="http://www.w3.org/1999/xhtml">
     <body>
         <p>hello</p> 
     </body>
   </html>
\langle x \rangle
```
If the  $x_{\text{dmp}}$ : output option is set to default-attributes=yes, then the attributes will continue to be serialized in MarkLogic 7. Furthermore, if the copied node is used in another schema that has different default values for the default attributes, then the resulting default value for those attributes comes from the copied node, not the new schema. This change is not likely to impact very many applications, and the new behavior is what most people would expect, but if you have code that relies on the old behavior, you will need to explicitly set the xdmp:output option is set to default-attributes=yes.

# <span id="page-106-0"></span>**4.14.4.7 Serialization of Alerting, Reverse, and Path Range Queries Change**

The serialization of path range index queries has changed to use  $cts:path-expression$  rather than cts:path as the element name. This affects not only stored path range index queries, but also stored Alerting queries and reverse queries. All such queries must be transformed to the new serialization and reloaded.

The following XSLT stylesheet makes the required change:

```
<xsl:stylesheet xmlns:xsl="http://www.w3.org/1999/XSL/Transform"
                 xmlns:cts="http://marklogic.com/cts"
                 version="2.0">
  <xsl:template match="cts:path">
     <xsl:element name="cts:path-expression">
       <xsl:copy-of select="namespace::*|@*|node()"/>
     </xsl:element>
  </xsl:template>
</xsl:stylesheet>
```
You can apply the stylesheet to affected documents using a query similar to the following:

```
xquery version "1.0-ml";
for $query in fn:collection("my-stored-queries")
return xdmp:node-replace($query, xdmp:xslt-eval($stylesheet, $query)
```
## <span id="page-107-0"></span>**4.14.4.8 Java and REST Client API Incompatibilities**

Unless otherwise noted, the following changes can affect applications using either the REST or Java Client API:

- [Content Transformations on JSON Documents Operate on XML](#page-107-1)
- [Resource Service Extensions Moved to Modules Database on Upgrade](#page-107-2)
- [JSON Key Name Change for System Properties](#page-108-2)
- [Java Batch Example Package Name Change](#page-108-1)

#### <span id="page-107-1"></span>**Content Transformations on JSON Documents Operate on XML**

This topic applies to REST and Java Client API applications that include custom content transformations for JSON documents.

JSON documents are stored in MarkLogic Server as XML. In MarkLogic 6, content transformation functions were invoked on JSON documents after conversion from JSON to XML. In MarkLogic 7, content transformations are applied before this conversion.

If you created a content transformation for MarkLogic 6 that expects JSON input, you must modify your implementation to expect XML in the http://marklogic.com/xdmp/json/basic namespace instead of JSON text. For details on the XML representation, see Working With JSON in *Application Developer's Guide*.

Transformations invoked during ingestion must similarly be modified to produce XML that conforms to the internal representation for JSON documents. Transformations invoked during document retrieval can either produce conforming XML or JSON text as when generating JSON output.

For details on the new expectations, see Expected Input and Output in *REST Application Developer's Guide*.

#### <span id="page-107-2"></span>**Resource Service Extensions Moved to Modules Database on Upgrade**

This topic applies to REST and Java Client API applications running on a REST API instance created with MarkLogic 6.0-1 or later that use resource service extensions.

REST API instances created with MarkLogic Server version 6.0-1 stored resource service extensions in the Extensions database. REST API instances created with MarkLogic Server version 6.0-2 or later install resource service extensions in the modules database associated with the instance.
When you upgrade from MarkLogic 6 to MarkLogic 7 or later, any resource service extensions stored in the Extensions database on behalf of a 6.0-1 REST API instance are automatically migrated from the Extensions database to the modules database for you.

If your resource extension has dependent libraries or other assets that you installed in the Extensions database, you should migrate them by re-installing them using the new /ext service. For details, see Managing Dependent Libraries and Other Assets in *REST Application Developer's Guide*.

#### **JSON Key Name Change for System Properties**

This topic applies to REST applications that reference document properties using the JSON representation.

When you retrieve document properties in JSON format, protected system properties such as lastmodified are now enclosed in an object with the key  $\sin l$ , prop. In MarkLogic 6, such properties were immediate children of the properties container. User-defined property naming is unchanged.

The example output below shows the change in how the last-modified property value is returned by a request of the form GET /v1/documents?uri=*your-uri*&category=properties&format=json:

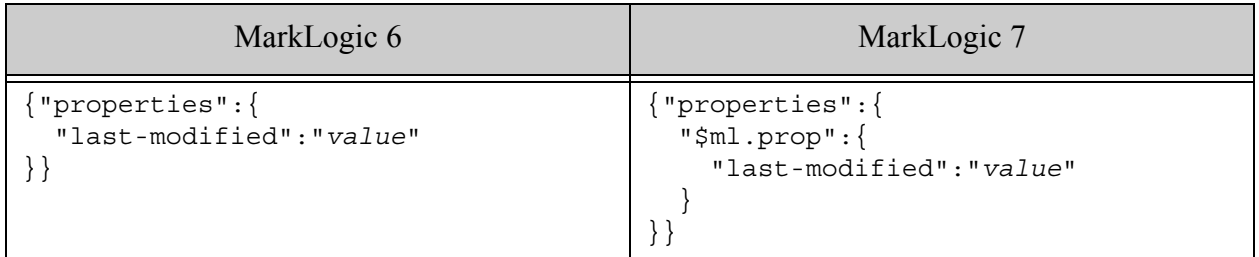

#### **Java Batch Example Package Name Change**

The Java example application in the package com.marklogic.client.example.batch is now in the package com.marklogic.client.example.extension. If your application references any classes or interfaces from this package, you must change your package imports and recompile.

# **4.14.4.9 Namespace Change for Properties Persisted Using JSON**

This topic applies to REST and Java Client API applications that insert or update document properties using JSON and either of the following are true:

- You define indexes based on JSON property keys.
- Your application includes a content transformation, resource extension, or other code that that manipulates JSON property metadata in its XML representation.

In MarkLogic 6, inserting or updating user-defined document properties using JSON stored the properties as XML elements in the namespace http://marklogic.com/json. In MarkLogic 7, such properties are stored as elements in the namespace http://marklogic.com/xdmp/json/basic. If you insert or update a property using JSON using MarkLogic 7, the new namespace is used.

If you convert properties in the old namespace to the new namespace, then all pre-existing and future properties will use the new namespace. If you do not perform such a conversion, then you should adapt your indexes and queries to accommodate both namespaces because pre-existing properties will be in the MarkLogic 6 namespace while new or updated properties will be in the MarkLogic 7 namespace.

After upgrading to MarkLogic 7, use one of the following solutions to adapt your content and application to this change:

- Modify Pre-Existing Properties
- Modify Queries to Use Both Namespaces
- Create a Field That Spans Both Namespaces

#### **Modify Pre-Existing Properties**

Use a query similar to the one in this section to change the namespace of all properties in the old namespace. The example query uses  $x_{\text{dmp}}$ : spawn to perform the property update in batches, thereby avoiding overly large transactions.

The procedure below assumes you have an App Server, such as a REST API instance, associated with your content database. If you are not familiar with Query Console, see *Query Console User Guide*.

The following procedure walks you through installing a transform query in the modules root of an App Server attached to an affected database, and then running the query to modify a specific property.

1. Save the following transform query to a file, such as update-props.xqy. You will changed the bold text in the next step.

```
xquery version "1.0-ml";
declare namespace prop = "http://marklogic.com/xdmp/property";
declare namespace old-ns = "http://marklogic.com/json";
declare default function namespace
   "http://www.w3.org/2005/xpath-functions";
declare option xdmp:mapping "false";
declare function local:transform(
    $elem as element()
) as element()
{
```

```
 let $elem-name :=
         if (exists($elem/self::old-ns:*))
         then QName("http://marklogic.com/xdmp/json/basic",
                   local-name($elem))
         else node-name($elem)
     return element {$elem-name} {
         $elem/@*,
         for $child in $elem/node()
         return
             typeswitch ($child)
             case element() return local:transform($child)
             default return $child
         }
};
let $max := 100
let $batch :=
     subsequence(
         cts:search(collection(),
            cts:properties-query(
                 cts:element-query(xs:QName("old-ns:my-prop"),
                                  cts:and-query(()))
 )
             ),
         1,
         $max
         )/document-uri(.)
return
     if (empty($batch)) then ()
     else (
        for $doc-uri in $batch
         let $current-props := xdmp:document-properties($doc-uri) /
             prop:properties/(* except prop:last-modified)
         let $modified-props := $current-props/local:transform(.)
        return xdmp:document-set-properties($doc-uri, $modified-props),
         if (count($batch) lt $max) then ()
         else xdmp:spawn("/some/path/update-props.xqy")
)
```
- 2. Modify the saved query to match your environment by making the following changes:
	- a. Change occurrences of "my-prop" to the name of an affected property in your content.
	- b. Change the module path in the  $x_{\text{dmp}}$ :  $y_{\text{dump}}$  call to the path where you will install the query in your modules root.
- 3. Install the saved file in the modules database or modules root of your App Server. Install the module under the path you chose in Step 2b.
	- a. To install the modules database of a REST API instance using the REST API, see Managing Dependent Libraries and Other Assets in *REST Application Developer's Guide*.
- b. To install in the modules database of a REST API instance using Java API, see Managing Dependent Libraries and Other Assets in *Java Application Developer's Guide*.
- c. To install in the modules database using XQuery, run a query similar to the following in Query Console, after modifying the file system path and database URI. The file must be accessible to MarkLogic Server. Run the query with the modules database as the content source.

```
xquery version "1.0-ml";
xdmp:document-load(
   "/filesystem/path/update-props.xqy",
   <options xmlns="xdmp:document-load">
     <uri>/some/path/update-props.xqy</uri>
   </options>
   )
```
- 4. Run the transform query using Query Console.
	- a. Create a new query in Query Console with the following contents:

```
xquery version "1.0-ml";
xdmp:invoke("/my.domain/update-props.xqy")
```
- b. Modify the module URI in the  $x_{\text{dmp}}$ : spawn call to the URI under which you installed the module in Step 3.
- c. In the Query Console Content Source dropdown, select the source that corresponds to your content database and the modules database in which you installed the transform query in Step 3.
- d. Click the Run button to perform the transformation.
- 5. If your database is large, you might exceed the maximum number of spawned queries. If this happens, wait for the previous spawns to complete, and then run the query again.

You must also modify any range indexes, queries, or query options for this property that depend on the old namespace. Change occurrences of http://marklogic.com/json to http:// marklogic.com/xdmp/json/basic.

For example, if in MarkLogic 6 you defined an element range index over the property myproperty in the namespace http://marklogic.com/json, modify the your index configuration to use the namespace URI http://marklogic.com/xdmp/json/basic.

Similarly, if you have queries or constraint definitions using the old namespace, change them to use the new namespace. The table below contains an example of how to modify a properties constraint to use the new namespace:

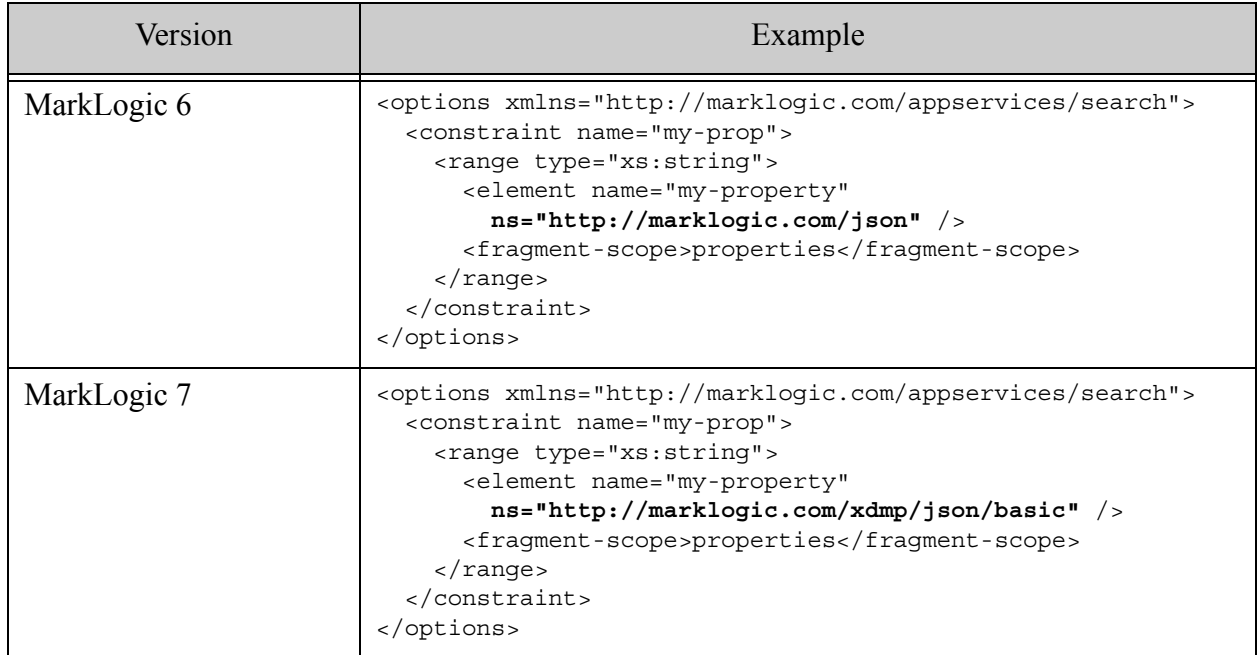

#### **Modify Queries to Use Both Namespaces**

You can modify your queries and query options to accommodate both namespaces. For example, if your query options already include a constraint on the old namespace, add a constraint for the new namespace, and then use an OR query to apply both constraints.

The following example uses a JSON structured or-query to demonstrate this technique. It assumes the existence of an element range index on the property in the new namespace.

```
{"search": {
   "options": {
     "constraint": [
       {
         "name": "old-prop",
         "range": {
            "type": "xs:string",
            "element": {
              "name": "my-property",
              "ns": "http://marklogic.com/json"
            },
            "fragment-scope": "properties"
         }
       },
 {
         "name": "new-prop",
```

```
 "range": {
            "type": "xs:string",
            "element": {
              "name": "my-property",
              "ns": "http://marklogic.com/xdmp/json/basic"
            },
            "fragment-scope": "properties"
         }
       }
     ]
   },
   "query" : {
     "or-query" : {
       "queries" : [
         {"range-constraint-query": {
            "constraint-name": "old-prop",
            "value": "the value"
         }},
         {"range-constraint-query": {
            "constraint-name": "new-prop",
            "value": "the value"
         }}
     ]}
   }
}}
```
#### **Create a Field That Spans Both Namespaces**

Use this procedure to replace an existing element range index over the property in the old namespace with a field range index that covers both namespaces, and then modify your code and queries to the use new index. To learn more about fields, see Fields Database Settings in *Administrator's Guide*.

- 1. Use the Admin Interface to define namespace prefixes for http://marklogic.com/json and http://marklogic.com/xdmp/json/basic. For details, see Steps 1-8 of Defining Path Range Indexes in *Administrator's Guide*.
- 2. Create a field that includes two paths, one for the property in each namespace. Use the namespace prefixes defined in Step 1. For example, add the paths old-ns:my-property and new-ns:my-property. For details, see Configuring a New Path or Root Field in *Administrator's Guide*.
- 3. Create a field range index over the new field. For details, see Creating a Range Index on a Field in *Administrator's Guide*.
- 4. Modify any extensions, transformations, queries or query options that rely on the old element range index to use the new field range index. The example below shows a combined query modified to use the new field range index instead of the old element range index.

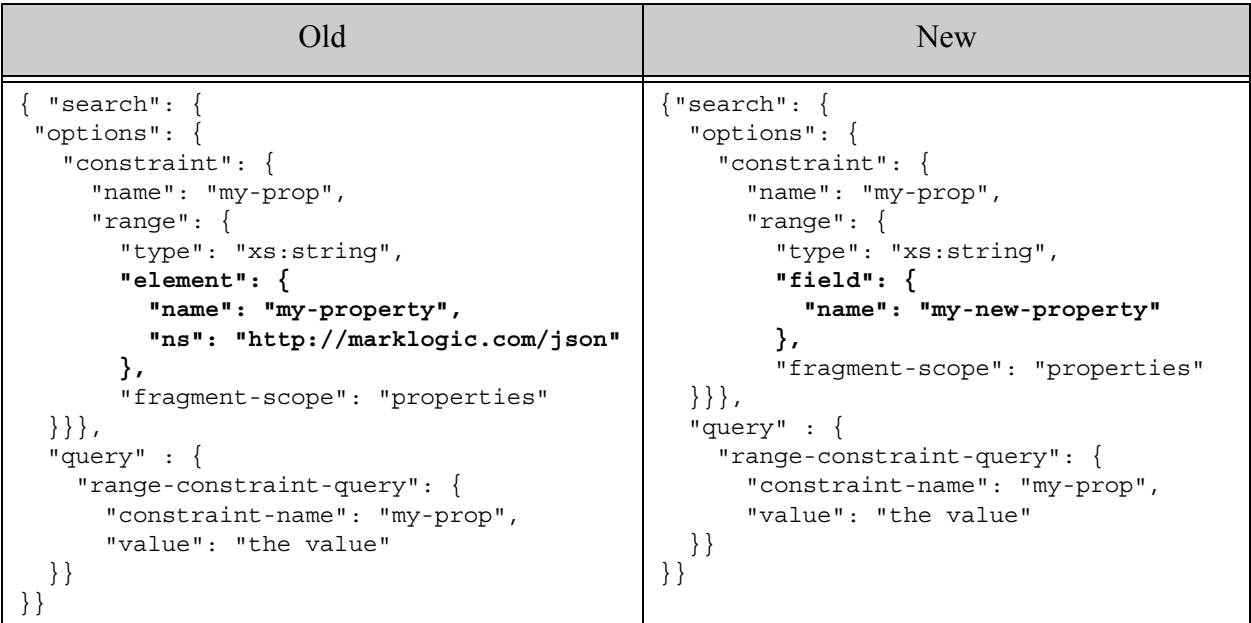

## **4.14.4.10mlcp Incompatibilities**

MarkLogic Content Pump (mlcp) version 1.1 includes the following changes that potentially affect compatibility for users of mlcp version 1.0-\*.

- [Compressed Input Default URI Includes Input Filename](#page-114-0)
- [Default Character Encoding Changed to UTF-8](#page-114-1)

#### <span id="page-114-0"></span>**Compressed Input Default URI Includes Input Filename**

The following change might affect you if you use mlcp to load documents from compressed files  $(-i$ nput compressed). Documents created with mlcp v1.0 used the following default URI template:

*/path/inside/zip/filename*

Starting with version 1.1, the default URI template is:

/compressed-file-path/*path*/*inside/zip/filename* 

This change can affect the -output\_uri\_replace patterns needed to create documents with the same URIs as those created with mlcp 1.0.

For details, see Default Document URI Construction in the *mlcp User Guide*.

#### <span id="page-114-1"></span>**Default Character Encoding Changed to UTF-8**

The default content character encoding when importing and exporting documents with mlcp has changed to UTF-8. Previously, mlcp used the platform default encoding for the host which mlcp was running.

You can get the previous behavior by using the following option setting:

-content-encoding system

#### **4.14.4.11REST Management API Version Incremented to v2**

The REST Management API version has been incremented to v2. The v1 services are no longer available. If you send a request using a v1 URL, MarkLogic Server responds with status code 410 (Gone) and a MANAGE-UNSUPPORTEDVERSION error.

Requests that use LATEST as the version when constructing requests will continue to work. However, you may need to make other changes due to the behavior changes between v1 and v2.

The incompatibilities between  $v1$  and  $v2$  are detailed in the remainder of this section

- [View Parameter Required Instead of Path Steps](#page-115-0)
- [JSON Output Includes Units](#page-116-0)
- [Element/Key Name Changes in Status Views](#page-117-1)
- [Changes to the Management API Plug-ins](#page-117-0)
- [Changes to the Packaging API](#page-118-0)

#### <span id="page-115-0"></span>**View Parameter Required Instead of Path Steps**

In previous releases, there were two ways to access some views: by path step or using the view request parameter. In MarkLogic 7, the path step form of URL has been removed. You must now use the view parameter. For example, MarkLogic 6 supported the following two ways of requesting database status, where *version* is v1 or LATEST:

GET /manage/*version*/databases/*{id|name}*/status GET /manage/*version*/databases/*{id|name}*?view=status

In MarkLogic 7, only the second form is supported, as shown in the example below, where *version* is v2 or LATEST.

GET /manage/*version*/databases/*{id|name}*?view=status

This change applies to the config, counts, edit, and status views for clusters, databases, forests, groups, hosts, and servers. The table below lists the affected GET methods and the equivalent MarkLogic 7 URL.

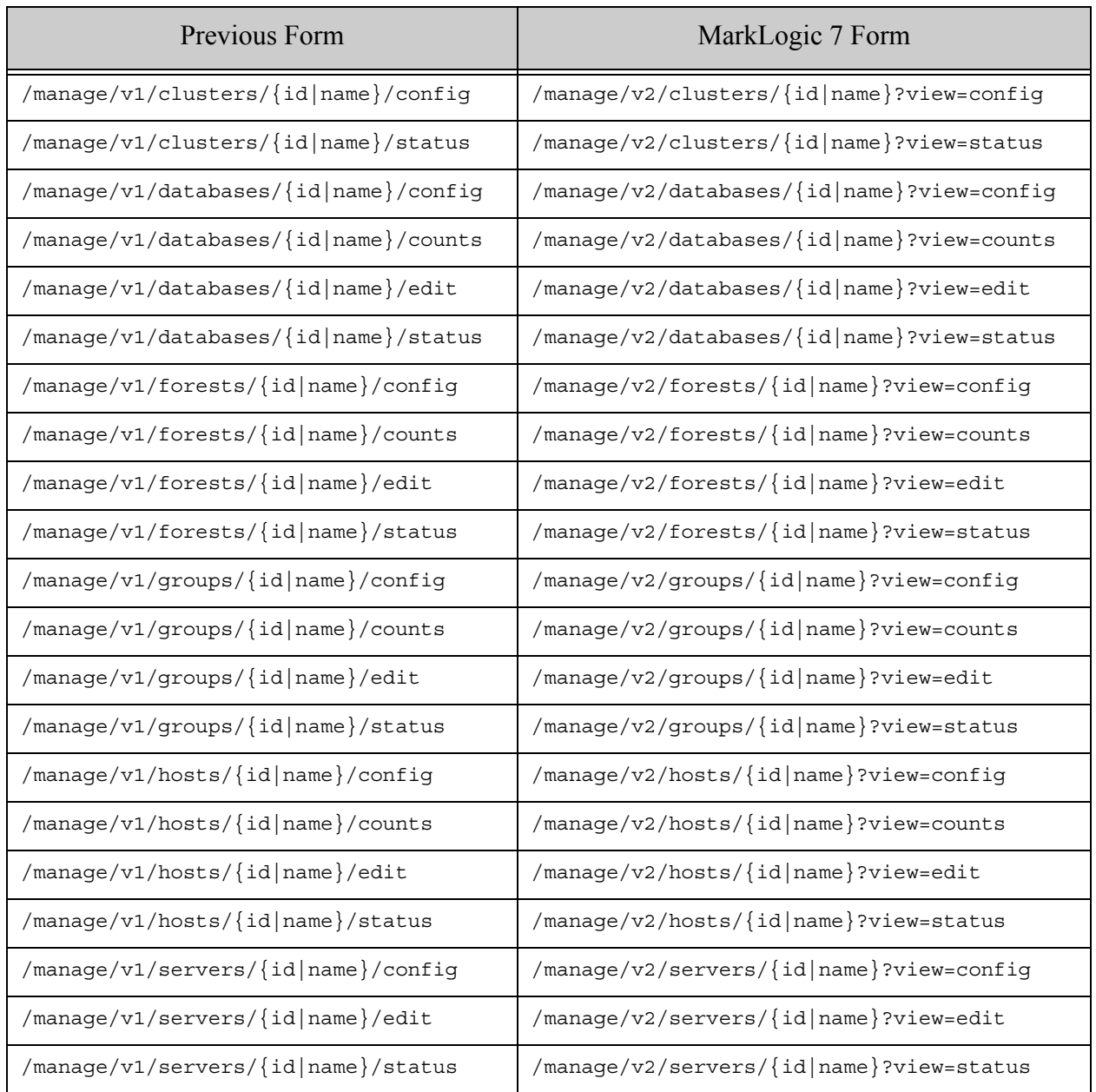

#### <span id="page-116-0"></span>**JSON Output Includes Units**

JSON output for the various GET methods now includes units for metrics that were previously flat key-value pairs. The following template summarizes the difference:

- MarkLogic 6: "*key*" : *the-value*
- MarkLogic 7: "*key*" : { "units" : "*the-units*", "value" : *the-value* }

For example, in MarkLogic 6, elapsed-time was reported as follows:

"elapsed-time" : "0.023453"

In MarkLogic 7, this field include a unit, as shown in this example:

"elapsed-time" : { "units" : "sec", "value" : "0.023453" }

#### <span id="page-117-1"></span>**Element/Key Name Changes in Status Views**

The following XML element/JSON key name changes have been made:

- Many element/key names with a "total-" prefix in status views no longer use this prefix. This change affects the load-detail and rate-detail sections of the status views for clusters, databases, forests, groups, and hosts.
- The on-disk-size element/key of the databases status view has been renamed to datasize. This change affects GET /manage/version/databases/*{id|name}*?view=status output.

For example, in earlier releases, the load-detail section of the report returned by GET /manage/ LATEST/hosts/{id|name}?view=status includes a total-query-read-load element/key. The equivalent data is now named query-read-load.

#### <span id="page-117-0"></span>**Changes to the Management API Plug-ins**

There have been some changes to the Management API plug-ins for MarkLogic 10, so if you have a plugin written against previous versions, depending upon the plugin, you might need to update it.

In previous releases (MarkLogic 5 and MarkLogic 6), plug-ins are installed in the following folder:

```
Assets/plugins/marklogic/manage/v1
```
Plug-ins installed to this directory will continue to work with the following exceptions:

- Previous releases support 3 types of plug-ins: "format", "resource", and "view extender". In MarkLogic 7:
	- No changes are necessary for "format" plug-ins, these will continue to work as before with no changes to the plugin module or on the client side.
	- New plug-ins installed in MarkLogic 7 or later should be created in:

Assets/plugins/marklogic/manage/extensions

- For "resource" plug-ins, clients must change the version step to  $_{\text{LATEST}}$  (from  $_{\text{v1}}$ ). For example, /manage/LATEST/myplugin. No changes are required to the plugin code.
- Support is no longer available for the third type of plugin ("view extender"). If you have a plugin of this type, you can rewrite it as a resource plugin in MarkLogic 7 to provide the same functionality.

For details on extending the Management API with plug-ins, see Extending Management API with Plugins in the *Monitoring MarkLogic Guide*.

#### <span id="page-118-0"></span>**Changes to the Packaging API**

The Packaging REST API has changed for MarkLogic 7. Applications written using the MarkLogic 6 Packaging REST API (v1) must be rewritten to work with the MarkLogic 7 Packaging REST API (v2).

The differences between the v1 and v2 versions of the Packaging REST API are summarized in the table below.

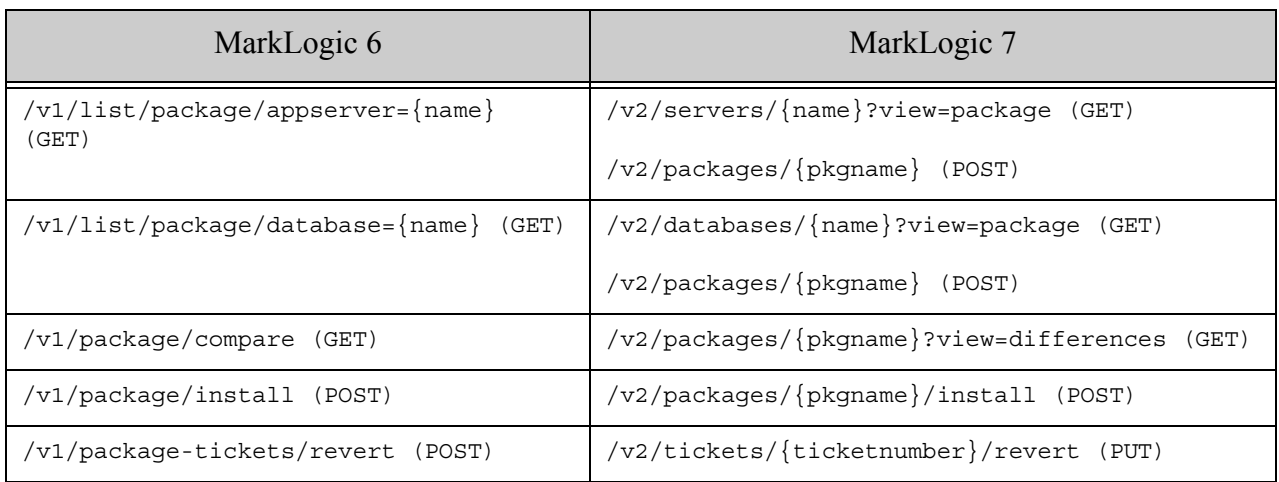

## **4.14.4.12Changes to the Configuration Manager**

The Configuration Manager Packaging feature has been more tightly integrated with the Configuration Manager. Rather than exporting configurations to an XML file, as in MarkLogic 6, configurations in MarkLogic 7 are now exported, as XML, to a ZIP file.

You can import a configuration saved by MarkLogic 6 into MarkLogic 7. However, you cannot import a configuration saved in MarkLogic 7 into MarkLogic 6.

## **4.14.4.13xdmp:plan Now Requires a Privilege**

In MarkLogic 7, the xdmp:plan function requires a privilege (http://marklogic.com/xdmp/ privileges/xdmp-plan). Previously, it did not require a privilege. If you have any code that calls xdmp:plan that is run by non-privileged users, you will need to add the privilege to a role that the users are granted (or to a role that they already have).

# **4.14.4.14fn:analyze-string Now Returns Output in a Different Namespace**

In MarkLogic 7, the fn:analyze-string function returns an XML node in the http://www.w3.org/ 2005/xpath-functions namespace, which is the namespace specified by the working draft of the latest XQuery specification. Previously, this function was not fully specified and it returned XML in the http://www.w3.org/2009/xpath-functions/analyze-string namespace. If you have code that is expecting output in the old namespace, you will need to change that code to expect the new menopause.

# **5.0 Planning for Future Upgrades**

This chapter provides guidelines and warnings for preparing for changes expected in a future release, such as announcements of deprecated interfaces. You are not required to make changes related to the topics in this section at this time, but you should plan to do so in the future.

- [XQuery 0.9-ml Deprecated](#page-119-0)
- [Packaging API Removed](#page-120-0)
- [info and infodev APIs Deprecated](#page-120-1)
- [Annotated Query Output from search:parse Deprecated](#page-121-0)
- [Search API Grammar Customization Deprecated](#page-121-1)
- [Search API searchable-expression Deprecated](#page-121-2)
- The mlcp Option -tolerate errors Deprecated
- [xdmp:transaction-mode XQuery Prolog Option Deprecated](#page-122-1)
- [Deprecation of transaction-mode Option to xdmp:eval](#page-123-0)
- [XCC Session.setTransactionMode is Deprecated](#page-123-1)
- [Java Client API 4.0.2 Deprecations](#page-124-0)
- [Java Client API 4.0.4 Deprecations](#page-124-1)
- [REST Client API Namespace Configuration Deprecation](#page-125-0)
- [Configuration Packaging XQuery Library Deprecated](#page-125-1)
- [Configuration Manager Deprecated](#page-126-0)
- [Hadoop Connector Deprecated](#page-126-1)
- **[HDFS Support Deprecated](#page-127-1)**
- [CNTK Machine Learning Runtime Deprecated](#page-127-0)
- [Database Searches Using One or Two Characters Deprecated](#page-127-2)

## <span id="page-119-0"></span>**5.1 XQuery 0.9-ml Deprecated**

The XQuery 0.9-ml dialect has been deprecated and will no longer be supported in a future release. MarkLogic recommends that you port any legacy 0.9-ml XQuery code to either enhanced XQuery dialect (1.0-ml) or strict XQuery dialect (1.0). For more information, see Porting 0.9-ml XQuery Code to Enhanced 1.0-ml in the *XQuery and XSLT Reference Guide*.

Template Driven Extraction (TDE) functions are also affected by this deprecation. The function cts:valid-index-path may throw error messages if you do not upgrade your code to XQuery dialect 1.0-ml or 1.0.

# <span id="page-120-0"></span>**5.2 Packaging API Removed**

In MarkLogic 9, the Packaging API was deprecated. It has been removed from the product in MarkLogic 10.

For information about the deprecated endpoints and the alternative endpoints to use instead, see

The following table lists the deprecated endpoints and the new alternative.

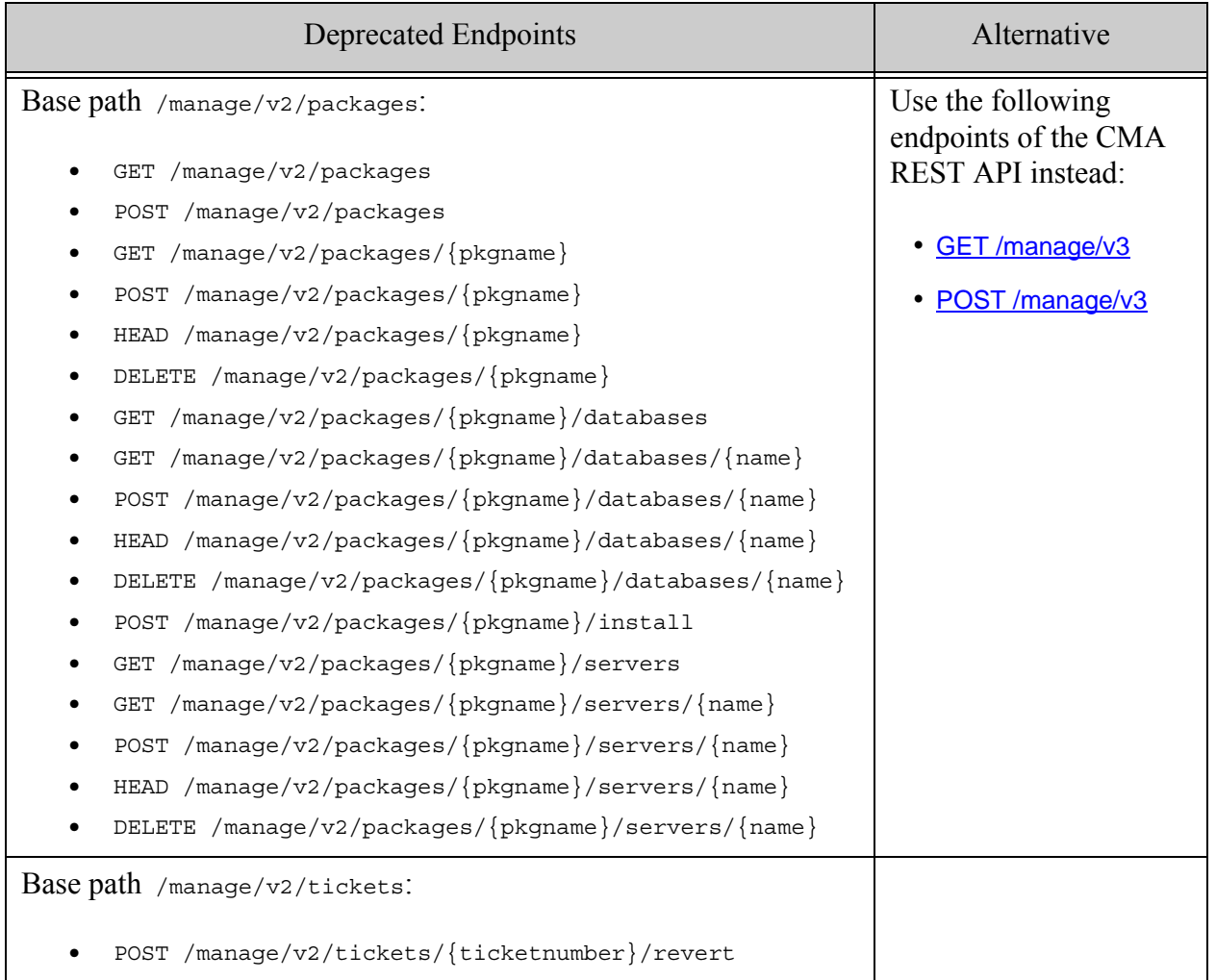

# <span id="page-120-1"></span>**5.3 info and infodev APIs Deprecated**

The XQuery library modules in the info and infodev namespaces are deprecated as of MarkLogic 9 and will be removed from the product in a future release. For example, the functions info:ticket and infodev:ticket-create are deprecated.

## <span id="page-121-0"></span>**5.4 Annotated Query Output from search:parse Deprecated**

The search:parse XQuery function and search.parse Server-Side JavaScript functions can return an annotated cts:query if you pass in "cts:annotated-query" as the output format parameter value. As of MarkLogic 9, use of "cts:annotated-query" is deprecated. Support for this format will be removed in a future release.

If you currently use the annotated query output as an intermediate step in a transformation, you should use the structured query ("search:query") output format instead. Runtime modification of queries is a primary use case for structured query. For more details, see Searching Using Structured Queries in the *Search Developer's Guide*.

If you currently use the annotated query output format to recover the original query text using search:unparse, you should cache the original query text yourself.

## <span id="page-121-1"></span>**5.5 Search API Grammar Customization Deprecated**

Customizing the string query grammar through the Search API grammar query option is now deprecated. Support for this feature will be removed in a future release.

If your application currently relies on a Search API grammar customization, you should consider alternatives such as the following:

- xqysp (<http://github.com/mblakele/xqysp>) for XQuery.
- PEG.js (<http://pegjs.org/>) or Jison ([http://github.com/zaach/jison](https://github.com/zaach/jison)) for Server-Side JavaScript.

## <span id="page-121-2"></span>**5.6 Search API searchable-expression Deprecated**

Due to security and performance considerations, beginning in MarkLogic 9.0-10, the searchableexpression property/element in query options is deprecated.

In addition, in 9.0-10 and moving forward, the searchable-expression requires the eval-searchstring privilege.

Before MarkLogic 11, Search API users should modify queries that use query options with searchable expressions to remove the searchable-expression. The replacement is as follows:

- For the parts of the searchable expression resolvable with indexes, use query clauses instead
- For the parts of the searchable expression resolvable only by scanning (such as regex predicates), the preferred approach is to remove them in favor of using indexes. Where necessary, filter the results in post-processing

## <span id="page-122-0"></span>**5.7 The mlcp Option -tolerate\_errors Deprecated**

The -tolerate errors option of the mlcp import command is deprecated (and ignored) as of MarkLogic 9.0-2. The option will be removed in a future release. mlcp now always tolerates errors.

#### <span id="page-122-1"></span>**5.8 xdmp:transaction-mode XQuery Prolog Option Deprecated**

The XQuery prolog option xdmp:transaction-mode is deprecated as of MarkLogic 9.0-2. Use the xdmp:commit and xdmp:update prolog options instead.

Note that the new prolog options differ from  $xdmp$ : transaction-mode in that they affect only the transaction create after their declaration, where as xdmp:transaction-mode settings persist across an entire session.

The following table illustrates the correspondence between the old and new options settings.

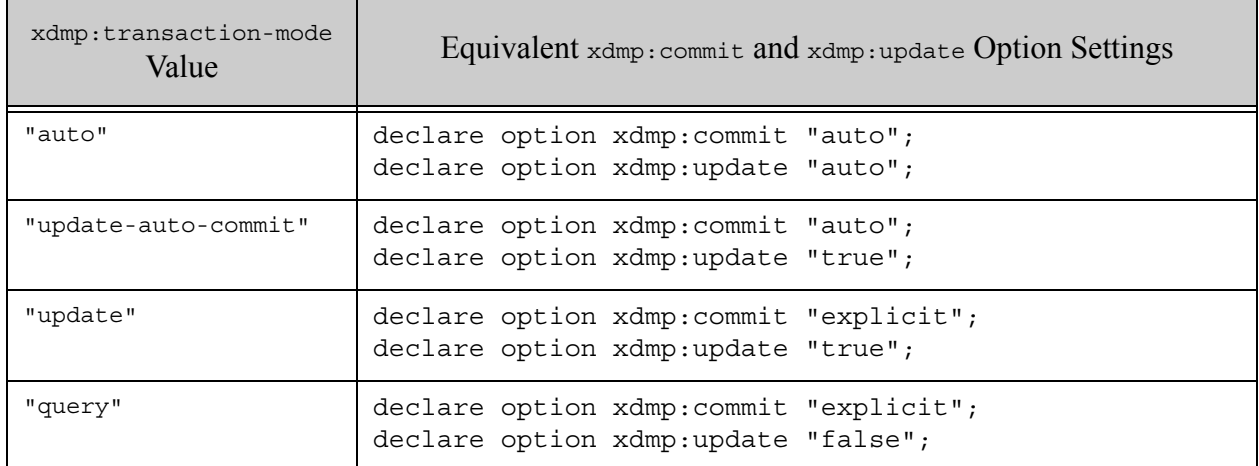

Note that the default values for xdmp:commit and xdmp:update are both "auto", so you do not need to set this value explicitly in most cases.

For more details, see **xdmp:update** and **xdmp:commit** in the *XQuery and XSLT Reference Guide*.

## <span id="page-123-0"></span>**5.9 Deprecation of transaction-mode Option to xdmp:eval**

The transaction-mode option of the xdmp:eval XQuery function and the xdmp.eval JavaScript function is deprecated as of MarkLogic 9.0-2. Use the commit and update options instead. For more details, see the function reference documentation for  $xdmp:eval(XQuery)$  and  $xdmp:eval$ (JavaScript).

This option deprecation (and alternative option settings apply to the following functions:

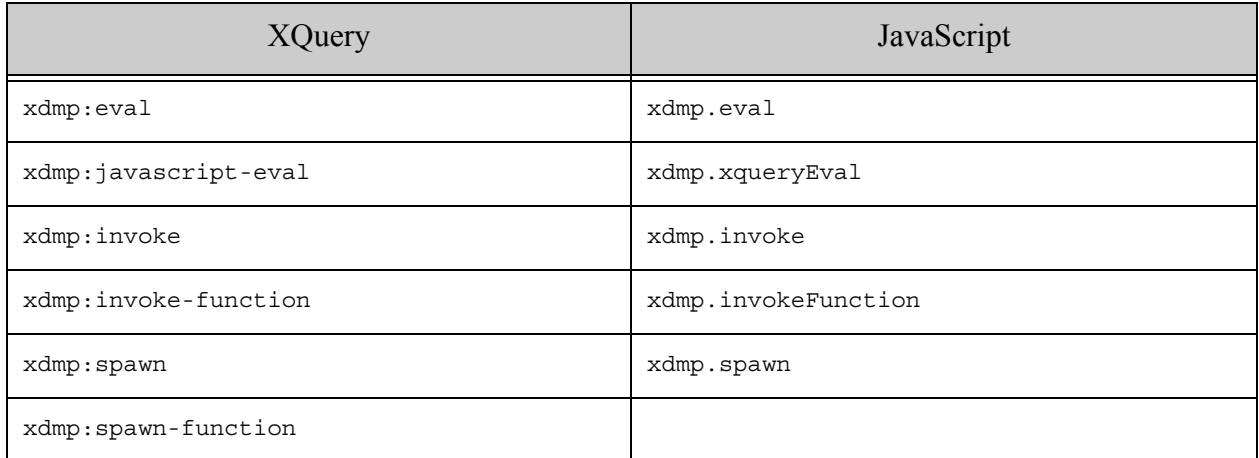

The following table illustrates the correspondence between the old and new option settings:

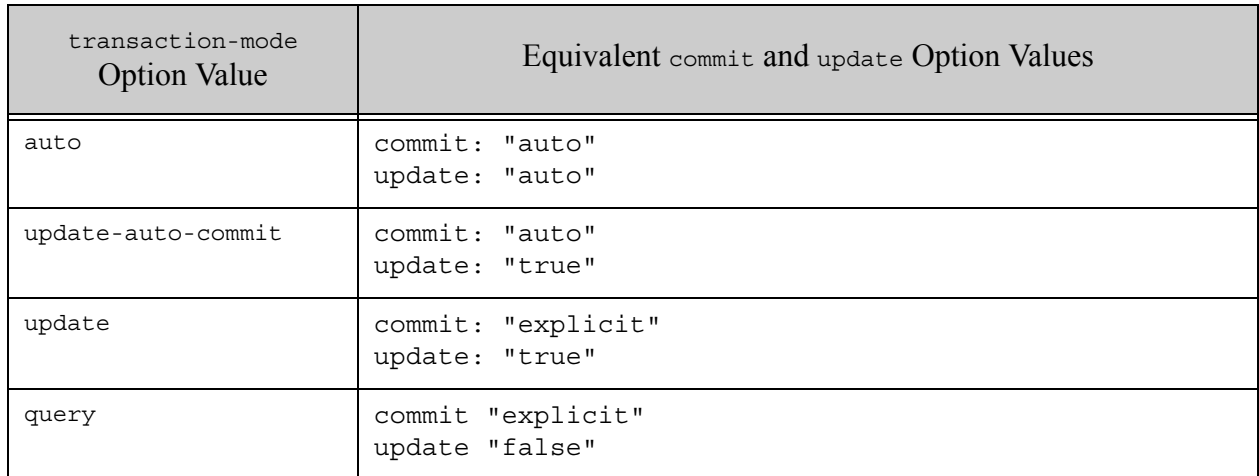

## <span id="page-123-1"></span>**5.10 XCC Session.setTransactionMode is Deprecated**

Use of session.setTransactionMode to specify commit semantics and transaction type is deprecated as MarkLogic 9.0-2. This function will be removed in a future version. Use the new Session.setAutoCommit and Session.setUpdate methods instead.

The following table illustrates how to replace calls to set TransactionMode with equivalent calls to setAutoCommit and setUpdate.

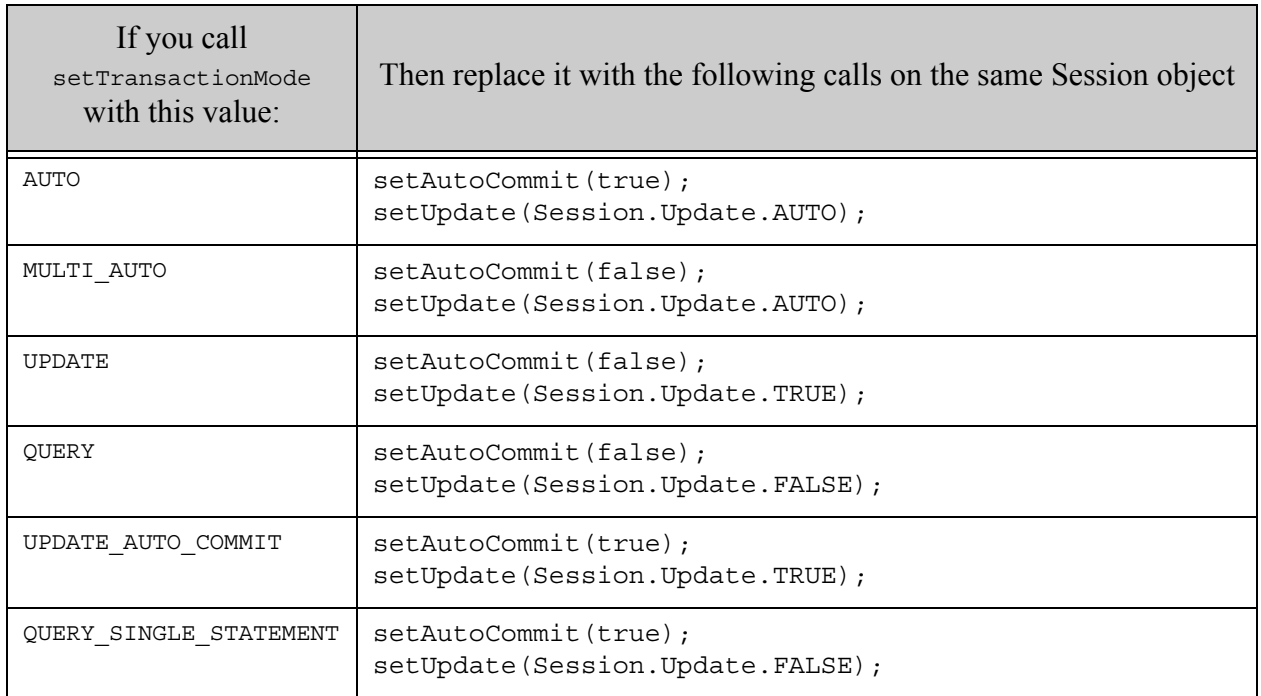

# <span id="page-124-0"></span>**5.11 Java Client API 4.0.2 Deprecations**

Java Client API 4.0.2 introduces the following deprecations.

The com.marklogic.client.extra.httpclient.HttpClientConfigurator interface is deprecated and will be removed in a future release. Use the new

com.marklogic.client.extra.okhttpclient.OkHttpClientConfigurator interface instead. Attaching a configurator based on  $HtptCline$ lientConfigurator to a DatabaseClientFactory object no longer has any effect on the HTTP configuration.

The single parameter version of DatabaseClientFactory. SecurityContext.withSSLContext has been deprecated and will be removed in a future release. Instead, use the new version that requires an X509TrustManager as its second parameter. This change affects all classes that implement DatabaseClientFactory.SecurityContext, such as

DatabaseClientFactory.CertificateAuthContext, DatabaseClientFactory.KerberosAuthContext, and DatabaseClientFactory.DigestAuthContext.

# <span id="page-124-1"></span>**5.12 Java Client API 4.0.4 Deprecations**

Java Client API 4.0.4 deprecates the following interfaces:

- [NamespacesManager Interface Deprecated](#page-125-2)
- [QueryBatcher.getQuerySuccessListeners Deprecated](#page-125-3)

# <span id="page-125-2"></span>**5.12.1 NamespacesManager Interface Deprecated**

The Java Client API interfaces for configuration namespace bindings are deprecated as of version 4.0.4 and will be removed in a future release.

Instead, you should use the REST Management API to define namespace bindings for your App Server. For details, see the namespaces property of the payload for PUT:/manage/v2/servers/ {id|name}/properties.

This deprecation notice affects the following components of the Java Client API:

- The com.marklogic.client.admin.NamespacesManager interface.
- The com.marklogic.client.admin.ServerConfigurationManager.newNamespacesManager method.

## <span id="page-125-3"></span>**5.12.2 QueryBatcher.getQuerySuccessListeners Deprecated**

The method *QueryBatcher.getQuerySuccessListeners* is deprecated as of Java Client API 4.0.0 and will be removed in a future release. Use QueryBatcher.getUrisReaderListeners instead.

Both methods do the same thing in the same way. You do not need to change anything but the method name.

## <span id="page-125-0"></span>**5.13 REST Client API Namespace Configuration Deprecation**

The REST Client API methods for configuring namespace bindings are deprecated as of MarkLogic 9.0-5 and will be removed in a future release.

Instead, you should use the REST Management API to define namespace bindings for your App Server. For details, see the namespaces property of the payload for PUT:/manage/v2/servers/ {id|name}/properties.

This deprecation notice affects the following methods of the REST Client API:

- GET, POST, PUT and DELETE on /v1/config/namespaces
- GET, PUT, and DELETE on /v1/config/namespaces/{prefix}

# <span id="page-125-1"></span>**5.14 Configuration Packaging XQuery Library Deprecated**

In MarkLogic 9.0-5, the Configuration Packaging XQuery API library has been deprecated. It will be removed from the product in a future release.

The following table lists the deprecated methods and the new alternative.

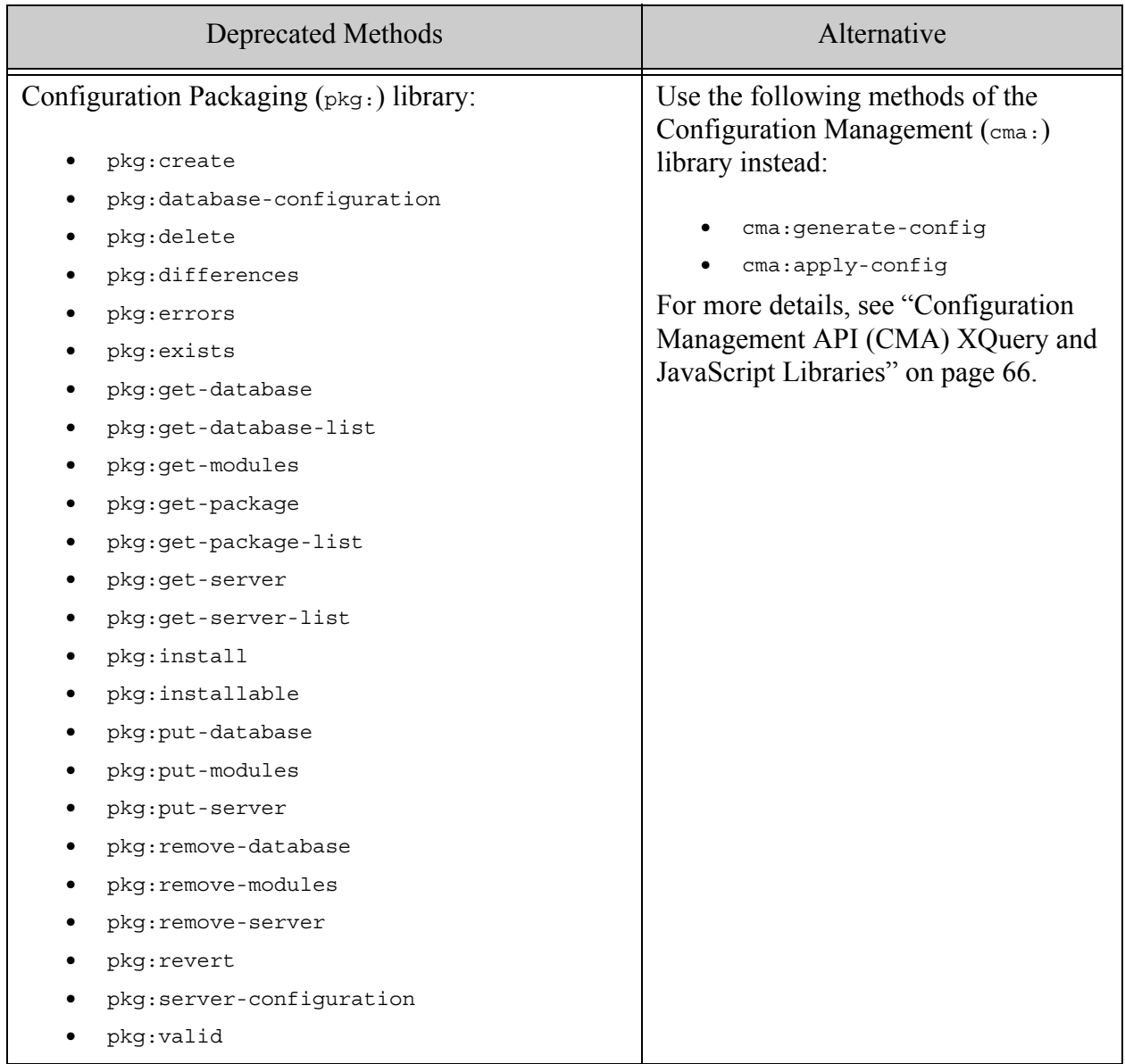

## <span id="page-126-0"></span>**5.15 Configuration Manager Deprecated**

The Configuration Manager tool is deprecated starting with MarkLogic 9.0-5 and removed from MarkLogic Server in version 10.0-3.

## <span id="page-126-1"></span>**5.16 Hadoop Connector Deprecated**

The Hadoop Connector is deprecated starting with MarkLogic release 10.0-3 and will be removed from the product in a future release.

## <span id="page-127-1"></span>**5.17 HDFS Support Deprecated**

HDFS support has been deprecated in MarkLogic 10.0-3.

#### <span id="page-127-0"></span>**5.18 CNTK Machine Learning Runtime Deprecated**

The CNTK Machine Learning libraries and APIs are deprecated starting with MarkLogic release [10.0-4 and will be removed from the product in a future release. For more information, please see](https://docs.microsoft.com/en-us/cognitive-toolkit/releasenotes/cntk_2_7_release_notes)  this Release Note from Microsoft.

## <span id="page-127-2"></span>**5.19 Database Searches Using One or Two Characters Deprecated**

Database searches using only one or two characters have been deprecated.

# **6.0 Other Notes**

This section provides the following information about MarkLogic Server:

- [Memory and Disk Space Requirements](#page-128-0)
- [Compatibility with XQuery Specifications](#page-129-0)
- [XQuery Extensions](#page-129-1)
- [SQL Queries](#page-129-2)
- [REST Extensions with Large XQuery Dependencies May Lead to Segmentation Fault and Server](#page-130-1)  **[Restart](#page-130-1)**
- [Documentation](#page-130-0)
- [Browser Requirements](#page-134-0)
- [Security: Prevent Abuse of System Entity Expansion](#page-134-1)

#### <span id="page-128-0"></span>**6.1 Memory and Disk Space Requirements**

MarkLogic Server requires at least 2 GB of system memory.

The first time it runs, MarkLogic Server automatically configures itself to the amount of memory on the system, reserving as much as it can for its own use. If you need to change the default configuration, you can manually override these defaults at a later time using the Admin Interface.

MarkLogic recommends the following two guidelines for server sizing:

- Configure your server with 1 GB of physical memory for every 16 GB of source content you expect to manage.
- Configure your server with at least one CPU (or core) per 100 GB of source content.

Pragmatically, we recommend running most configurations with a minimum of two CPUs (or two cores).

MarkLogic Server requires 1.5 times the disk space of the total forest size. Specifically, each forest on a filesystem requires its filesystem to have at least 1.5 times the forest size in disk space (or, for each forest less than 48 GB, 3 times the forest size) when the merge max size database merge setting is set to the default of 48 GB. This translates to approximately 1.5 times the disk space of the source content after it is loaded. For example, if you plan on loading content that will result in a 200 GB database, reserve at least 300 GB of disk space. The disk space reserve is required for merges.

It is critical for swap space to be properly configured on your system according to the recommendations for your platform, as described in Memory, Disk Space, and Swap Space Requirements in the *Installation Guide*.

For more details about memory, disk, and swap requirements, see Memory, Disk Space, and Swap Space Requirements in the *Installation Guide*.

\* You need at least 2 times the merge max size of free space per forest, regardless of the forest size. Therefore, with the default merge max size of 48 GB, you need at least 96 GB of free space. Additionally, if your journals are not yet created, you need 2 times the journal size of free disk space (if the journal space is not yet allocated). Therefore, to be safe, you need (with the default merge max size and a 2G journal size) at least 100 GB of free space for each forest, no matter what size the forest is.

## <span id="page-129-0"></span>**6.2 Compatibility with XQuery Specifications**

MarkLogic implements the XQuery language, functions and operators specified in the W3C XQuery 1.0 Recommendations:

- <http://www.w3.org/TR/xquery/>
- [http://http://www.w3.org/TR/xquery-operators/](http://www.w3.org/TR/xquery-operators/)

Additionally, there is backwards compatibility with the May 2003 version of the XQuery 1.0 Draft specification used in MarkLogic Server 3.2 and previous versions. For details on the XQuery implementation in MarkLogic Server 4.1, including the three different dialects supported, see the *XQuery and XSLT Reference Guide*.

## <span id="page-129-1"></span>**6.3 XQuery Extensions**

Working within the W3C XQuery 1.0 Recommendation, MarkLogic has created a number of language extensions enabling key functionality not supported in the current release of the language specification. These extensions provide transactional update capabilities, assorted search and retrieval features, various data manipulation functions, and administrative tools.

The extensions, as well as the XQuery standard functions, are documented at [http://](http://developer.marklogic.com/pubs/) [developer.marklogic.com](http://developer.marklogic.com/pubs/).

## <span id="page-129-2"></span>**6.4 SQL Queries**

This section lists the SQL queries that are known not to work in 10.0-9 and those that are not yet fully optimized.

- Queries that return tens of thousands of rows are not optimized. Use  $LIMIT$  to restrict the number of rows returned, or focus your query with more filters in the WHERE clause or a cts:query to restrict by collection, date range, etc. If you are using a BI Tool, configure it to avoid an unrestricted SELECT \* FROM table.
- Special use of the MATCH keyword is retained in MarkLogic 10.0-9, but MATCH queries run filtered (MATCH does not use the Universal Index).
- SQL is read-only in 10.0-9. The only way to create a persistent view is by means of a template view or a range view. You can't create a view over views and save it. And you

can't create a TEMP table. Applications, such as BI Tools, that rely on creating TEMP tables to cache results need to be configured to use some other method.

#### <span id="page-130-1"></span>**6.5 REST Extensions with Large XQuery Dependencies May Lead to Segmentation Fault and Server Restart**

The deployment of a REST extension with many XQuery dependencies many lead to a segmentation fault and server restart, due to a segmentation fault in derivesFrom(). In some cases, the import of variables from XQuery module A into module B is causing MarkLogic Server to crash.

# <span id="page-130-0"></span>**6.6 Documentation**

MarkLogic Server includes the following documentation, available through the developer web site at [http://developer.marklogic.com/](http://developer.marklogic.com/pubs/):

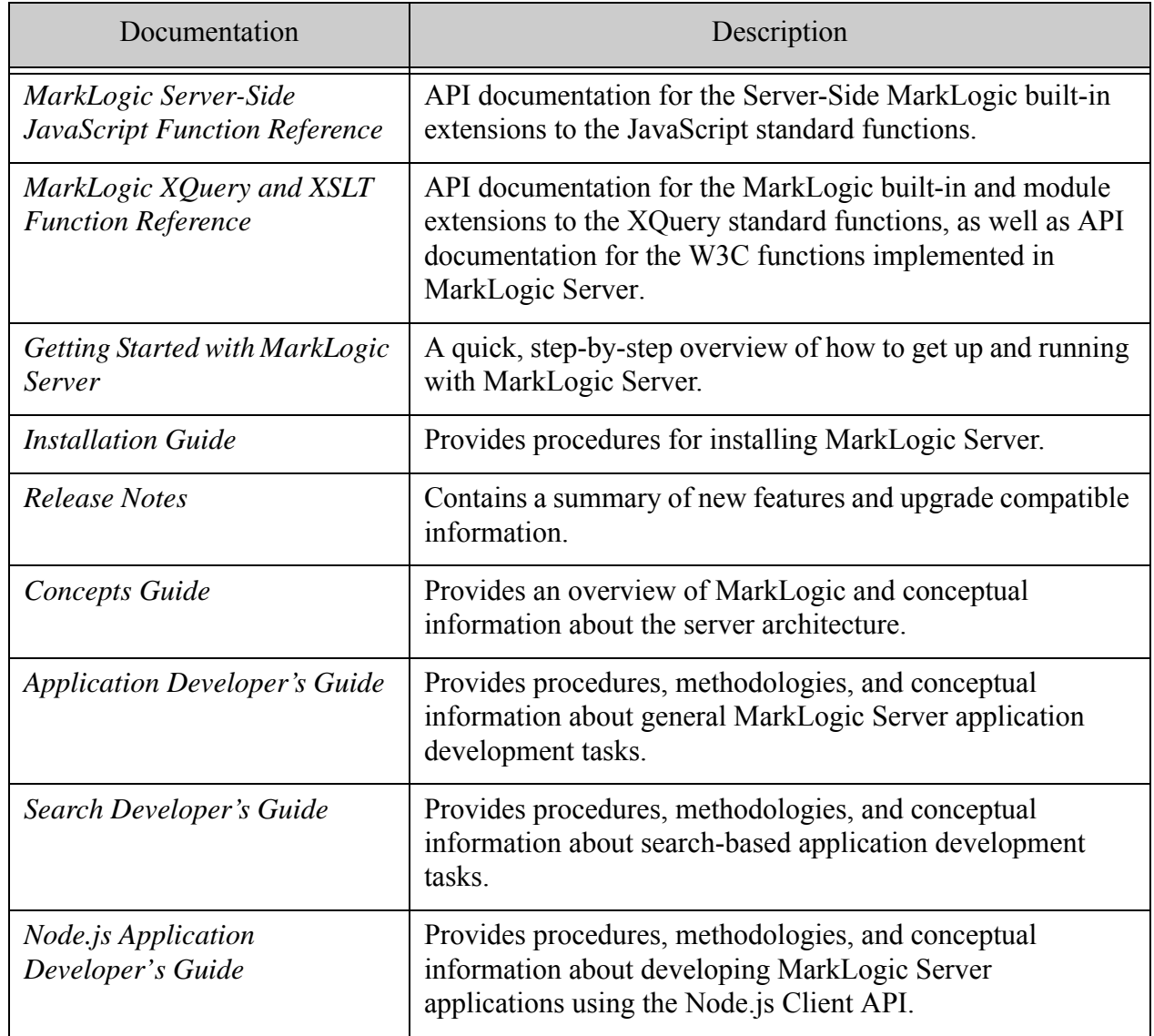

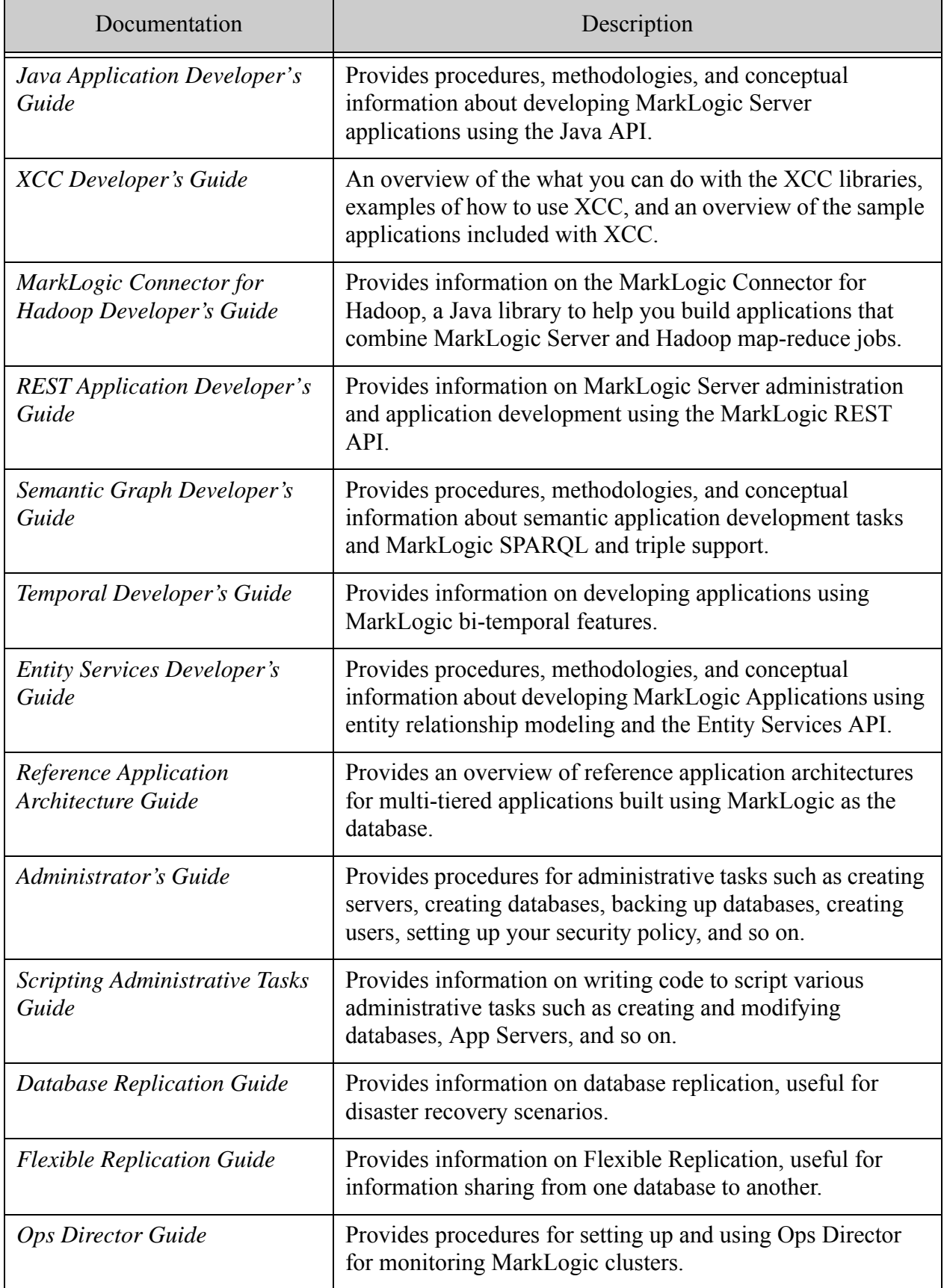

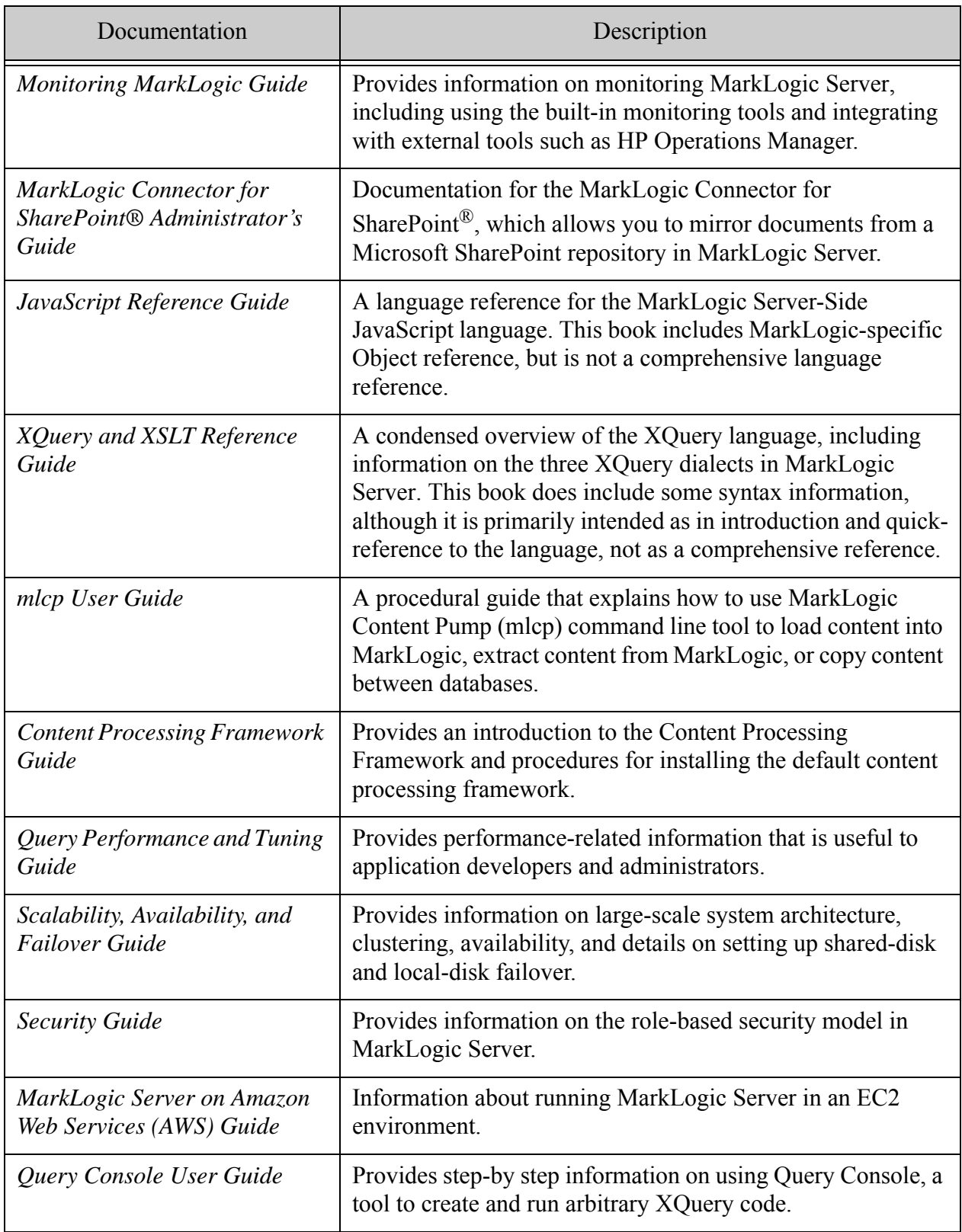

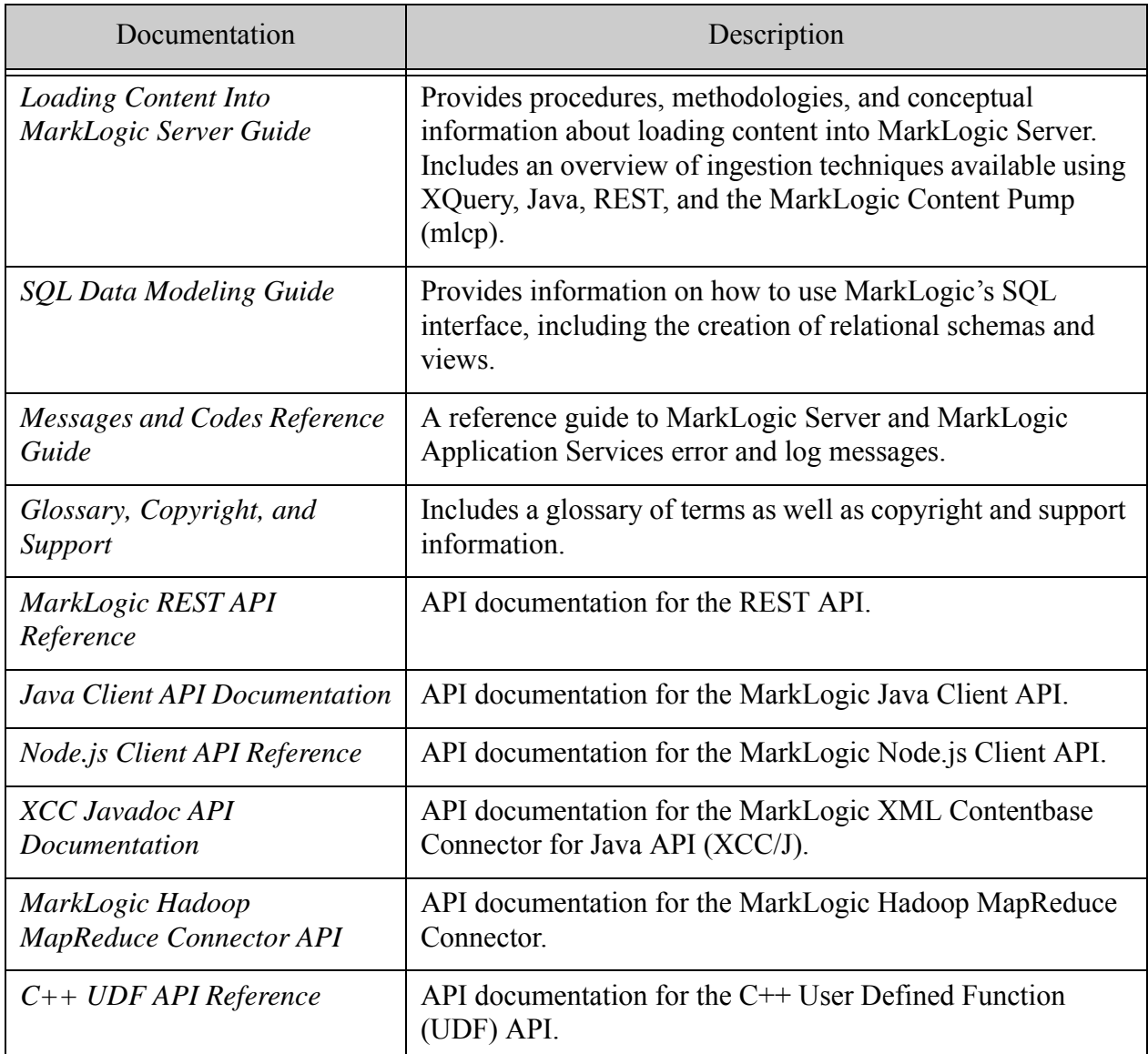

XQuery language documentation is provided through the W3C working group drafts specified in ["Compatibility with XQuery Specifications" on page 130.](#page-129-0) Sample code is provided through the demo server at [http://localhost:8000/,](http://localhost:8000/) which is automatically installed as part of the MarkLogic Server installation process. Additionally, there are many samples available on the MarkLogic developer site (<http://developer.marklogic.com>).

XQuery language extensions specific to MarkLogic Server are documented online in the *MarkLogic XQuery and XSLT Function Reference*. Example code snippets are provided as part of that documentation. The Admin Interface provides a large-scale example of complex XQuery programming, using many of the MarkLogic XQuery language extensions.

The Admin Interface includes built-in help screens that explain the purpose of the various controls and parameters in the Admin Interface.

Known bugs are documented online as we find them or as they are reported to us. See [http://](http://support.marklogic.com) [support.marklogic.com](http://support.marklogic.com) (supported customers only) for more details.

#### <span id="page-134-0"></span>**6.7 Browser Requirements**

The Admin Interface and many of the other GUI tools (Query Console, Ops Director 1.x, and so on) are supported as follows:

- Internet Explorer 11 on Windows 10. Beginning with MarkLogic 10.0-3, Windows 7 support is discontinued because it will reach End-of-Life in January of 2020. Please see the MicroSoft support page for more details.
- Chrome 86 on Windows and Mac OS.

Other browser/platform combinations may work but are not as thoroughly tested. Please consult the documentation for your individual GUI tool for exact browser requirements.

## <span id="page-134-1"></span>**6.8 Security: Prevent Abuse of System Entity Expansion**

Normal XML processing allows for external entities to be referenced and included in the parsed content of XML files. If you want to disable this processing, set the trace event "Disable XML External Entities".

# **7.0 Technical Support**

MarkLogic provides technical support according to the terms detailed in your Software License Agreement or End User License Agreement.

We invite you to visit our support website at [http://help.marklogic.com](http://help.marklogic.com/) to access information on known and fixed issues, knowledge base articles, and more. For licensed customers with an active maintenance contract, see the **[Support Handbook](http://www.marklogic.com/files/Mark_Logic_Support_Handbook.pdf)** for instructions on registering support contacts and on working with the MarkLogic Technical Support team.

Complete product documentation, the latest product release downloads, and other useful information is available for all developers at <http://developer.marklogic.com>. For technical questions, we encourage you to ask your question on **[Stack Overflow](https://stackoverflow.com/questions/tagged/marklogic)**.

# **8.0 Copyright**

MarkLogic Server 10.0 and supporting products. Last updated: February, 2022

Copyright © 2022 MarkLogic Corporation. All rights reserved. This technology is protected by U.S. Patent No. 7,127,469B2, U.S. Patent No. 7,171,404B2, U.S. Patent No. 7,756,858 B2, and U.S. Patent No 7,962,474 B2, US 8,892,599, and US 8,935,267.

The MarkLogic software is protected by United States and international copyright laws, and incorporates certain third party libraries and components which are subject to the attributions, terms, conditions and disclaimers set forth below.

For all copyright notices, including third-party copyright notices, see the Combined Product Notices for your version of MarkLogic.

MarkLogic Server Copyright